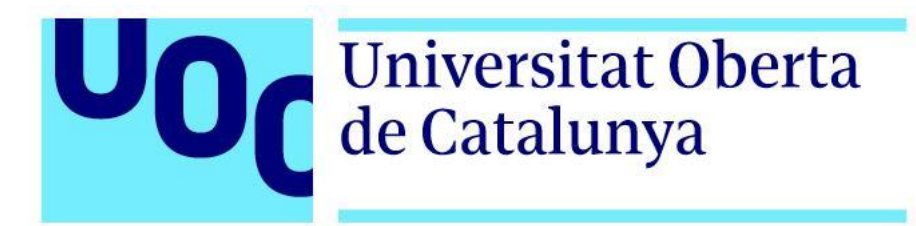

# Artbook interactivo del diseño y producción 2D y 3D de un personaje original

**María Noelia Anta Carmona**

Grado Multimedia Narrativas visuales, 2D y 3D

**Profesores colaboradores: Andreu Gilaberte Redondo y Jesús del Campo Marquiegui Profesor responsable de la asignatura: Antoni Marín Amatller**

Junio de 2022

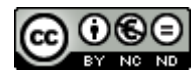

Esta obra está sujeta a una licencia de [Reconeixement-NoComercial-SenseObraDerivada](http://creativecommons.org/licenses/by-nc-nd/3.0/es/) 3.0 Espanya de Creative [Commons](http://creativecommons.org/licenses/by-nc-nd/3.0/es/)

#### **FICHA DEL TRABAJO FINAL**

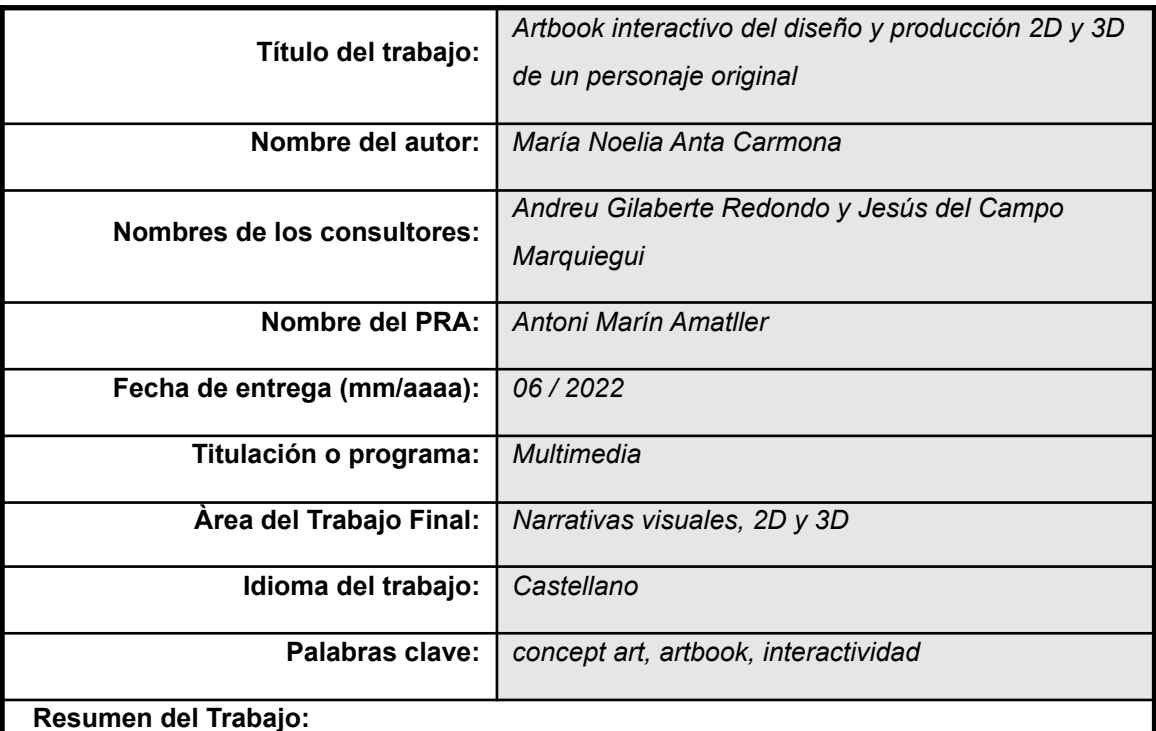

El proyecto elaborado consiste en un *artbook* en el que se recopila el proceso de diseño y creación de un personaje original y la aplicación de dicho concepto a ilustraciones y modelado 3D. Además, este libro cuenta con un apartado final en el que se permite la interacción con animaciones 3D de este modelo mediante realidad aumentada.

El personaje desarrollado representa una personalidad superheroica del carnaval veneciano del futuro. Se combina tradición y vanguardia a través de la mezcla de temáticas del Carnaval de Venecia y el futurismo para crear un perfil estético y atrayente.

Debido al actual auge audiovisual provocado por las grandes plataformas de entretenimiento, se ha elaborado un trabajo cuya finalidad es la de acercar al público uno de los procesos más importantes en la preproducción de un proyecto audiovisual (el *concept art*) y todas las fases que requiere la ideación de un personaje, aunque a pequeña escala para acotar esta elaboración a este periodo académico. Para conseguir este objetivo también he añadido el punto de interactividad usuario-*artbook*, de forma que pueda visualizar el modelo tridimensionalmente en su propio entorno mediante su dispositivo móvil personal.

Para llevar a cabo este proyecto, se ha utilizado una importante colección de software ya que se ha requerido adaptar el diseño creado a varios formatos de representación, tales como la ilustración 2D (*Adobe Photoshop* y *Adobe Illustrator*), el modelado 3D (*Autodesk 3ds Max*) o la propia maquetación de estos contenidos para la composición del *artbook* (*Adobe Indesign*).

#### **Abstract (in English, 250 words or less):**

This project consists of an artbook with the whole process of designing and creating an original character, and the application of that concept to illustrations and 3D modeling. In addition, this artbook has a final section where interaction with 3D animations of this model is allowed through augmented reality.

The developed original character is based on a superheroic personality of the Venice Carnival in the future. Tradition and avant-garde are combined through the mixture of themes of the Venice Carnival and futurism to create an aesthetic and attractive profile.

Nowadays, the large entertainment platforms have produced a peak in the audiovisual area, whose purpose is to bring the public closer to one of the most important processes in the pre-production of an audiovisual project (the concept art) and all the phases that it requires the ideation of a character. However, showing that on a small scale to limit this elaboration to this academic period. To achieve this goal I have also added the user-artbook interactivity point, so you can view the 3D model in your own environment using your personal mobile device.

To run this project, it has been used several important softwares to adapt the created design to various representation formats. These are: 2D illustration (Adobe Photoshop and Adobe Illustrator), 3D modeling (Autodesk 3ds Max) or the actual layout of these contents for the composition of the artbook (Adobe Indesign).

### **Dedicatoria/Cita**

Quiero agradecer todo el apoyo recibido por parte de mis círculos más cercanos durante el periodo de la elaboración de este proyecto así como acompañarme hasta el final de esta importante etapa educativa.

Este trabajo representa un reto académico con el objetivo de motivarme a seguir aprendiendo y a desarrollarme profesionalmente, por lo que se trata también de un significativo hito personal.

Gracias a todos.

### **Abstracto**

Con el fin de poner a prueba los conocimientos adquiridos durante años del mundo artístico, aprovecho el *boom* actual del entretenimiento audiovisual multiplataforma para aumentar el público objetivo de estas producciones a través de un *artbook*. En él he compuesto el desarrollo conceptual de un personaje conseguido a raíz de la combinación de dos temáticas (Carnaval de Venecia y futurismo) y su representación en varios formatos (2D, 3D y realidad aumentada). El *artbook* pretende enseñar el camino que me ha dirigido hasta el diseño definitivo a través de todas las rutas elegidas según las decisiones conceptuales tomadas, de forma que el público se haga una idea del volumen de trabajo que conllevan las grandes producciones.

La selección de las temáticas en las que se basa el personaje desarrollado se rige fundamentalmente por el contraste temporal que suponen, el funcionamiento estético y la flexibilidad creativa que ofrecen. Además, pertenecen al imaginario colectivo por lo que, aunque se trate de un diseño original, el público puede reconocer ciertos aspectos en este contexto.

Aunque la motivación principal de la planificación de este proyecto ha sido por un reto personal, el estímulo para desarrollarlo hasta su finalización se debe al aprendizaje simultáneo adquirido de la preproducción y la producción de un proyecto audiovisual profesional. De esta forma, se ha conseguido completar un *artbook* como producto final del TFG, el cual ha supuesto ser una meta muy gratificante tanto a nivel personal como profesional.

**Palabras clave**: Trabajo de Fin de Grado, TFG, Multimedia, diseño, *concept art*, personaje, Carnaval de Venecia, futurismo, arte, 2D, 3D, interacción, realidad aumentada, *artbook*.

## **Índice**

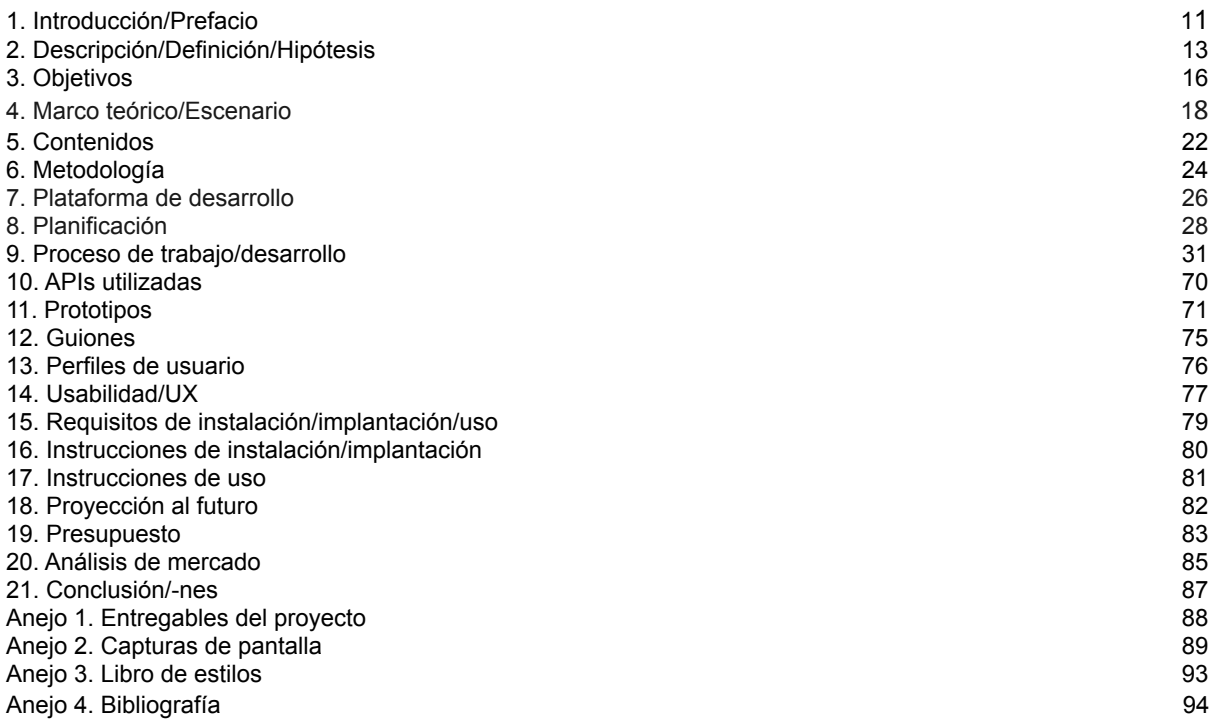

### **Figuras y tablas**

#### **Figuras**

- Figura 1: Página principal de *Netfli*x
- Figura 2: Diseño conceptual de Joe Gardner, *Soul* (2020)
- Figura 3: Diseño conceptual de prop, *Capsella Lights of Lucern*
- Figura 4: Carnaval de Venecia
- Figura 5: Carnaval de Venecia
- Figura 6: Escena de carnaval (*El minué*), Giandomenico Tiepolo (1727-1804)
- Figura 7: Arte conceptual, *Viaje a la Luna* (1902)
- Figura 8: Arte conceptual de Pinocho, *Pinocho* (1940)
- Figura 9: Arte conceptual de Lucian, *League of Legends* (2009)
- Figura 10: Artbook de *Spider-Man: Un nuevo universo,* (2018)
- Figura 11: *Familia*, modelado por Leticia Gillett
- Figura 12: Escena de *Caballero Luna,* (2022)
- Figura 13: Diagrama de Gantt
- Figura 14: Tablero de *Pinterest*
- Figura 15: Bocetos iniciales
- Figura 16: Siluetas
- Figura 17: Definición de silueta
- Figura 18: Diseños de cabezas
- Figura 19: Diseños de torsos
- Figura 20: Diseños de brazos
- Figura 21: Diseños de piernas
- Figura 22: Primera selección de diseños
- Figura 23: Segunda selección de diseños y combinaciones
- Figura 24: Ventana de Capas de Photoshop
- Figura 25: Variaciones de la combinación elegida
- Figura 26: Diseño detallado
- Figura 27: Variaciones de la definición del diseño
- Figura 28: Habilidades de combate
- Figura 29: Pruebas de color
- Figura 30: Variaciones de la gama cromática elegida
- Figura 31: Ficha del personaje
- Figura 32: Thumbnails para ilustraciones
- Figura 33: Boceto para la ilustración nº 1
- Figura 34: Boceto para la ilustración nº 1
- Figura 35: Enmascarado
- Figura 36: Sombreado
- Figura 37: Aplicación de colores
- Figura 38: Iluminación
- Figura 39: Licuado de cabeza y ajuste de color
- Figura 40: Detallado
- Figura 41: Detallado
- Figura 42: Prueba iluminación diurna
- Figura 43: Prueba iluminación nocturna
- Figura 44: Ilustración nº 1
- Figura 45: Boceto para la ilustración nº 2
- Figura 46: Boceto para la ilustración nº 2
- Figura 47: Enmascarado y primer sombreado
- Figura 48: Segundo sombreado
- Figura 49: Aplicación de colores
- Figura 50: Iluminación
- Figura 51: Detallado
- Figura 52: Ilustración nº 2
- Figura 53: Fotografía del entorno
- Figura 54: *Photobashing*
- Figura 55: Integración del personaje en la escena
- Figura 56: Ilustración nº 3
- Figura 57: Boceto para la ilustración nº 4
- Figura 58: Boceto para la ilustración nº 4
- Figura 59: Sombreado y aplicación de colores
- Figura 60: Iluminación
- Figura 61: Coloreado
- Figura 62: Iluminación
- Figura 63: Detallado
- Figura 64: Detallado
- Figura 65: Fotografía del entorno
- Figura 66: *Photobashing*
- Figura 67: Ilustración nº 4
- Figura 68: Espacio de trabajo para el modelado del personaje
- Figura 69: Box modeling
- Figura 70: Box modeling de la cabeza
- Figura 71: Box modeling de la cabeza
- Figura 72: Box modeling del torso
- Figura 73: Box modeling del torso
- Figura 74: Box modeling de las piernas
- Figura 75: Box modeling del brazo izquierdo
- Figura 76: Box modeling del brazo derecho
- Figura 77: Box modeling en perspectiva
- Figura 78: Box modeling en vista topográfica frontal
- Figura 79: Modelado del casco
- Figura 80: Modelado del casco
- Figura 81: Modelado de la nariz
- Figura 82: Modelado de la nariz
- Figura 83: Modelado de los labios
- Figura 84: Modelado de los labios
- Figura 85: Modelado del casco
- Figura 86: Modelado del casco
- Figura 87: Modelado del casco
- Figura 88: Modelado de la pechera
- Figura 89: Modelado de la pechera
- Figura 90: Modelado de la pechera
- Figura 91: Modelado del corsé
- Figura 92: Modelado del corsé
- Figura 93: Modelado del corsé
- Figura 94: Modelado del corsé
- Figura 95: Modelado del muslo
- Figura 96: Modelado de las piernas
- Figura 97: Modelado de las piernas
- Figura 98: Modelado de la pelvis
- Figura 99: Modelado de la pelvis
- Figura 100: Modelado de la pelvis
- Figura 101: Modelado de la pelvis
- Figura 102: Unión de la pierna
- Figura 101: Modelado de la pelvis
- Figura 103: Modelado del brazo derecho
- Figura 104: Modelado del antebrazo derecho
- Figura 105: Modelado del antebrazo derecho
- Figura 106: Modelado de la mano derecha
- Figura 107: Modelado de la mano derecha
- Figura 108: Modelado de la mano derecha
- Figura 109: Modelado de la mano izquierda
- Figura 110: Modelado de la mano izquierda
- Figura 111: Modelado de la mano izquierda
- Figura 112: Modelado de la mano izquierda Figura 113: Modelado de la mano izquierda
- Figura 114: Modelado del personaje
- Figura 115: Modelado de los volantes
- Figura 116: Modelado de los volantes
- Figura 117: Modelado de los volantes
- Figura 118: Modelado de los volantes
- Figura 119: Modelado de los volantes
- Figura 120: Modelado de los ojos
- Figura 121: Modelado del cuello
- Figura 122: Suavizado de la cabeza
- Figura 123: Suavizado del tren superior
- Figura 124: Suavizado del tren inferior
- Figura 125: Vista trasera del suavizado
- Figura 126: Vista ortográfica frontal del resultado
- Figura 127: Prueba de aplicación de materiales
- Figura 128: Prueba de coloreado con pinceles
- Figura 129: Prueba de animación en Mixamo
- Figura 130: Despliegue de UV's de la cabeza
- Figura 131: Despliegue de UV's del torso
- Figura 132: Despliegue de UV's general
- Figura 133: Composición de UV's desplegadas en el Editor
- Figura 134: Aplicación de material predefinido
- Figura 135: Aplicación de material predefinido
- Figura 136: Baked mesh maps
- Figura 137: Aplicación de materiales
- Figura 138: Texturizado
- Figura 139: Texturizado
- Figura 140: Texturizado
- Figura 141: Texturizado
- Figura 142: Texturizado
- Figura 143: Texturizado
- Figura 144: Fusión de texturas en Adobe Photoshop
- Figura 145: Texturas obtenidas
- Figura 146: Importación de modelo a Mixamo
- Figura 147: Importación de modelo a Mixamo
- Figura 148: Importación de modelo a Mixamo
- Figura 149: Búsqueda de animaciones en Mixamo
- Figura 150: Aplicación de texturas en Blender
- Figura 151: Aplicación de texturas en Blender
- Figura 152: Render
- Figura 153: Render
- Figura 154: Render
- Figura 155: Render
- Figura 156: Render
- Figura 157: Página principal de UniteAR
- Figura 158: Mi cuenta de UniteAR
- Figura 159: Creación de las marcas de reconocimiento en Adobe Illustrator
- Figura 160: Editor de proyecto de UniteAR
- Figura 161: Preview del proyecto creado en UniteAR
- Figura 162: Prueba del funcionamiento de RA
- Figura 163: Wireframes para la maquetación
- Figura 164: Wireframes para la maquetación
- Figura 165: Libro de estilo
- Figura 166: Ejemplo de aplicación del libro de estilo
- Figura 167: Bocetos para la portada y la contraportada
- Figura 168: Bocetos para la portada y la contraportada
- Figura 169: Proceso de creación de la portada y la contraportada en Adobe Photoshop
- Figura 170: Portada y contraportada
- Figura 171: Hojas de respeto, versión 1
- Figura 172: Hojas de respeto, versión 2
- Figura 173: Imagen vectorial de cenefas
- Figura 174: Imagen vectorial de hexágonos
- Figura 175: Versiones cromáticas de las cenefas
- Figura 176: Versiones cromáticas de la textura hexagonal
- Figura 177: Inserción de imágenes y texto
- Figura 178: Aplicación de los estilos diseñados
- Figura 179: Creación de una bibliografía
- Figura 180: Página principal de Mixamo
- Figura 181: Bocetos iniciales del diseño
- Figura 182: Silueteado
- Figura 183: Bocetos iniciales del diseño
- Figura 184: Diseño del personaje
- Figura 185: Habilidades de combate
- Figura 186: Pruebas de color
- Figura 187: Thumbnails para ilustraciones
- Figura 188: Box modeling
- Figura 189: Box modeling
- Figura 190: Wireframes para la maquetación
- Figura 191: Wireframes para la maquetación
- Figura 192: Wireframes para la maquetación
- Figura 193: Marca de reconocimiento
- Figura 194: Integración de RA en el artbook
- Figura 195: Integración de RA en el artbook
- Figura 196: Logotipo de UniteAR
- Figura 197: The Legend of Zelda: Breath of the Wild Creating a Champion
- Figura 198: The Art of Encanto
- Figura 199: Guweiz: The Art of Gu Zheng Wei
- Figura 200: Definición del diseño del personaje

Figura 201: Pruebas de color para la gama cromática del personaje Figura 202: Ficha del personaje Figura 203: Ilustración nº 4 para el arte final 2D Figura 204: Modelado 3D del personaje Figura 205: Texturizado del personaje Figura 206: Animación 3D del personaje Figura 207: Render Figura 208: Creación de la portada y la contraportada del artbook

#### **Tablas**

- Tabla 1: Plataformas y recursos de desarrollo
- Tabla 2: Planificación
- Tabla 3: Presupuesto humano
- Tabla 4: Presupuesto técnico

## <span id="page-13-0"></span>**1. Introducción/Prefacio**

En 1899, el Alto Comisario de la Oficina de Patentes de los Estados Unidos, Charles H. Duell, afirmaba que "todo lo que puede inventarse ya ha sido inventado". Al parecer, a este testimonio le faltaba optimismo, ya que después de algo más de un siglo, el desarrollo tecnológico ha seguido encontrando caminos por los que progresar. A día de hoy, el sector audiovisual no cesa reinventándose y moviendo cifras crecientes entre sus beneficios y estadísticas, por lo que considero que aún no ha alcanzado su cima ni lo hará hasta dentro de muchos años, al contrario de lo que pensaría Duell.

El actual sector del entretenimiento se ha visto absorbido por la industria audiovisual debido al potente avance tecnológico que ha facilitado la producción de gran número de proyectos de este ámbito. Sin embargo, esta revolución no funcionaría sin el consumo de estos productos audiovisuales, por lo que no sólo se ha visto involucrada la tecnología, sino también los hábitos de ocio. La gran mayoría de usuarios de Internet ahora son consumidores de plataformas gratuitas, como *YouTube* y *Twitch*, o de pago, como *Netflix* y *HBO*, las cuales constituyen catálogos muy diversos. Asimismo, el término "videojuego" cada vez está más extendido y normalizado entre el público gracias a su capacidad multiplataforma, lo cual hace accesible su disfrute tanto como jugador como espectador de creadores de contenidos y/o *streamers* . *1*

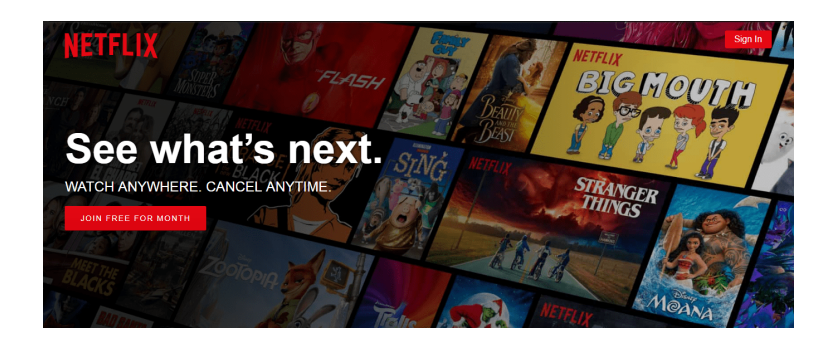

Figura 1: Página principal de *Netflix*

Mi experiencia en el consumo audiovisual siempre ha estado relacionada con los mundos fantásticos, ya sea a través de la gran pantalla, series televisivas o videojuegos. El gran abanico de universos imaginados y creados por profesionales es admirable. No obstante, este fenómeno es bilateral, ya que todo proceso comunicativo depende también del receptor. De esta manera, determinamos que algunas de las claves para conseguir usuarios que quieran dedicar su tiempo a lo irreal son la construcción de ecosistemas originales, un tratamiento comunicativo a través de un medio eficaz y, por supuesto, la inmersión y la evasión de la realidad.

<sup>1</sup> Anglicismo que se refiere a la persona que realiza una retransmisión de contenido multimedia en directo a través de una plataforma digital.

Dentro de un proyecto audiovisual, el concept art<sup>2</sup> probablemente sea la fase más llamativa por su carácter visual, imaginativo y notablemente creativo. Durante esta etapa se producen innumerables diseños conceptuales que proporcionan representaciones anticipadas del resultado que se espera obtener como producto final del proyecto. Estas ideas gráficas trazan la línea estructural y estilística de la parte visual para mantener la mayor consistencia y cohesión posible entre elementos.

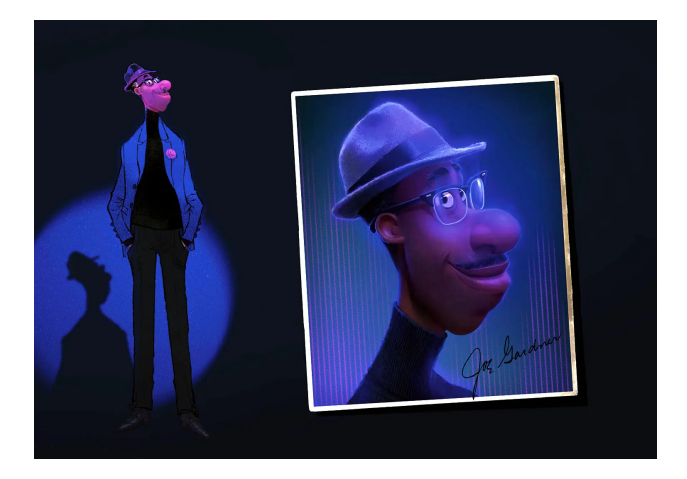

Figura 2: Arte conceptual de Joe Gardner, *Soul* (2020)

La atracción por adentrarme virtualmente en mundos ficticios y el saber cómo han sido creados fueron clave para comenzar a investigar desde una edad muy temprana acerca de este tipo de producciones. Gracias a este interés por saber más acerca de lo audiovisual, he ido dirigiendo mi educación hacia el ámbito gráfico de la multimedia.

En mi trayectoria artística he creado muchos personajes, pero tengo el objetivo personal de profundizar en el desarrollo conceptual de manera más profesional para producir un proyecto completo. Por ello, el tema de mi TFG consistirá en diseñar un personaje fantástico, ilustrarlo, modelarlo y animarlo, así como la maquetación de todo este proceso en un artbook<sup>3</sup> interactivo.

soluciones a productos finales.<br><sup>3</sup> En español, libro de arte, es una recopilación de imágenes sobre una obra audiovisual concreta y que suele ser coleccionable.  $2$  En español, arte conceptual, se refiere a la fase de diseño en la que se representan elementos visualmente mediante ilustraciones para dar

### <span id="page-15-0"></span>**2. Descripción/Definición/Hipótesis**

El planteamiento de mi TFG se sitúa en una de las fases principales de la preproducción de un proyecto audiovisual: el arte conceptual o *concept art*. En esta etapa de diseño, los profesionales llevan a cabo una exhaustiva investigación de referencias gráficas y un posterior análisis de la documentación adquirida. De esta forma, asientan las bases de la situación ficticia del proyecto y construyen un mundo a partir de la realidad para que el receptor tenga una experiencia inmersiva. Después, inician un periodo de desarrollo visual para encontrar el mejor diseño que solucione las necesidades de, por ejemplo, los personajes de una película o los *props<sup>4</sup>* de un videojuego.

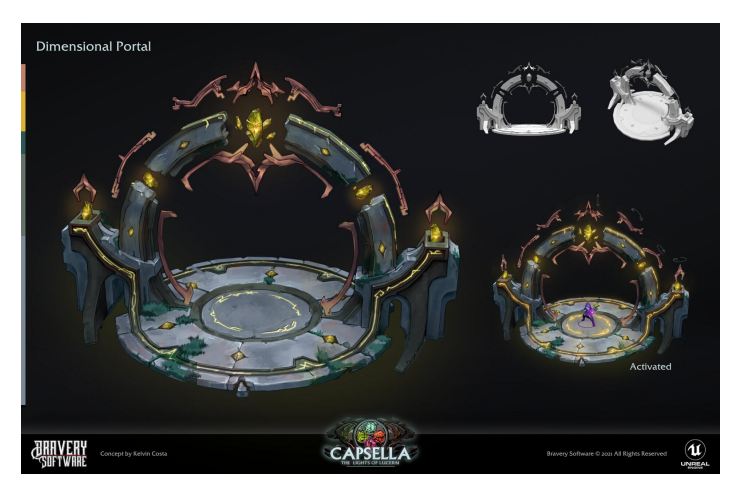

Figura 3: Diseño conceptual de prop, *Capsella Lights of Lucern* (2018)

Partiendo de este punto, mi proyecto se basa en la creación de un *artbook* que recopila el proceso de diseño de un personaje ficticio y sus artes finales en 2D y 3D, así como la integración de realidad aumentada<sup>5</sup> de las representaciones gráficas tridimensionales. La temática elegida que envuelve al personaje creado se fundamenta por la antítesis de la retrospección a la cultura italiana y las ideas popularizadas sobre el futuro.

El personaje consiste en una guerrera/superheroína ambientada en el Carnaval de Venecia del futuro. Su diseño se compone de una máscara veneciana integrada al resto del vestuario con rasgos de ciencia ficción. Por otro lado, cuenta con el poder del control del agua de los canales venecianos en su brazo derecho, así como la maestría de combate cuerpo a cuerpo mediante sus piernas y brazo izquierdo que utiliza como armas blancas.

<sup>4</sup> Término muy utilizado en el desarrollo de videojuegos que se refiere a los accesorios y cualquier elemento que forma parte del escenario.

<sup>5</sup> Tecnología que permite la visualización de información gráfica superpuesta al mundo real a través de un dispositivo con cámara.

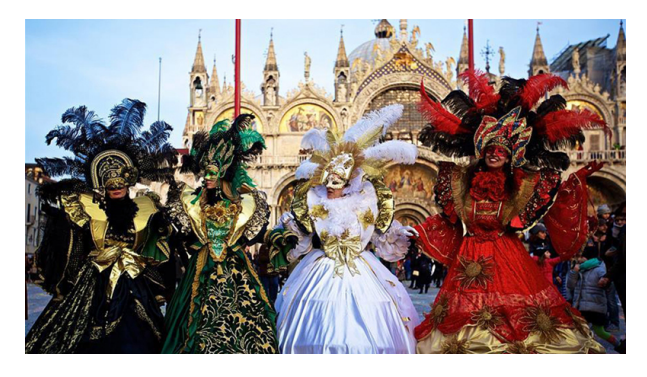

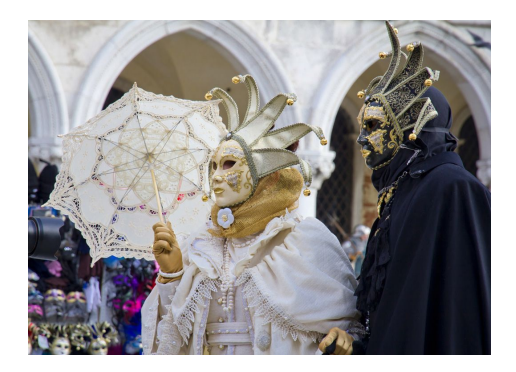

Figura 4: Carnaval de Venecia Figura 5: Carnaval de Venecia

Esta temática me parece interesante tanto a nivel estético como significativo. El Carnaval de Venecia es una de las festividades más conocidas a nivel mundial cuyo origen se debe a la celebración de una victoria política. Estas fiestas eran muy importantes socialmente, ya que permitían que las clases sociales más bajas participaran y se relacionaran con las altas de manera anónima mediante las máscaras popularizadas. Paradójicamente, ocultar las identidades proporcionaba libertad gracias a la equidad social presente en estas situaciones.

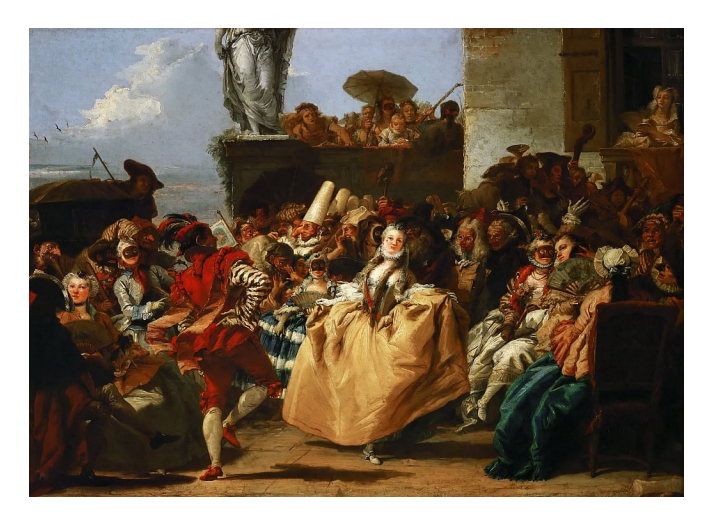

Figura 6: *Escena de carnaval* (*El minué*), Giandomenico Tiepolo (1727-1804)

Debido a los ideales sociopolíticos que representa, su estética atrayente y el lugar que ocupa en nuestro imaginario colectivo, considero de interés desarrollar un perfil acorde a la combinación de este contexto histórico con el supuesto mundo del futuro, el cual está muy presente como temática de gran número de producciones audiovisuales actuales gracias a su notable flexibilidad creativa en el diseño tecnológico.

Este desarrollo conceptual me aportará un gran número de bocetos con ideas diferentes que se irán concretando para encontrar un diseño aplicable a una obra audiovisual. Asimismo, me servirán como base de diseño para la creación de ilustraciones y modelados animados 3D que muestren un poco

más acerca del entorno del personaje, así como de sus habilidades y su personalidad. Con el objeto de compilar este proceso, he elegido el formato de *artbook*, el cual me permitirá aplicar conocimientos de diseño gráfico y maquetación adquiridos durante este periodo educativo, y presentará el desarrollo del personaje desde sus versiones iniciales hasta su diseño concluyente de manera atrayente, organizada y accesible.

## <span id="page-18-0"></span>**3. Objetivos**

El planteamiento de este proyecto se propuso con el objetivo de aprender más acerca del desarrollo artístico en la etapa de diseño de un producto audiovisual. De este modo, la exploración y utilización de recursos para llevar a cabo el TFG, así como todos los procesos de planificación y presentación, serán muy enriquecedores a nivel personal y profesional. Trabajar con diferentes *software* y formatos digitales me permitirá ejecutar el proyecto de manera más beneficiosa, ya que podré tener una perspectiva más amplia de lo que precisa un proyecto multimedia, así como garantizarme un flujo de trabajo más creativo gracias a la libertad de inventiva que supone.

Por otro lado, crear como elaboración final un producto editorial resulta muy gratificante y, si, el contenido resulta interesante para el espectador, aún más. He elegido y mezclado temáticas atractivas para un público objetivo común que consume producciones audiovisuales, tal como es el paralelismo temporal entre la Venecia del siglo XVII y el mundo futurista, por lo que considero que crear un *artbook* que sugiera explorarlo por completo es otro de los objetivos principales de este proyecto. La meta ideal para ello es la toma de decisiones correctas en, principalmente, la primera fase del proyecto, ya que es la que rige las condiciones de las presentaciones finales, las cuales no deben perder el foco en la importante combinación de las funcionalidades estéticas y comunicativas de manera coherente.

Asimismo, con este proyecto también pretendo mostrar el amplio proceso que requiere un personaje para ser diseñado que, en suma, es a pequeña escala ya que no cuenta con las demás fases industriales. Además, aplicaré algunos métodos de representación visual con tecnologías atractivas que aproximen el individuo creado al espectador sacándolo del plano mediante el 3D y la realidad aumentada.

### **3.1 Principales**

- Desarrollar visualmente una idea a partir de temáticas para crear un proyecto de *concept art.*
- Presentar al espectador un producto editorial atractivo e interesante aplicando, además, experiencias interactivas mediante RA.
- Mostrar la amplitud y evolución del diseño visual que tiene un personaje original en la fase del arte conceptual.

### <span id="page-19-0"></span>**3.2 Secundarios**

- Trabajar y combinar diferentes entornos digitales que permitan mejorar mis capacidades de producción multimedia.
- Confeccionar conceptos visuales útiles para tomar buenas decisiones de diseño.
- Maquetar los contenidos resultantes priorizando su finalidad comunicativa acorde a los requerimientos del libro de estilo.

### <span id="page-20-0"></span>**4. Marco teórico/Escenario**

El arte conceptual es el método de transmisión de ideas que utiliza la ilustración como medio. La finalidad de este ámbito es el de desarrollar los diseños visuales de los diferentes elementos que componen un producto audiovisual, como puede ser una película o un videojuego. Su metodología de trabajo consiste en iteraciones: crear ideas gráficas y filtrarlas para disminuir los conceptos considerados y concretarlos hasta llegar, así, a la solución visual deseada. Es decir, esta disciplina resuelve problemas narrativos y estéticos mediante elementos gráficos y muestra el potencial de un proyecto.

Si bien este proceso se ubica en una etapa temprana de la producción multimedia, los resultados también son aplicables para presentar la evolución del proyecto a los cargos directivos e inversores y funcionar como recursos para campañas de marketing.

Los inicios de esta rama artística se remontan al nacimiento del cine de animación con George Méliès y Walt Disney. Durante la fase de preproducción, los dibujantes de los estudios *Disney* realizaban muchos bocetos rápidos (*sketches*) con el fin de hallar rasgos característicos que aportaran expresividad a los personajes. Este flujo de trabajo ha ido evolucionando gracias a la tecnología (técnicas artísticas digitalizadas, *software* y *hardware* más eficientes, departamentos nuevos, etc.), de manera que en la actualidad los *concept artists* constituyen un equipo de diseñadores que crean guías y directrices visuales y funcionales para las siguientes fases de producción.

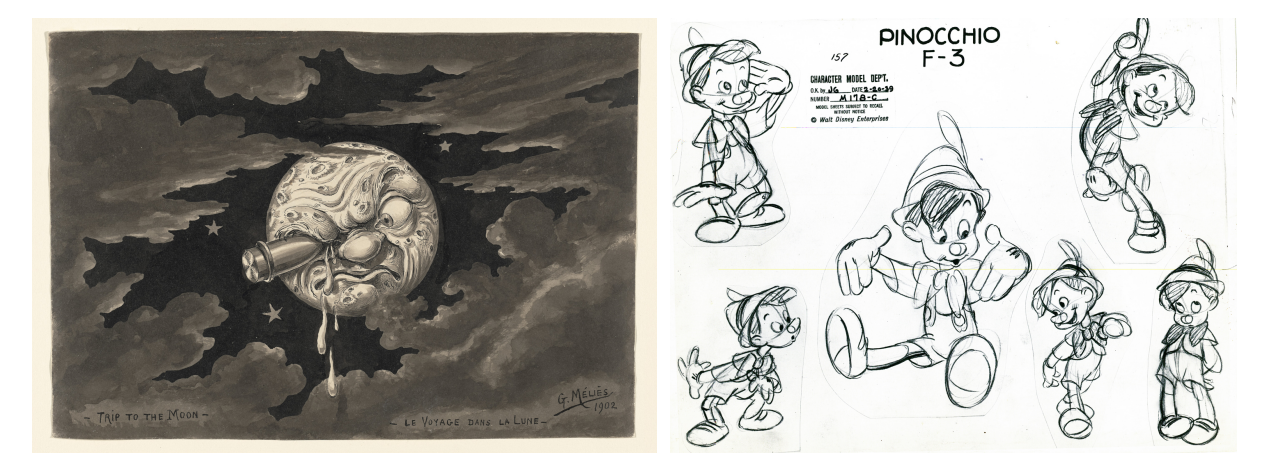

Figura 7: Arte conceptual, *Viaje a la Luna* (1902) Figura 8: Arte conceptual de Pinocho, *Pinocho* (1940)

Los niveles de acabado y renderizado son tan pulidos que existe la confusión de considerar el *concept art* como ilustraciones. La diferencia consiste en la finalidad con la que se creó dicha imagen: la ilustración puede funcionar tanto individualmente como acompañando a un texto, aspecto que el *concept art* no contempla ya que forma parte de una línea de producción y depende de ella.

Algunos artistas conceptuales célebres son Jama Jurabaev<sup>6</sup> y Dermot Power<sup>7</sup> en el ámbito cinematográfico, y Claire Humme<sup>8</sup> y Eoin Colgan<sup>9</sup> en el sector de los videojuegos.

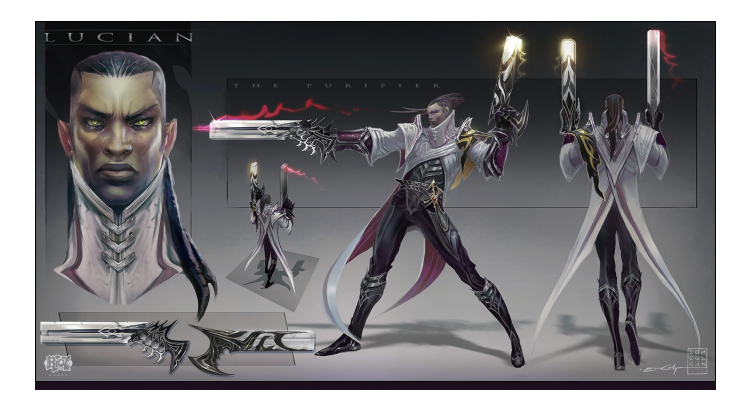

Figura 9: Arte conceptual de Lucian, *League of Legends* (2009)

Hoy en día, el término *concept art* se ha vuelto muy popularizado en la demanda de empleo gracias al atractivo de las obras finales y lo gratificante que es haber diseñado los elementos que se verán en los productos finales. Por ello, y con la finalidad de acercar más este mundo al público, se han extendido las producciones de *artbooks*: "libros de arte" que compilan las imágenes más representativas de la producción del arte de obras audiovisuales. En muchos de estos ejemplares, el trabajo gráfico está acompañado de texto que justifica las ideas y las decisiones tomadas, así como testimonios de los propios artistas y curiosidades.

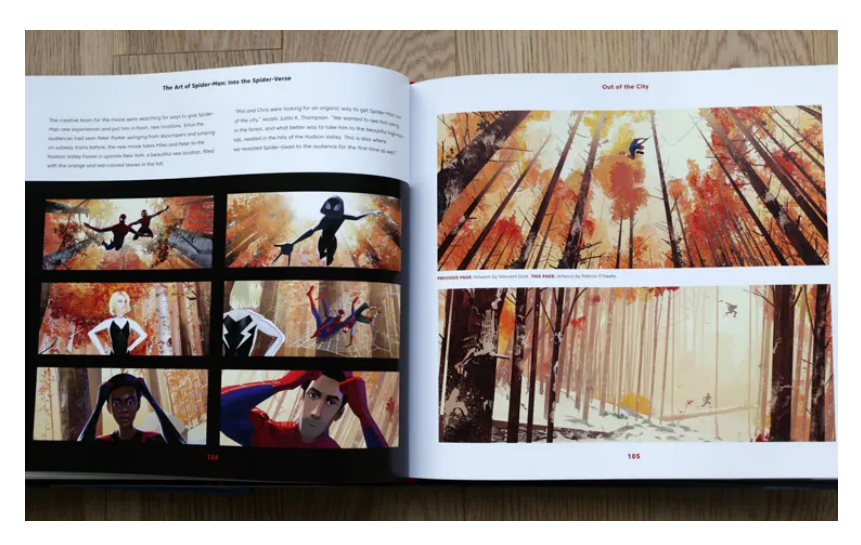

Figura 10: *Artbook* de *Spider-Man: Un nuevo universo* (2018)

<sup>8</sup> https://www.clairehummel.com/

<sup>6</sup> http://jamajurabaev.com/

<sup>7</sup> https://dermotpower.com/

<sup>9</sup> https://emeraldeon.com/

Siguiendo las fases productivas de una obra audiovisual 3D, los diseños seleccionados se representan matemáticamente mediante un *software* concreto para dotarlos de tridimensionalidad con una simulación. De esta manera, los equipos de producción crean modelos 3D que utilizan como recursos para el montaje final de la obra. Este método proporciona ventajas respecto a la bidimensionalidad, como mayor fluidez de trabajo y facilidad de representar efectos fotorrealistas. Algunos de estos perfiles son Georgi Pepelanov<sup>10</sup> y Leticia Gillett<sup>11</sup>.

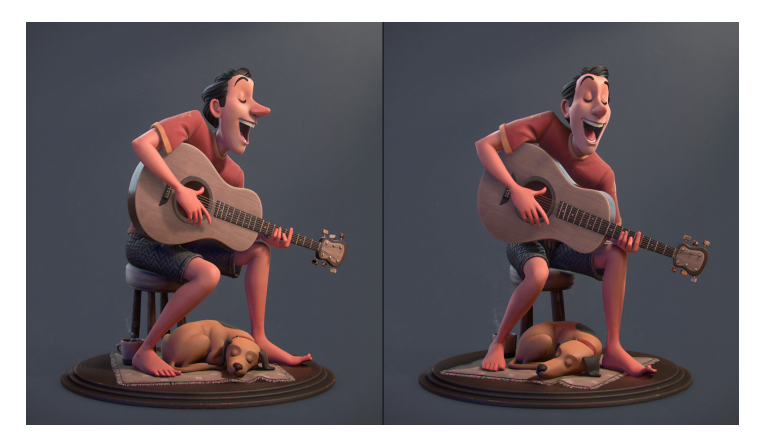

Figura 11: *Familia,* modelado por Leticia Gillett

Esta tecnología se origina en 1915 cuando se proyectaron las primeras imágenes 3D en Estados Unidos, las cuales no tuvieron el éxito esperado. Sin embargo, no fue hasta 1980 cuando el 3D fascinó por primera vez al público gracias a la empresa *IMAX*. Este acontecimiento provocó el eficaz progreso de la tecnología 3D, la cual ha ido perfeccionándose y asentándose en todo tipo de sectores y campos, como la educación, la medicina y la producción industrial.

Durante el desarrollo de esta tecnología se empezaron a registrar y normalizar nuevos recursos interactivos y surgieron avances en la combinación de la dimensión virtual y la física, entre los que se encuentra la realidad aumentada (RA). Esta técnica, que puede confundirse con la realidad virtual<sup>12</sup>, añade información digital al entorno real mediante dispositivos determinados para ofrecer nuevas perspectivas del espacio físico. De esta manera, se pueden desarrollar aplicaciones que aporten muchas oportunidades para empresas y usuarios a nivel interactivo e informativo.

En consecuencia al gran potencial de la multimedia, en la actualidad encontramos una incontable cantidad de proyectos transmedia<sup>13</sup> en los que se fusionan recursos tecnológicos con plataformas y

<sup>10</sup> https://www.artstation.com/pepelanov

<sup>11</sup> https://leticiagillett.com/

en este ambiente digital.<br><sup>13</sup> Un tipo de narrativa en el que utiliza distintos canales de comunicación para crear una experiencia sincrónica e inmersiva para el espectador. <sup>12</sup> Tecnología que permite la visualización de un entorno que simula el mundo real a través de un dispositivo y provoca la sensación de inmersión

formatos tradicionales. Los usuarios, que están acostumbrados al uso de estos medios individualmente, se sienten atraídos por mezclas y adaptaciones de interfaces y funcionalidades con las que experimentar nuevos productos. La televisión transmedia cuenta con algunas de estas obras: en uno de los capítulos de *Mr. Robot* (2015)<sup>14</sup> se introduce el uso de realidad virtual para una mayor inmersión del espectador en la escena de ficción, la *webserie<sup>15</sup> Si fueras tú* (2017)<sup>16</sup>, cuyos inicios de cada capítulo dependen de lo que los usuarios voten en unas encuestas mediante *Facebook* e Instagram, Paquita Salas (2016)<sup>17</sup>, en la que también se hace uso de las redes sociales mediante la creación de una cuenta de *Twitter* para interaccionar con la protagonista, o *Caballero Luna* (2022)<sup>18</sup>, en la cual podemos descargar el cómic de la primera aparición de este superhéroe escaneando un código  $QR^{19}$  perteneciente al decorado de una escena.

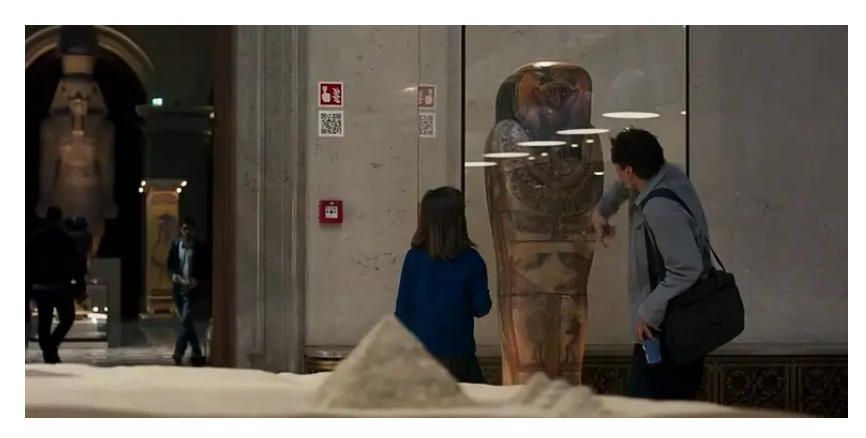

Figura 12: Escena de *Caballero Luna*, (2022)

Por consiguiente, con el fin de conseguir un resultado atrayente y entretenido, he proyectado un TFG transmedia en el que se apliquen diferentes tecnologías tanto para su creación como para su utilización, tal como es un libro con interactividad mediante realidad aumentada. El lector, que está familiarizado con el formato editorial, encontrará marcas de rastreo con las que tendrá que utilizar un dispositivo adecuado para investigarlas. De esta manera, el usuario encontrará resultados inesperados y explorará el producto final de este proyecto de una manera diferente.

<sup>14</sup> https://ontechnologyandmedia.com/2016/07/31/the-mr-robot-vr-experience-storytelling-and-the-future-of-immersive-media/

<sup>15</sup> Obra audiovisual producida para ser visualizada en Internet.

<sup>16</sup> https://www.rtve.es/playz/20171020/serie-transmedia-rtvees-si-fueras-tu-exito-audiencia-digital-mercado-internacional/1629468.shtml

<sup>17</sup> https://www.formulatv.com/noticias/evolucion-narrativa-transmedia-ficcion-televisiva-109635/

<sup>18</sup> https://www.latercera.com/mouse/el-primer-episodio-de-moon-knight-incluye-un-easter-egg-en-un-codigo-qr/

<sup>&</sup>lt;sup>19</sup> Gráfico cuadrado derivado del código de barras en el que se almacena información codificada.

## <span id="page-24-0"></span>**5. Contenidos**

El proyecto estará distribuido en secciones organizadas según diferentes formas de representación visual del personaje. En primer lugar, se compilarán todas o una selección de las imágenes más representativas creadas para el diseño del personaje. Seguidamente, se integrará un acceso a una experiencia de realidad aumentada que posibilitará la visualización de animaciones del personaje en 3D.

Posteriormente, con el objetivo de estructurar estos elementos de forma atractiva y accesible, el producto final tendrá formato editorial mediante la producción de un *artbook*. Cada capítulo corresponderá a los apartados comentados anteriormente, así como algunos adicionales que contribuyan a la integración y presentación de estos.

Para una adecuada presentación física que resulte cómoda y accesible, las dimensiones del *artbook* serán de 29x24 cm, con orientación horizontal y 52 páginas. Su contenido es el siguiente:

- Portada
- Índice.

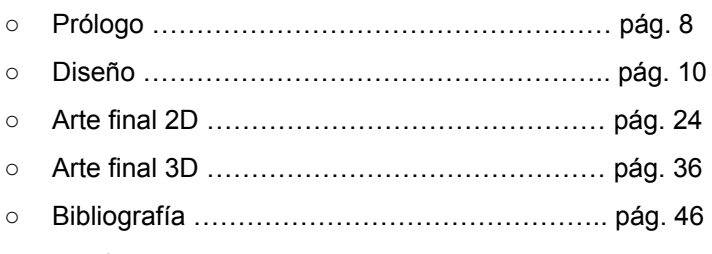

Contraportada.

Previa a la enumeración, el *artbook* contará con hojas de respeto y portadillas que introduzcan al espectador de manera gradual a los contenidos, así como la finalización de ellos en el cierre de este producto. A continuación, detallo los elementos que integra cada capítulo del índice.

### **5.1 Prólogo**

Consiste en una presentación e introducción del *artbook* como producto final del TFG desde una perspectiva personal. También se describe brevemente la temática seleccionada y el proceso de trabajo seguido.

### **5.2 Diseño**

Primera fase de trabajo. Consta de la investigación de la apariencia visual del personaje a través de bocetos que representan diferentes opciones del diseño final.

En este apartado se ve un notable desarrollo del personaje a medida que se realizan las selecciones gráficas para cada parte decorativa y funcional:

- Moodboard: imágenes de referencia utilizadas como inspiración para componer el diseño.
- Silueta: técnica para diseñar el personaje y definir el concepto deseado que favorece su reconocimiento.
- Cabeza: con gran enfoque en el rostro.
- Cuerpo: ropa y accesorios.
- Habilidades de combate: armas y poderes.
- Gama cromática: combinación de los colores temáticos.
- Ficha del personaje: presentación del diseño final del personaje.

#### **5.3 Arte final 2D**

Apartado compuesto por diferentes ilustraciones basadas en el diseño generado. Estas imágenes son escenas que presentan y caracterizan al personaje.

### **5.4 Arte final 3D**

Adaptación tridimensional del diseño creado, texturizado, búsqueda de animaciones 3D y la integración a realidad aumentada mediante *UniteAR*: se visualizarán animaciones de modelos 3D texturizados del personaje a través de un dispositivo y unas marcas de reconocimiento.

### **5.5 Bibliografía**

Apartado compuesto por el conjunto de citas que referencian todas las imágenes externas utilizadas en el *artbook*.

## <span id="page-26-0"></span>**6. Metodología**

Una de las finalidades de este proyecto es la de aprender y conseguir llevar a cabo el método de trabajo utilizado en la fase de arte conceptual en las producciones audiovisuales. A esta metodología se le sumarán las etapas de desarrollo de ilustraciones, modelados 3D, interactividad mediante RA y un producto editorial, por lo que se deberá efectuar un flujo de trabajo coordinado entre diferentes ámbitos tecnológicos.

En primer lugar, se crearán los contenidos del *artbook*, los cuales serán maquetados en las últimas fases de desarrollo para obtener el producto final en este medio. Las etapas de trabajo constan de:

- Preproducción.
- Producción arte 2D.
- Producción arte 3D.
- Maquetación.

### **6.1 Preproducción**

En esta primera fase creo una planificación del flujo de trabajo para llevar a cabo una correcta investigación y documentación de las temáticas y posterior diseño del personaje. Para ello, elaboro un guion técnico en los que defino y organizo los contenidos del *artbook*.

Una vez realizado esto, ya puedo comenzar a seleccionar las temáticas del proyecto. Creo un *brainstorm* mediante la exploración y recopilación de diferentes conceptos de interés que puedan ser útiles para concebir un personaje atractivo, y elijo dos con las que puedo hacer una combinación interesante.

A continuación, defino la personalidad del personaje y me baso en ella para hacer bocetos de las primeras ideas visuales. También utilizo una plataforma online para crear un *moodboard* que me sirve para concretar mejor estos esbozos y conseguir estructuras más estéticas.

Después, detallo un manual de estilo en el que planteo gamas cromáticas óptimas para las temáticas elegidas y hago pruebas de color con el diseño de personaje elaborado. Además, agrego otros aspectos estilísticos que terminen de guiar la elaboración de los productos del arte final 2D en una ficha de personaje.

#### **6.2 Producción arte final 2D**

Las siguientes dos etapas de trabajo consisten en la elaboración de los primeros productos finales del proyecto: las representaciones visuales en 2D y 3D del diseño de personaje creado, las cuales constituirán los contenidos destacados del *artbook*.

Para la producción del arte 2D, utilizo el *concept* y las directrices del manual de estilo definidos en la fase anterior para crear ilustraciones que aporten más datos acerca del personaje y su entorno. Para ello, elaboro previamente varios *thumbnails* con diferentes ideas de composiciones y selecciono las más eficientes respecto a lo que quiero comunicar sobre el personaje.

Además, la utilización de diferentes iluminaciones y puestas en escena del diseño colaborará en la producción del arte tridimensional ya que se agrega más información visual.

#### **6.3 Producción arte final 3D**

A continuación, elaboro los productos finales 3D basándome en toda la información visual que he creado en todo este proceso artístico. En esta fase modelo el personaje en 3D y le aplico unas animaciones básicas para enriquecer la representación tridimensional.

#### **6.4 Integración del arte final 3D mediante RA**

Incorporo las animaciones obtenidas en la fase anterior a la tecnología de realidad aumentada mediante un motor gráfico para su posterior visualización interactiva.

#### **6.5 Maquetación**

Por último, recopilo las imágenes obtenidas en las fases de preproducción y producción y elaboro un producto editorial con ellas utilizando composiciones y diseño gráfico adecuados al libro de estilo definido. Añado, también, un apartado para el arte final 3D donde el usuario puede interaccionar para visualizar las animaciones 3D mediante realidad aumentada.

Para finalizar, repaso los contenidos y corrijo determinados aspectos para mantener la homogeneidad y coherencia del *artbook* y cumplir, así, los objetivos comunicativos.

## <span id="page-28-0"></span>**7. Plataforma de desarrollo**

El desarrollo de este proyecto ha necesitado una serie de recursos tecnológicos y herramientas concretas, los cuales abarcan desde los utilizados para generar las primeras ideas con bocetos en tradicional hasta las integraciones digitales posteriores en medios específicos.

### **7.1 Software**

- Adobe Photoshop 2021: elaboración de bocetos para el diseño del personaje y de las ilustraciones para el arte final 2D.
- Autodesk 3ds Max 2020: modelado del personaje diseñado en 3D.
- Adobe Substance 3D Painter: texturizado del modelo 3D.
- Mixamo: obtención de las animaciones 3D.
- Blender: aplicación del texturizado a los archivos de las animaciones 3D.
- UniteAR: integración de la interactividad de las animaciones 3D texturizadas mediante realidad aumentada.
- Adobe InDesign 2022: maquetación del producto final del TFG.
- Adobe Illustrator 2022: producción de gráficos vectoriales para el producto final del TFG.
- GanttProject: planificación temporal de las tareas a realizar para completar el TFG.

#### **7.2 Hardware**

- Portátil Lenovo Ideapad 320.
- Ratón Logitech B100.
- Tableta gráfica Wacom Intuos Draw S.
- Impresora-Escáner Epson WorkForce WF-2865
- Smartphone Xiaomi Redmi 9

#### **7.3 Otros**

- Google Drive: organización general del TFG donde registro, comparto y almaceno todos los archivos creados durante el proceso de trabajo.
- Pinterest: elaboración del moodboard para el diseño del personaje.
- ArtStation: elaboración del moodboard para el diseño del personaje.
- Instagram: elaboración del moodboard para el diseño del personaje.
- YouTube: elaboración del moodboard para el diseño del personaje y búsqueda de videotutoriales.
- Sketchfab: elaboración del moodboard para el diseño del personaje.
- Twitter: elaboración del moodboard para el diseño del personaje.

#### **Artbook interactivo del diseño y producción 2D y 3D de un personaje original TFG - Grado Multimedia UOC** María Noelia Anta Carmona

Tabla 1:Plataformas y recursos de desarrollo

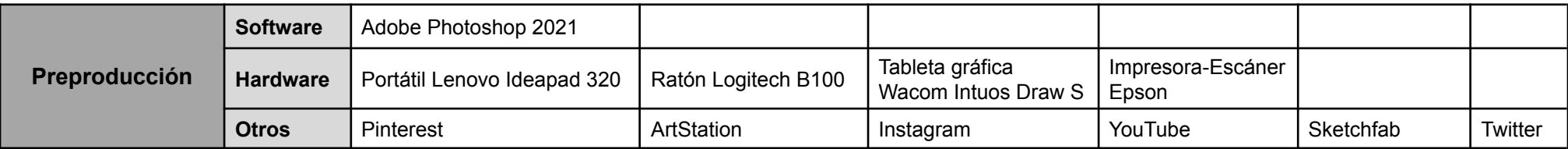

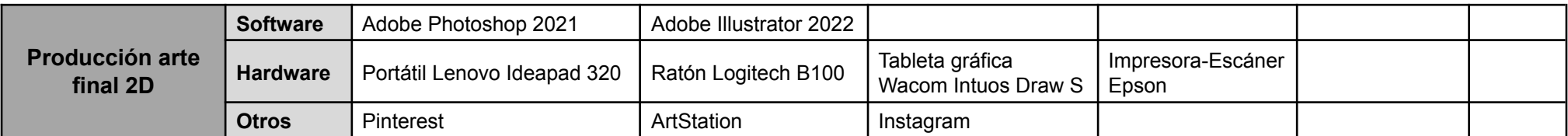

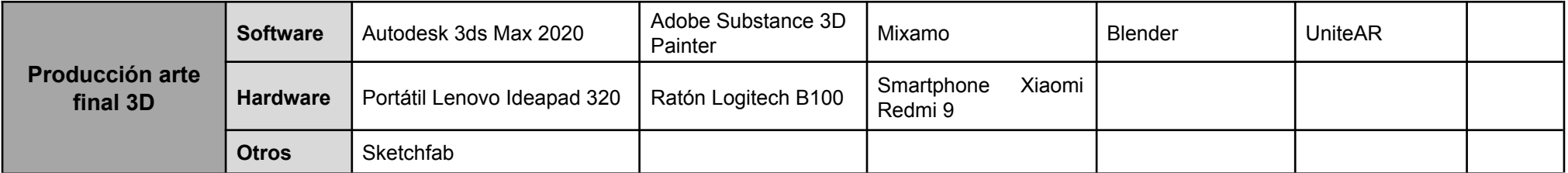

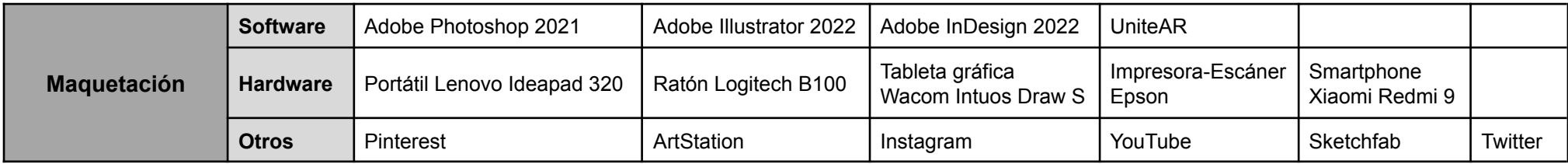

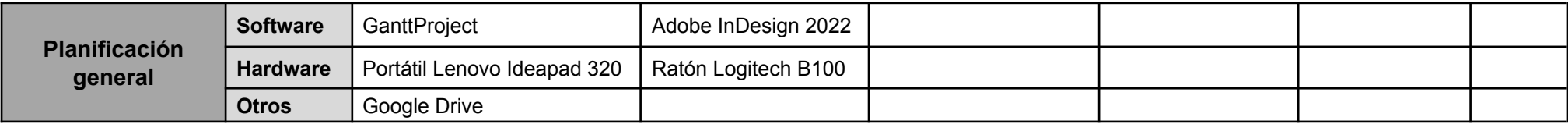

### **8. Planificación**

<span id="page-30-0"></span>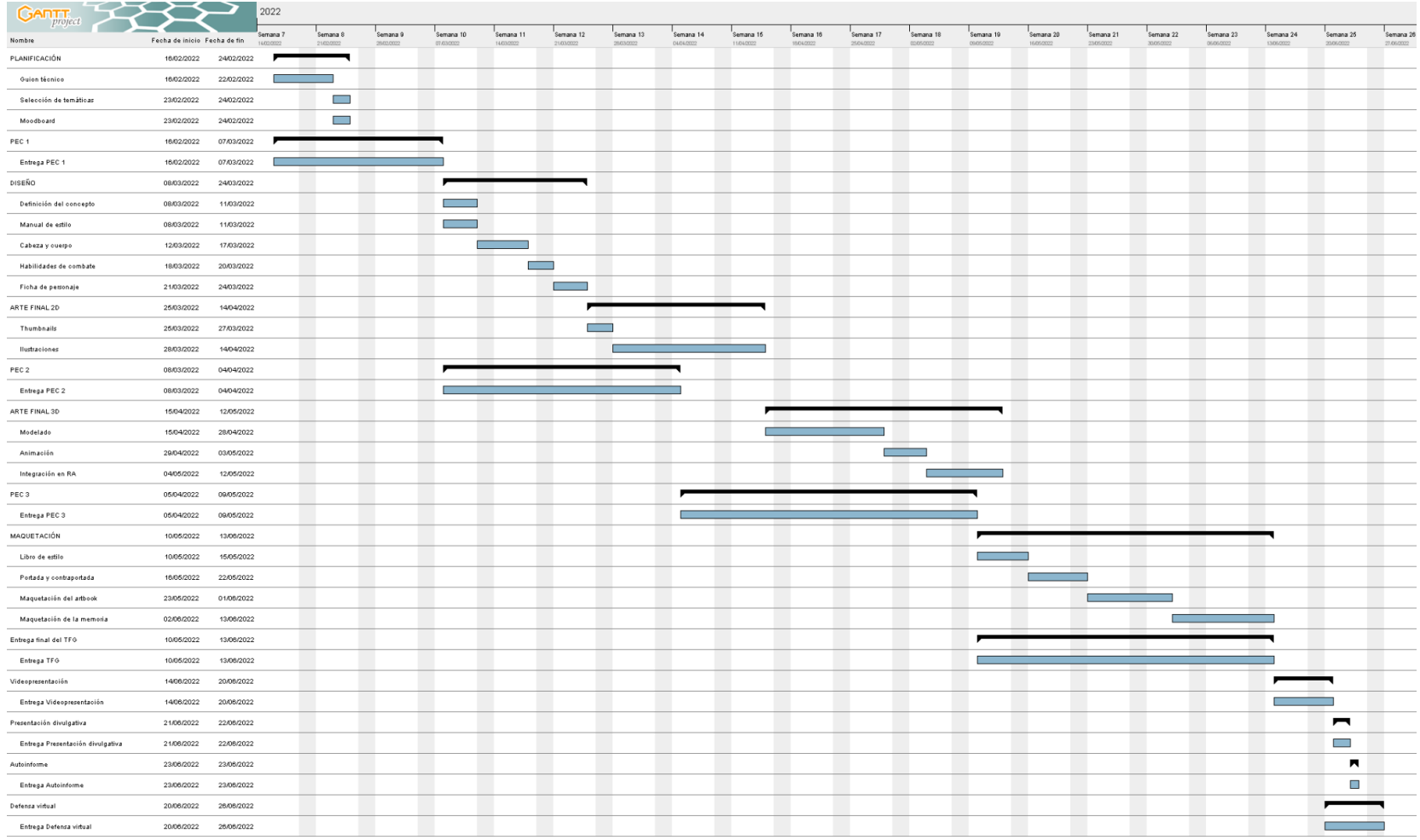

Figura 13:Diagrama de Gantt

#### Tabla 2: Planificación

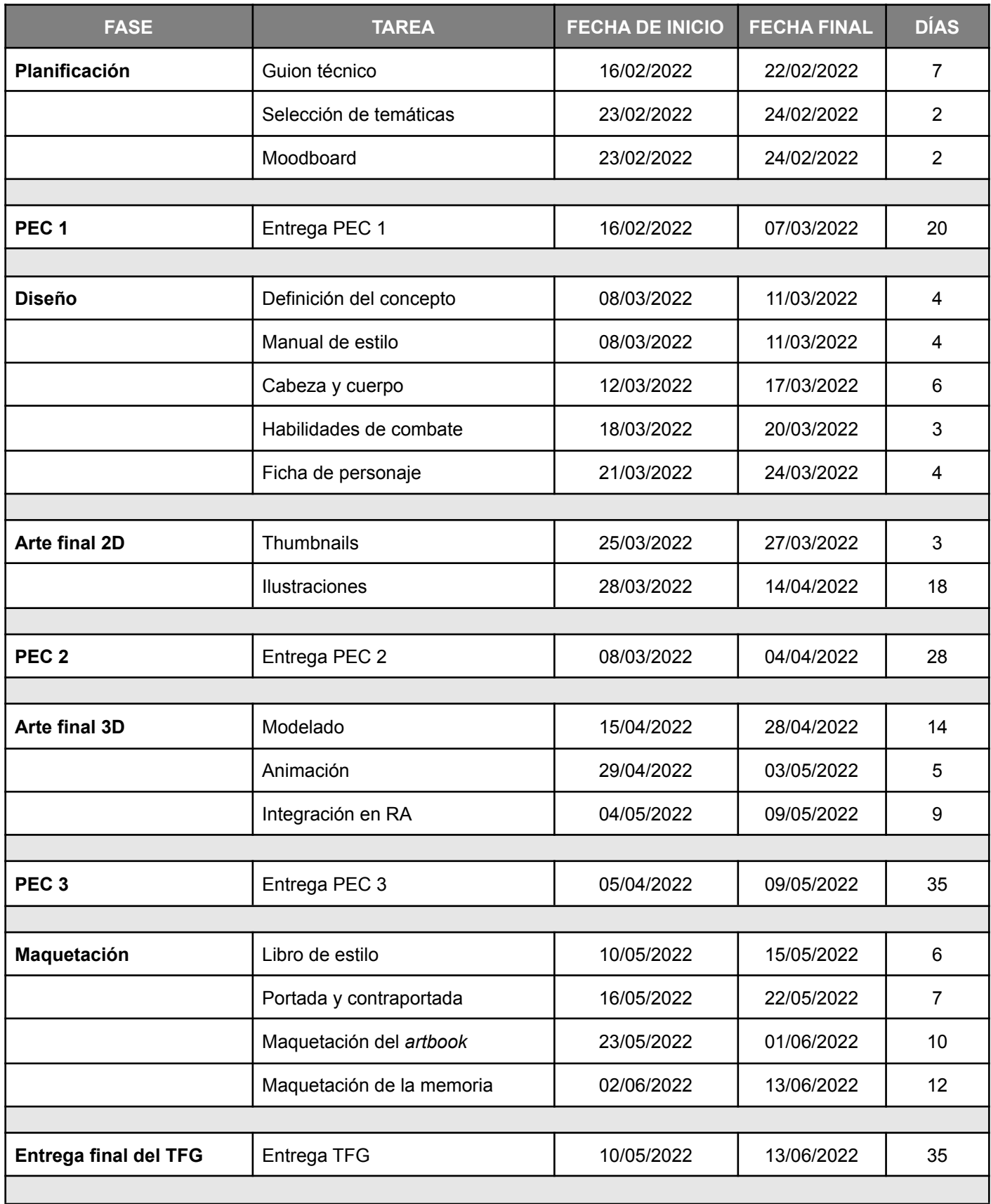

#### **Artbook interactivo del diseño y producción 2D y 3D de un personaje original TFG - Grado Multimedia UOC** María Noelia Anta Carmona

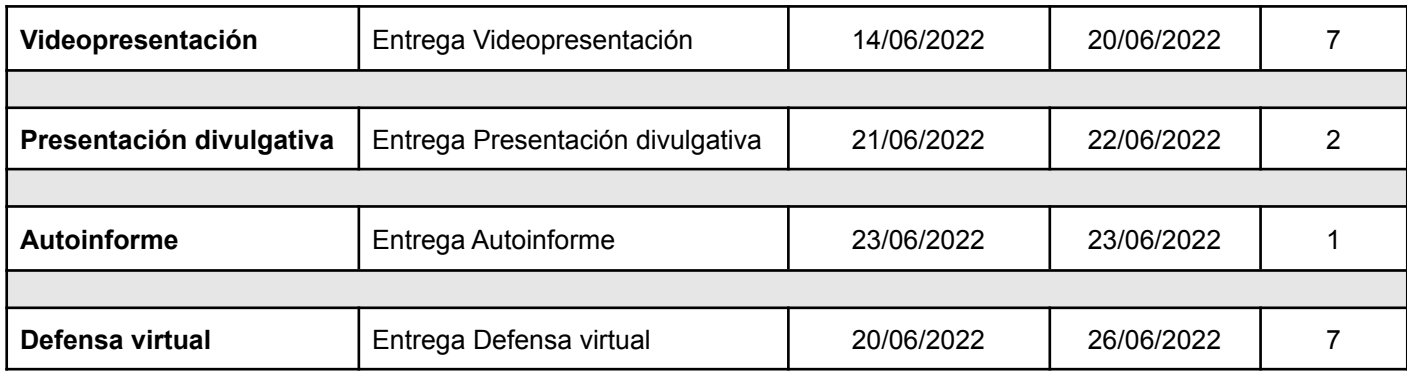

### <span id="page-33-0"></span>**9. Proceso de trabajo/desarrollo**

### **9.1 Preproducción**

En la primera fase de trabajo organizo el proyecto y creo las primeras ideas para el diseño del personaje a medida que voy definiendo su temática y personalidad. Para empezar, organizo un moodboard mediante un *Tablero* en *Pinterest*, además de utilizar otras imágenes de referencia a partir de otras páginas web (*ArtStation*, *Instagram*, etc.).

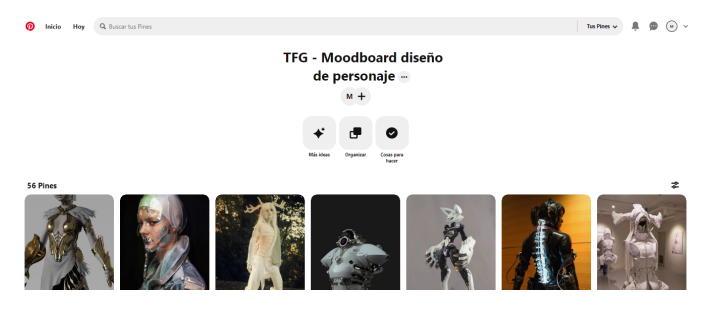

Figura 14: Tablero de *Pinterest*

A continuación, realizo un primer boceto del cual partiré para aplicar rasgos y accesorios característicos de las temáticas seleccionadas. Para ello, uso siluetas para decidir qué parte corporal tendrá la mayor importancia y, posteriormente, dibujo diferentes ideas para cada estructura (cabeza, torso, brazos y piernas) y hago varias selecciones antes de elegir la combinación definitiva.

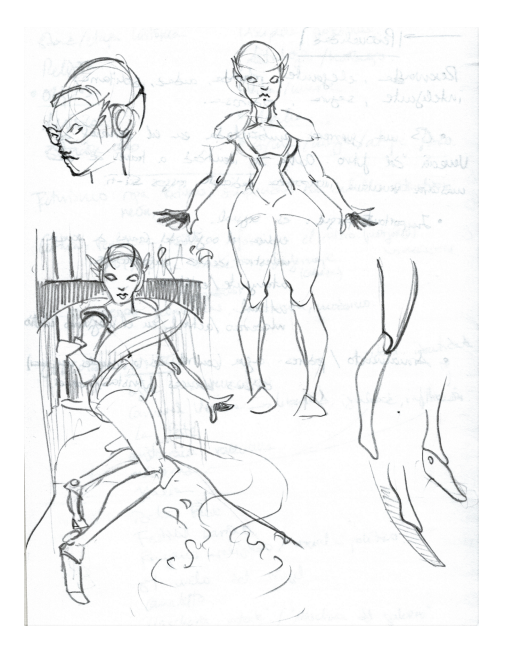

Figura 15: Bocetos iniciales

**Artbook interactivo del diseño y producción 2D y 3D de un personaje original TFG - Grado Multimedia UOC** María Noelia Anta Carmona

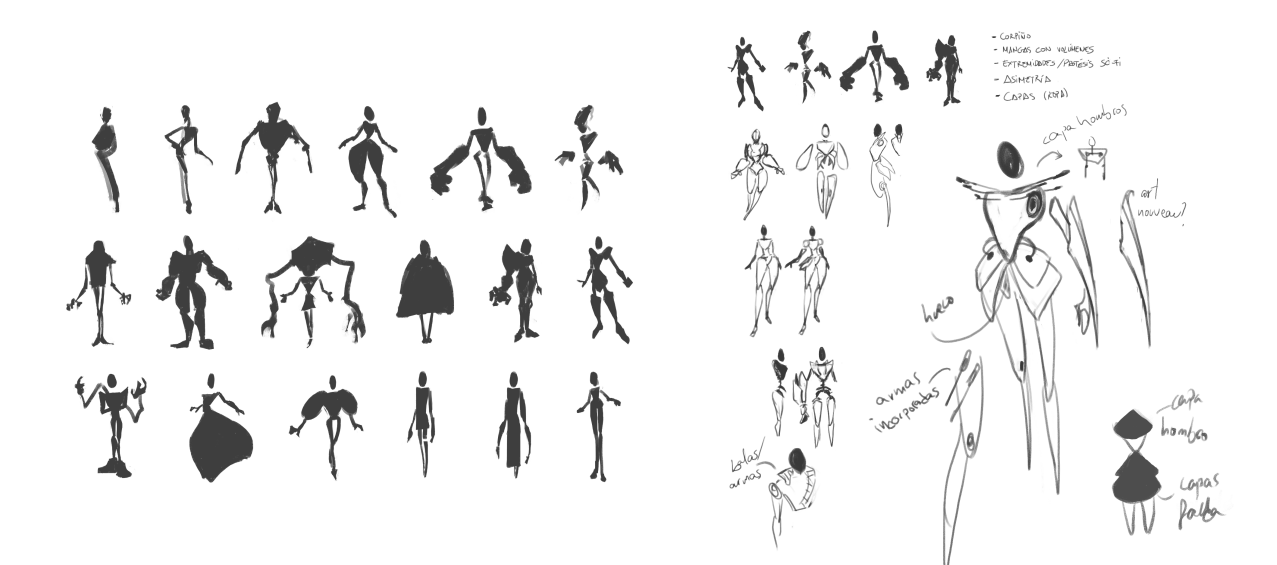

Figura 16: Siluetas Figura 17: Definición de silueta

Para esta primera decisión de la composición estructural del personaje me baso en aspectos funcionales que faciliten las posteriores fases de modelado y animación (por ejemplo, en el caso de que utilice Mixamo para generar animaciones, el modelo deberá ser bípedo y humanoide, ya que este software utiliza las extremidades y articulaciones del ser humano para riggear el modelo. Además, he tenido en cuenta que las piezas ornamentales estén lo más unidas posible al cuerpo para que no se produzcan errores en estas animaciones.

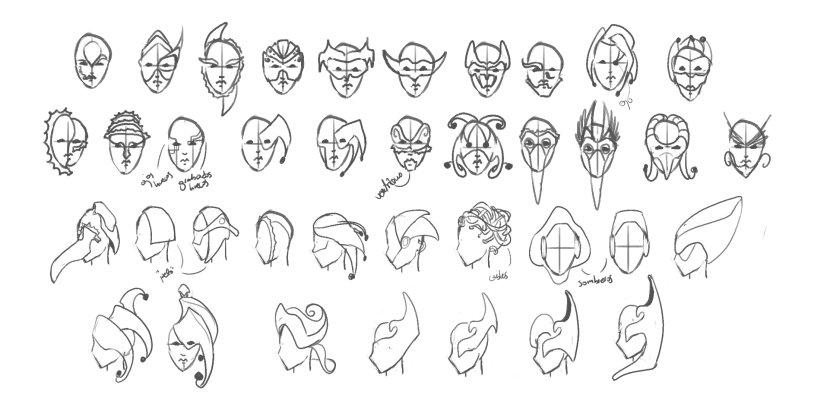

Figura 18: Diseños de cabezas

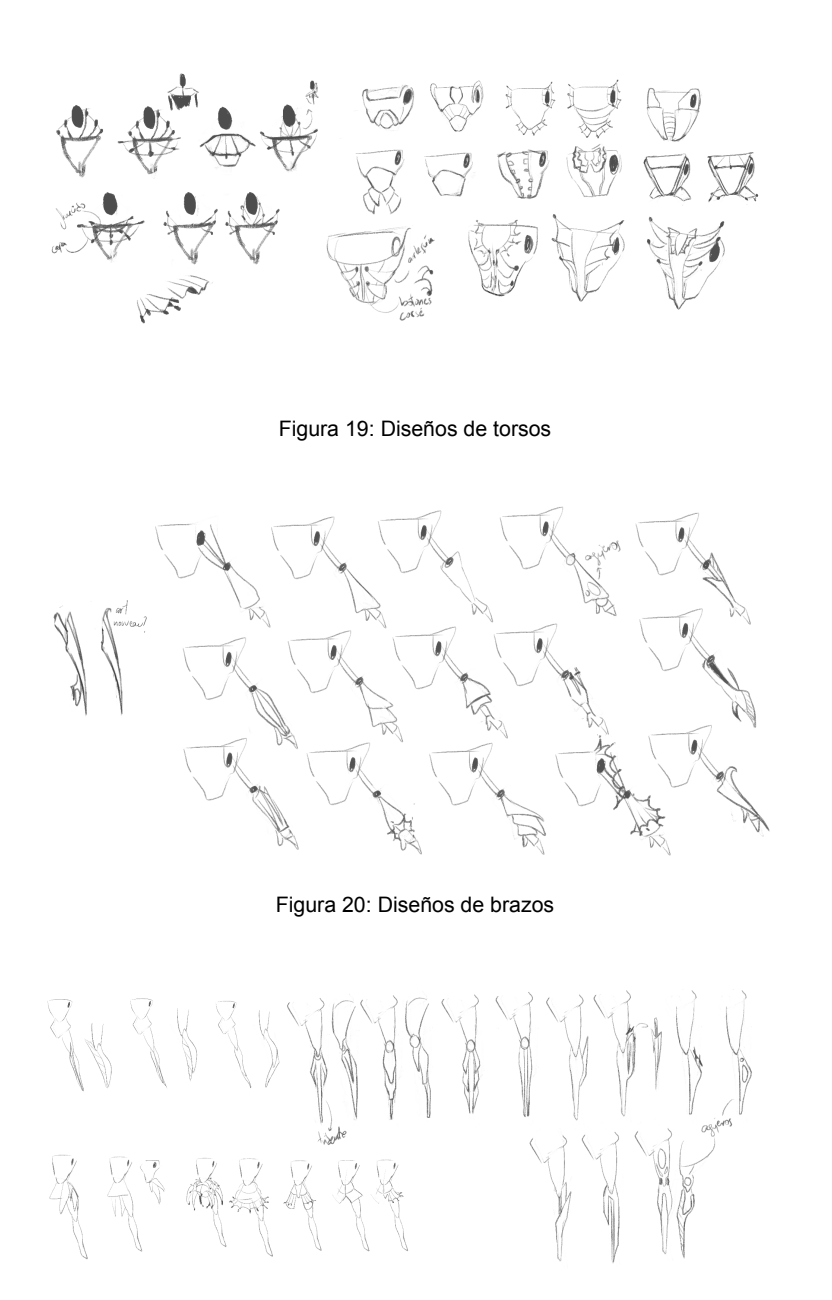

Figura 21: Diseños de piernas

Hago una primera selección basándome en aspectos funcionales que faciliten las posteriores fases de modelado y animación, dinámicos para el propio movimiento físico del personaje y estéticos.
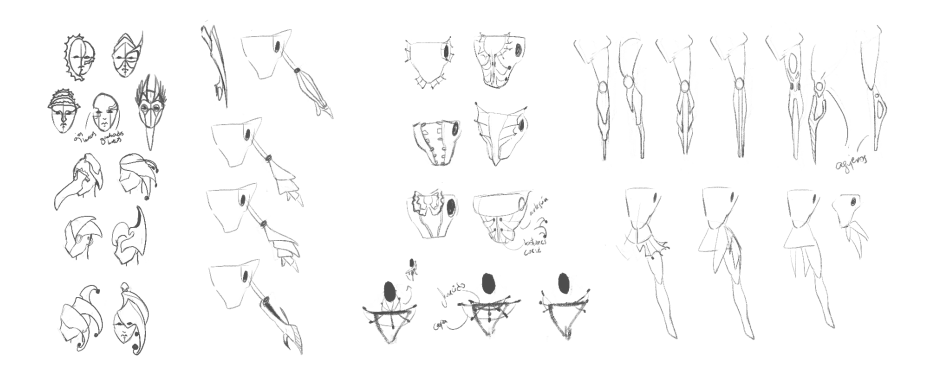

Figura 22: Primera selección de diseños

Para terminar de elegir las opciones de diseño presentes, pido opiniones externas con el fin de crear un personaje atractivo para el público objetivo.

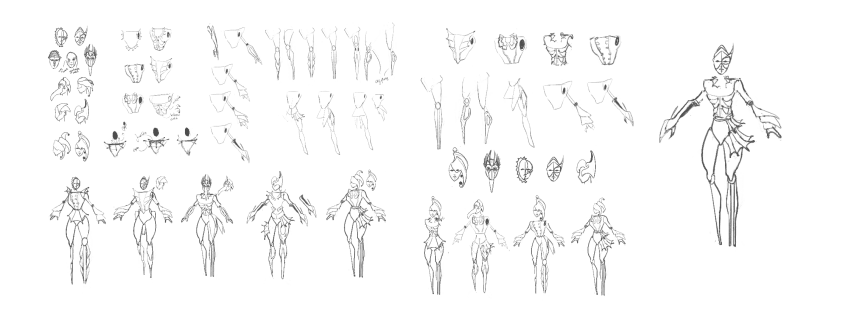

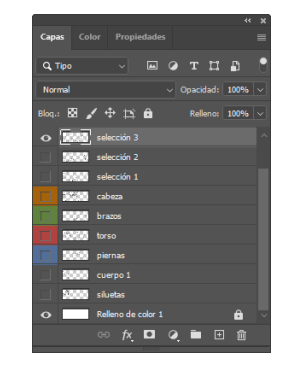

Figura 23: Segunda selección de diseños y combinaciones Figura 24: Ventana de Capas de Photoshop

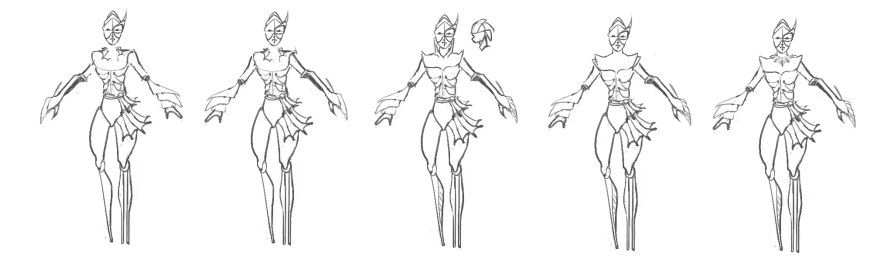

Figura 25: Variaciones de la combinación elegida

Termino de detallar la estructura del personaje dibujándolo de forma más definida y añadiéndole "musculatura" en brazos y piernas para obtener un diseño más sólido y equilibrado.

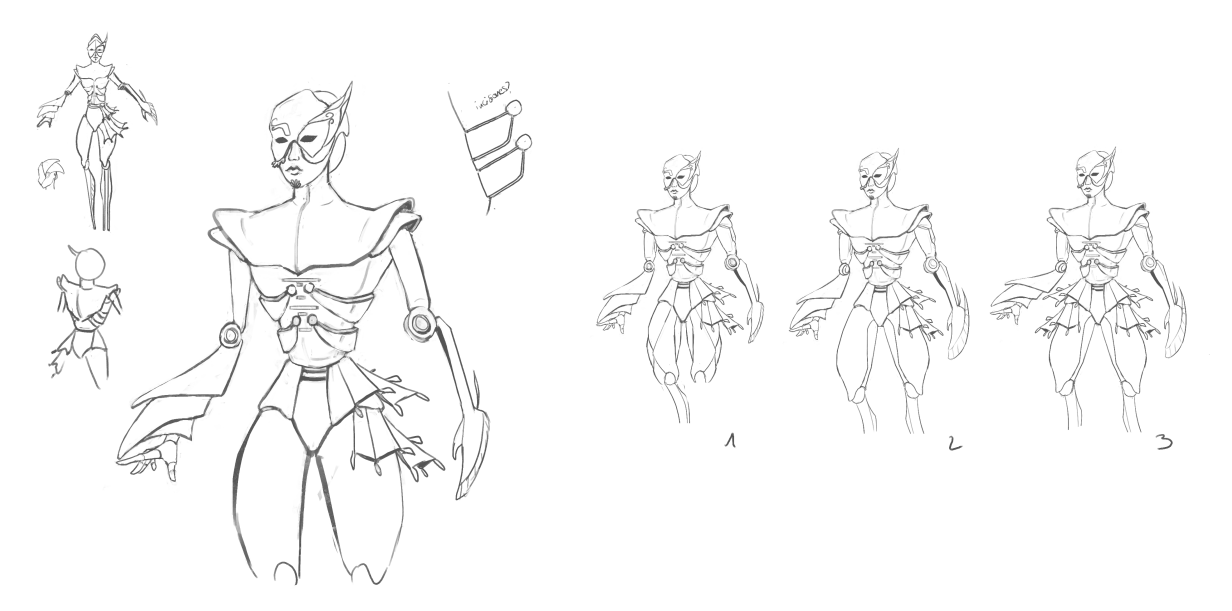

Figura 26: Diseño detallado Figura 27: Variaciones de la definición del diseño

Una vez elegido el diseño estructural del personaje, procedo a dibujar sus habilidades de combate y a crear su gama cromática. Para ello, utilizo de nuevo la documentación temática recopilada para elegir los colores que contrastarán en el modelo y creo diferentes pruebas de color.

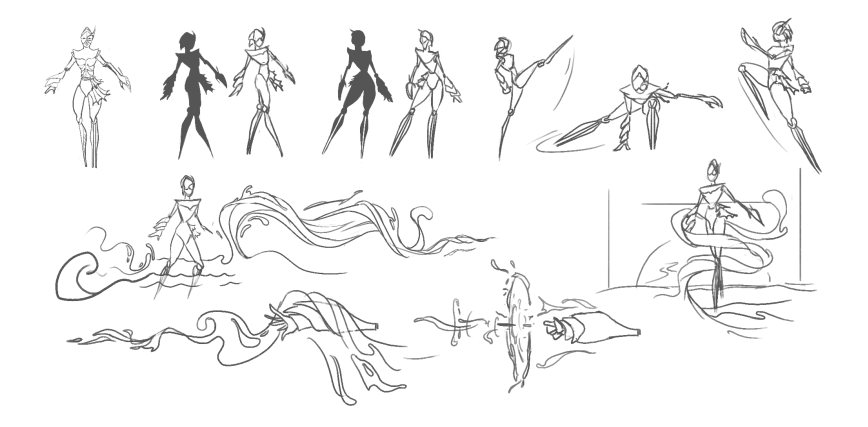

Figura 28: Habilidades de combate

La gama cromática consta de tonos que hacen referencia a la parte de ciencia ficción, la cual cuenta con azules y negros que, generalmente, son los utilizados para conceptos tecnológicos y futuristas. Estas tonalidades serán contrastadas con la diversa paleta de colores del carnaval: amarillos, rosas, rojos y morados. De esta manera, el diseño cromático del personaje tendrá un contraste de cálidos (Carnaval de Venecia) y fríos (temática *sci-fi*).

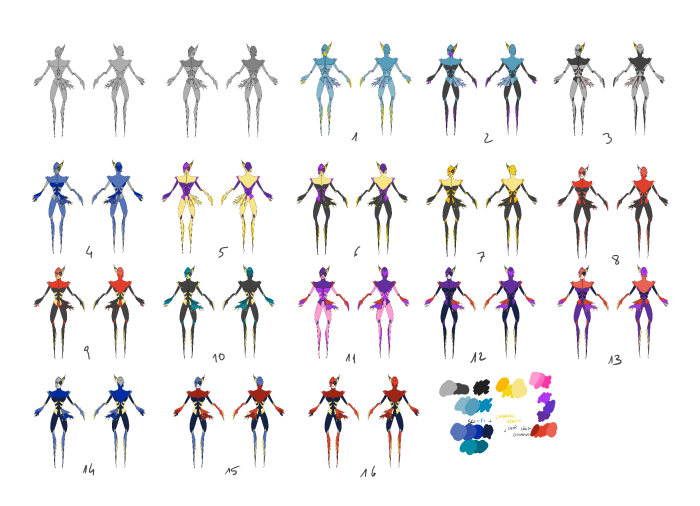

Figura 29: Pruebas de color

Por otro lado, para la generación de las pruebas de color también he utilizado como referencia los trajes de superheroínas para acercar este tipo de perfil a mi personaje. Estos *outfits* utilizan rasgos futuristas y llamativos para destacar en sus entornos ficticios, por lo que son referentes muy útiles para mi proyecto.

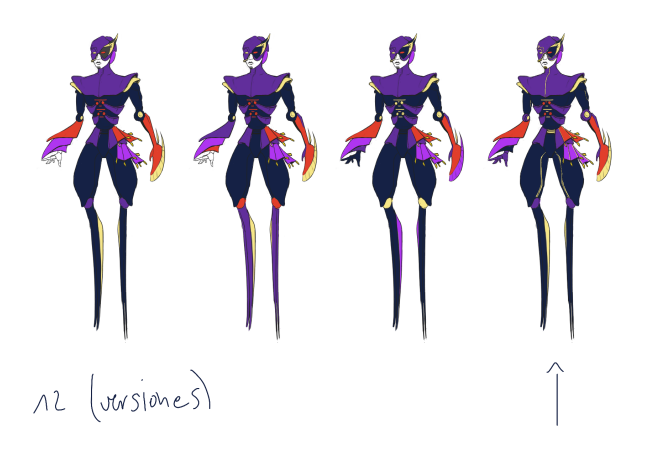

Figura 30: Variaciones de la gama cromática elegida

El diseño cromático definitivo está compuesto por una base de azul oscuro con piezas superpuestas de diferentes tonos de morado. Estas estructuras son contrastadas con rojo para equilibrar el diseño de forma triangular (ojo y brazos rojos) y aplico detalles dorados para aportar elegancia al diseño. Por último, el rostro es blanco para que se asemeje a las máscaras venecianas y para que destaque sobre el diseño general, así como los labios rojos y el motivo dorado de la barbilla. Sus códigos de color son:

- Base: #1f2646, PANTONE 282 C, 31R 39G 70B
- Morado 1: #573297, PANTONE 267 C, 87R 50G 151B
- Morado 2: #9738eb, PANTONE 2592 C, 151R 56G 235B
- Rojo: #c34030, PANTONE 179 C, 195R 64G 48B
- Dorado: #f1e58b, PANTONE 608 C, 241R 229G 139B
- Blanco: #ffffff, PANTONE 663 C, 225R 255G 255B

Una vez seleccionados los colores y para terminar con el diseño del personaje, lo detallo componiendo una ficha de personaje con diferentes vistas, aplicando volúmenes y posándolo.

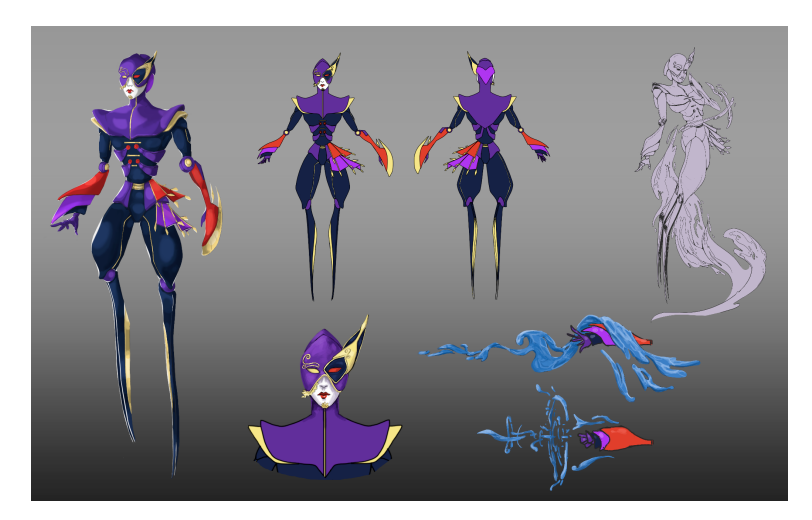

Figura 31: Ficha de personaje

# **9.2 Producción arte final 2D**

La siguiente etapa de trabajo constituye la producción del arte final 2D, por lo que dibujo *thumbnails* para las ilustraciones y selecciono las ideas que mejor caracterizan y presentan al personaje.

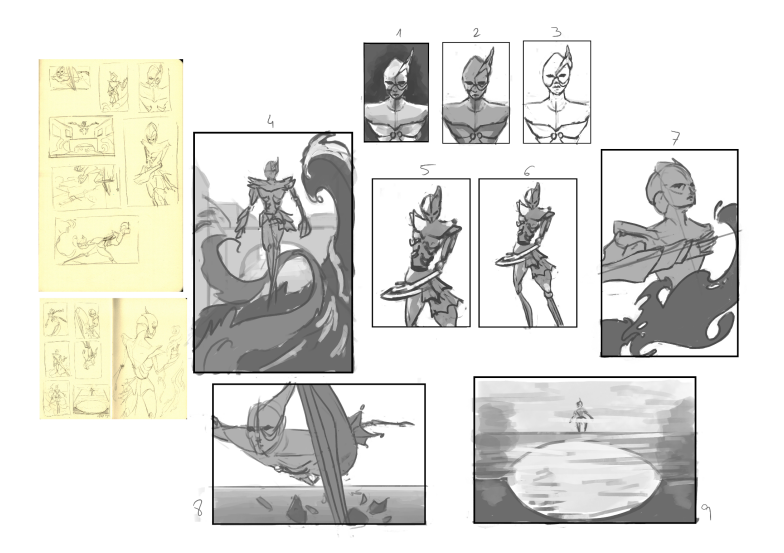

Figura 32: Thumbnails para ilustraciones

● Ilustración nº 1:

Basada en la idea de los *thumbnails* 1, 2 y 3. Se trata de un retrato para presentar con mayor detalle al personaje en un plano medio corto con iluminaciones interesantes.

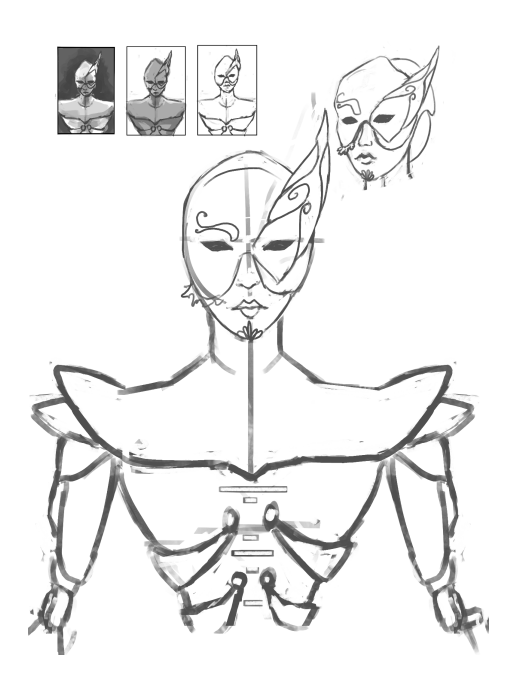

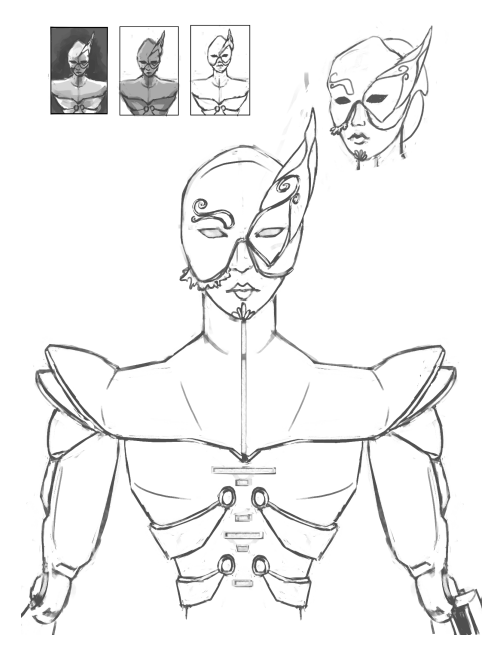

Figura 33: Boceto para la ilustración nº 1 de establecer en el establecer en el Figura 34: Boceto para la ilustración nº 1

Comienzo coloreando cada parte del personaje de un color y dividiéndolas en capas para crear máscaras y facilitar el proceso de sombreado y coloreado con el modo de color Multiplicar.

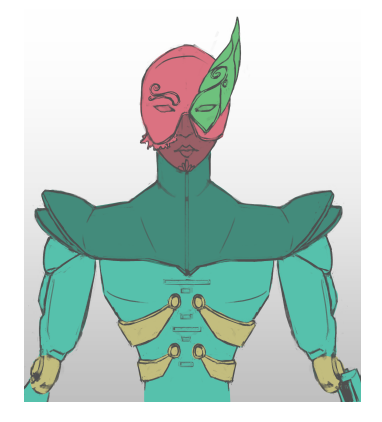

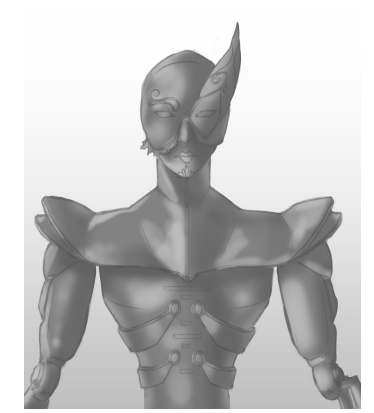

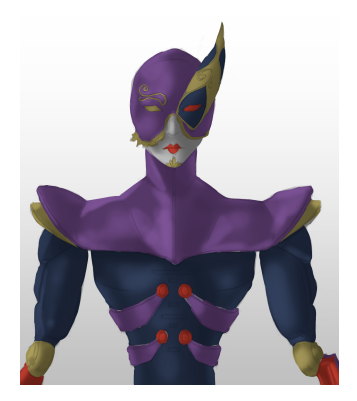

Figura 35: Enmascarado **Figura 36: Sombreado** Figura 37: Aplicación de colores

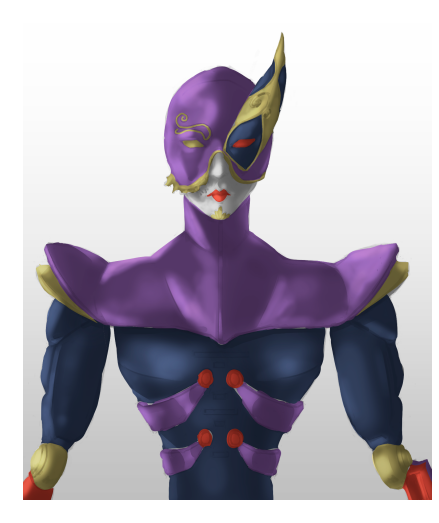

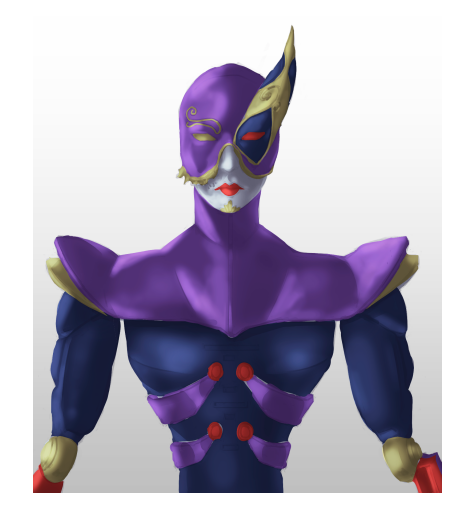

Figura 38: Iluminación Figura 39: Licuado de cabeza y ajuste de color

Sigo renderizando el dibujo detallándolo y aplicando diferentes texturas hasta obtener la ilustración final. Previo a esto, realizo dos pruebas de iluminación para comprobar cuál podría funcionar mejor como ilustración, pero termino creando una con un nivel de luminosidad medio.

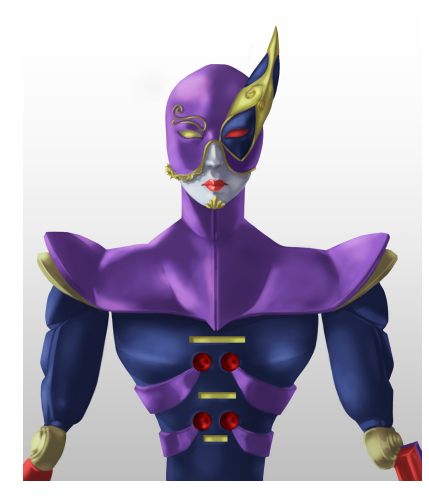

Figura 40: Detallado Figura 41: Detallado

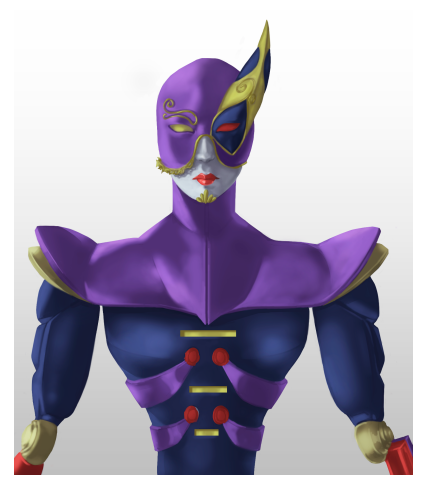

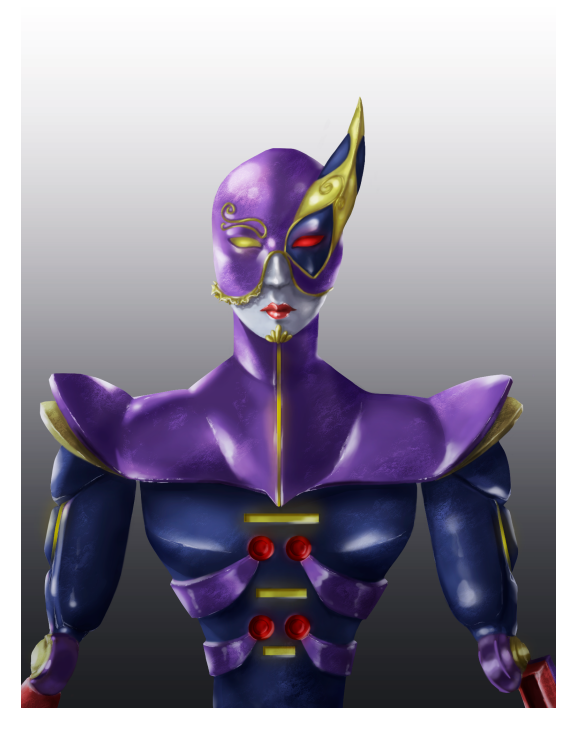

Figura 42: Prueba iluminación diurna **Figura 43: Prueba iluminación nocturna** Figura 43: Prueba iluminación nocturna

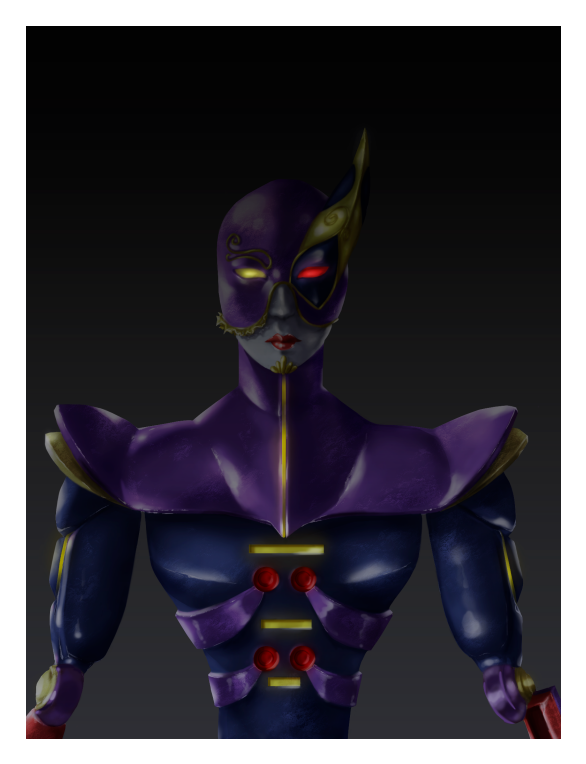

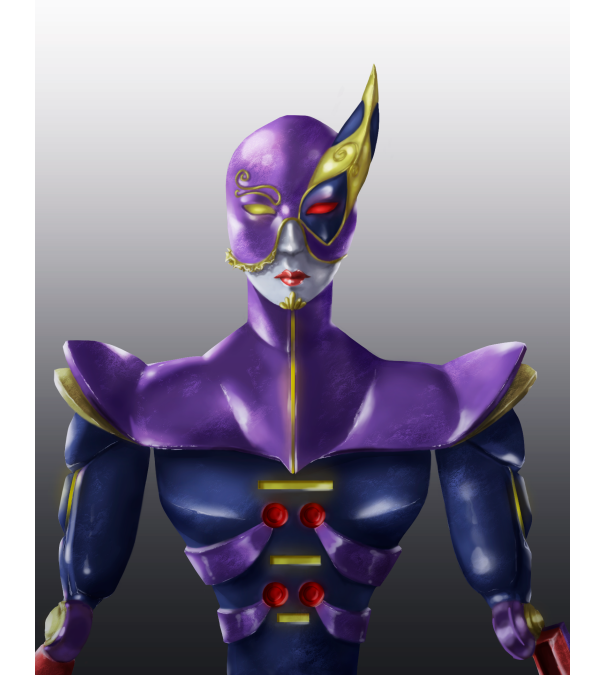

Figura 44: Ilustración nº 1

● Ilustración nº 2:

Basada en la idea del *thumbnail* 7. El personaje muestra su rostro en ¾ y superpone en el primer plano su brazo derecho, que es con el que controla el agua.

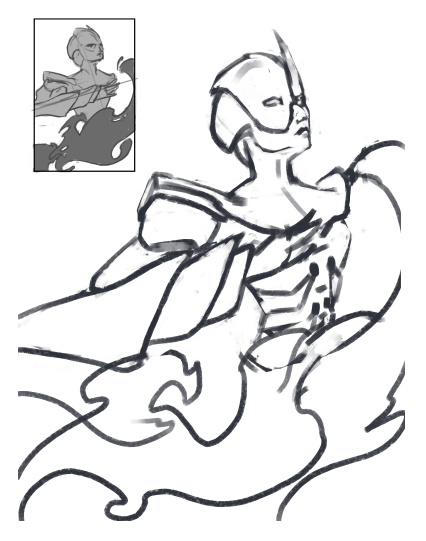

Figura 45: Boceto para la ilustración nº 2 de establecer en el establecer en el Figura 46: Boceto para la ilustración nº 2

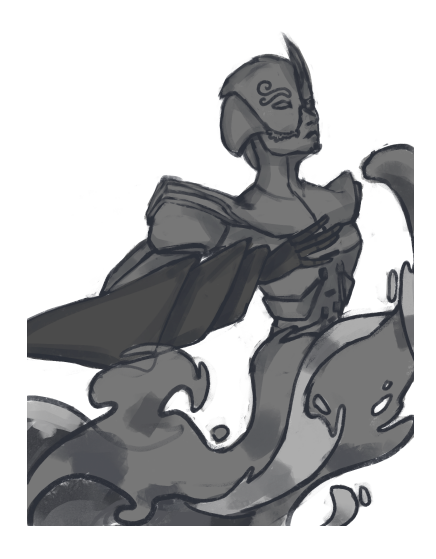

Figura 47: Enmascarado y primer sombreado **Figura 48: Segundo sombreado** Figura 48: Segundo sombreado

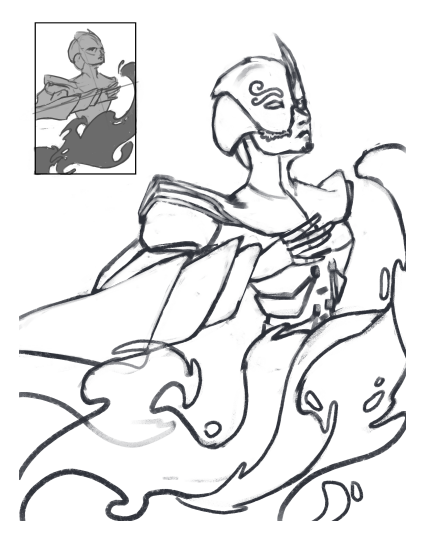

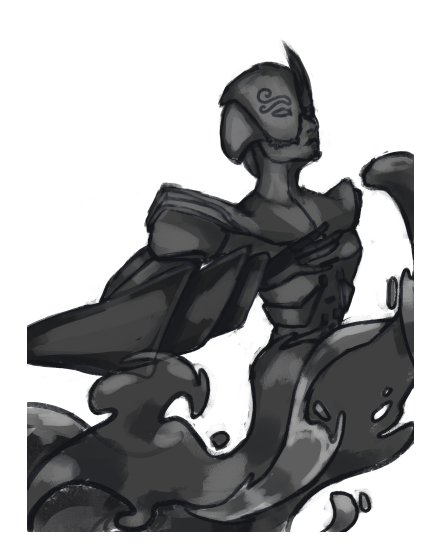

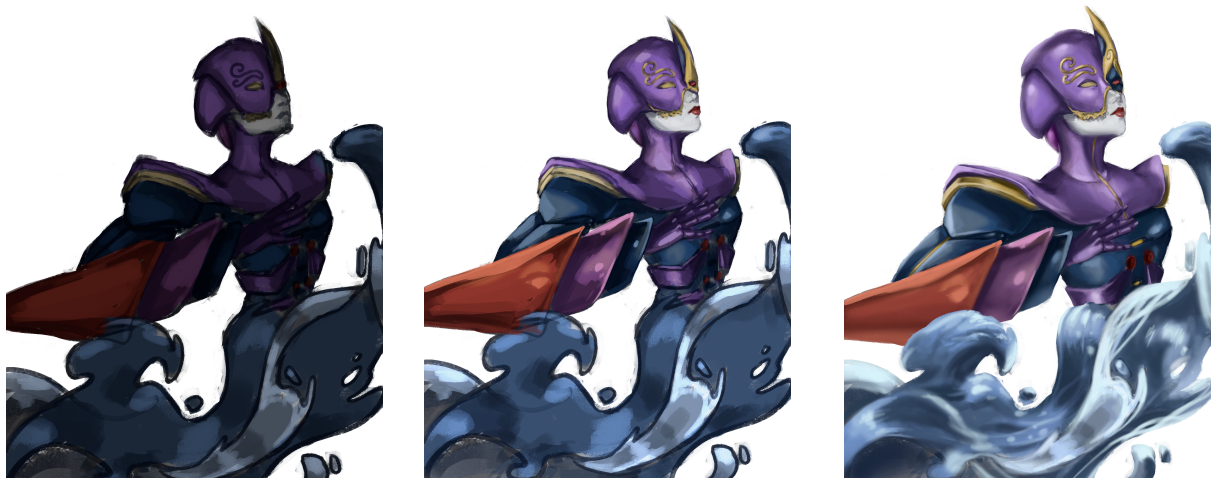

Figura 49: Aplicación de colores **Figura 50: Iluminación** Figura 51: Detallado

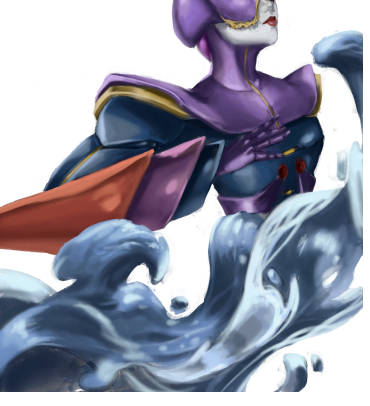

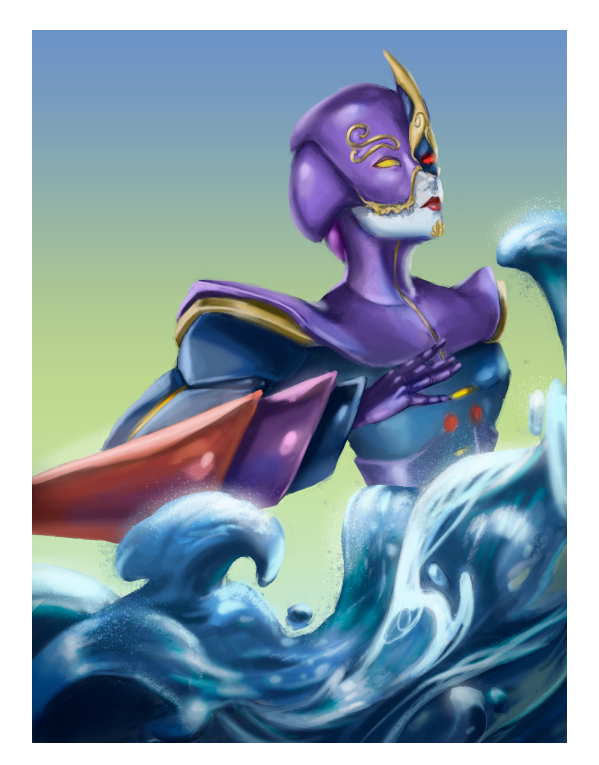

Figura 52: Ilustración nº 2

● Ilustración nº 3:

Basada en la idea del *thumbnail* 9. La imagen muestra el reflejo que produce el agua del personaje sobre el puente de un canal de Venecia. De esta manera consigo crear una escena misteriosa y que ubica al personaje en su entorno característico, así como presentar sus dimensiones físicas mediante la referencia visual del puente.

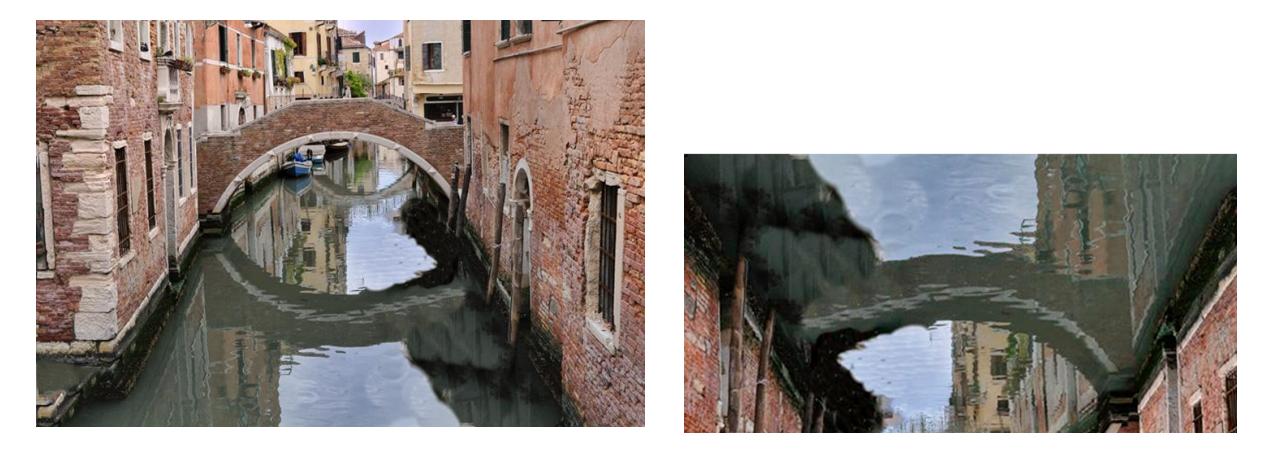

Figura 53: Fotografía del entorno entre a matematica entre a matematica entre a Figura 54: Photobashing

Utilizo una fotografía de un canal veneciano para comenzar esta ilustración y uso la técnica del photobashing<sup>20</sup> para integrar al personaje en este ambiente.

<sup>&</sup>lt;sup>20</sup> Técnica con la que se combina el uso de fotografías reales y la pintura digital para la producción de ilustraciones con el fin de conseguir acabados realistas.

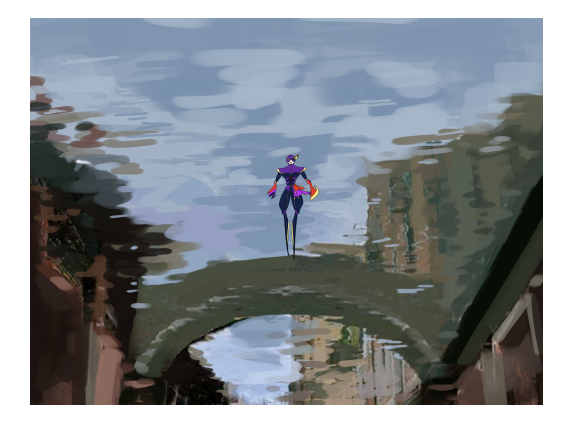

Figura 55: Integración del personaje en la escena

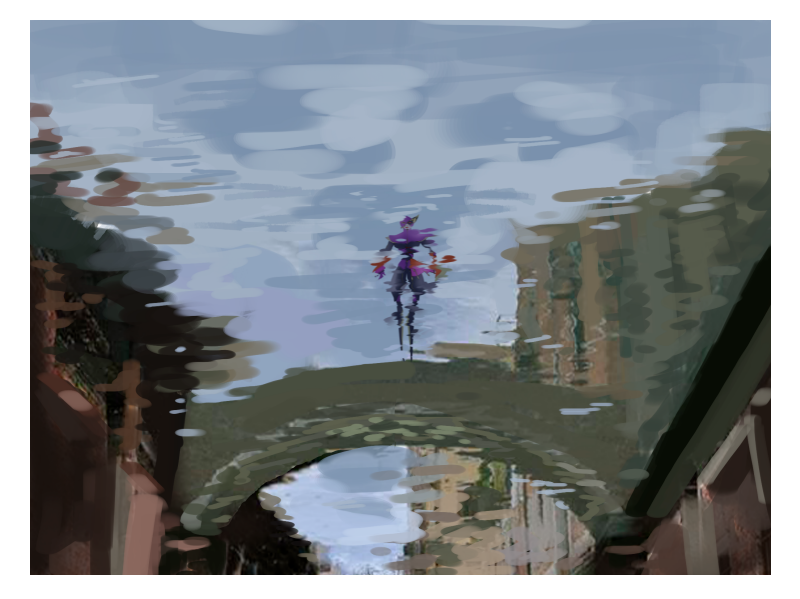

Figura 56: Ilustración nº 3

● Ilustración nº 4:

Basada en la idea del *thumbnail* 8. En esta imagen se muestra el movimiento y agilidad del personaje, el cual está corriendo sobre las paredes de los edificios venecianos.

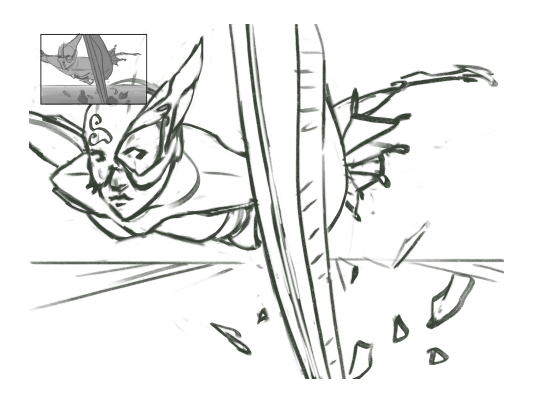

Figura 57: Boceto para la ilustración nº 4 de seu establecer en el establecer en el Figura 58: Boceto para la ilustración nº 4

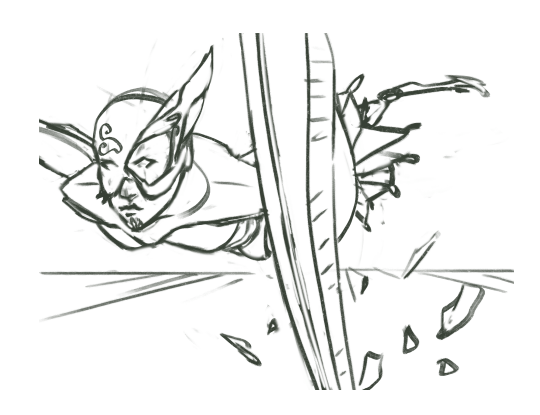

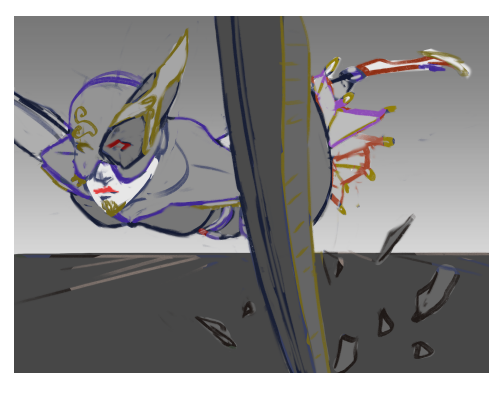

Figura 59: Sombreado y aplicación de colores **Figura 60: Iluminación** Figura 60: Iluminación

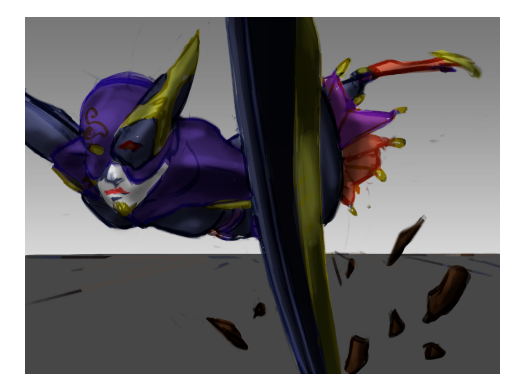

Figura 61: Coloreado **Figura 62: Iluminación** 

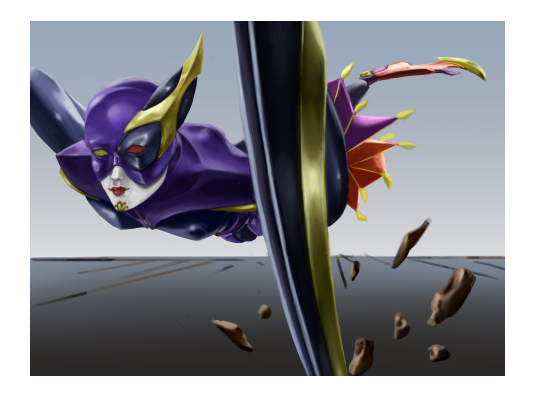

Figura 63: Detallado **Figura 64: Detallado** Figura 64: Detallado

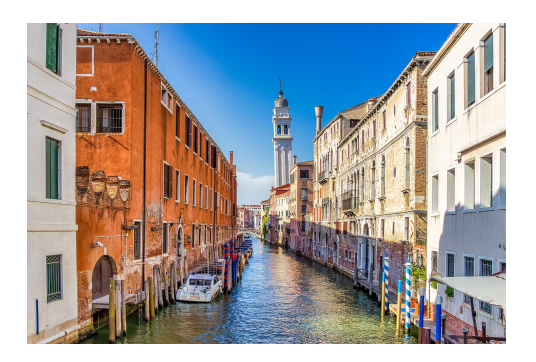

Figura 65: Fotografía del entorno Figura 66: *Photobashing*

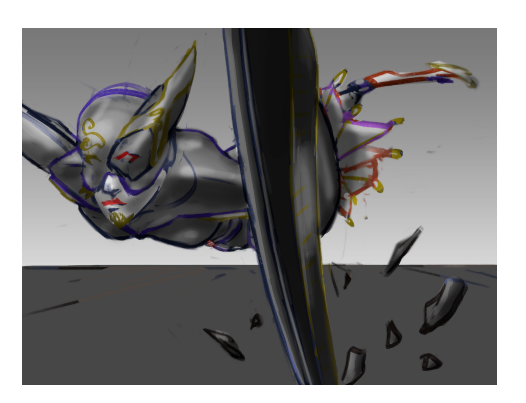

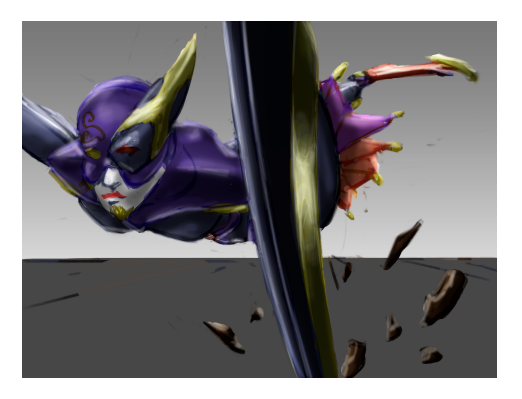

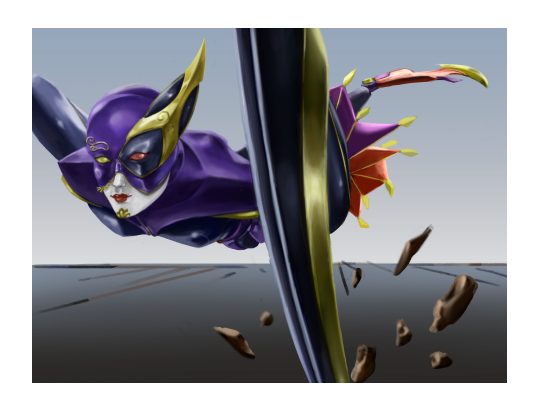

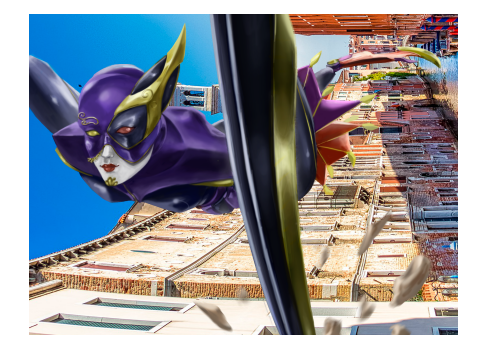

Utilizo de nuevo la técnica del *photobashing* con la que integro al personaje aplicando ajustes de color y desenfoques de movimiento y gaussianos.

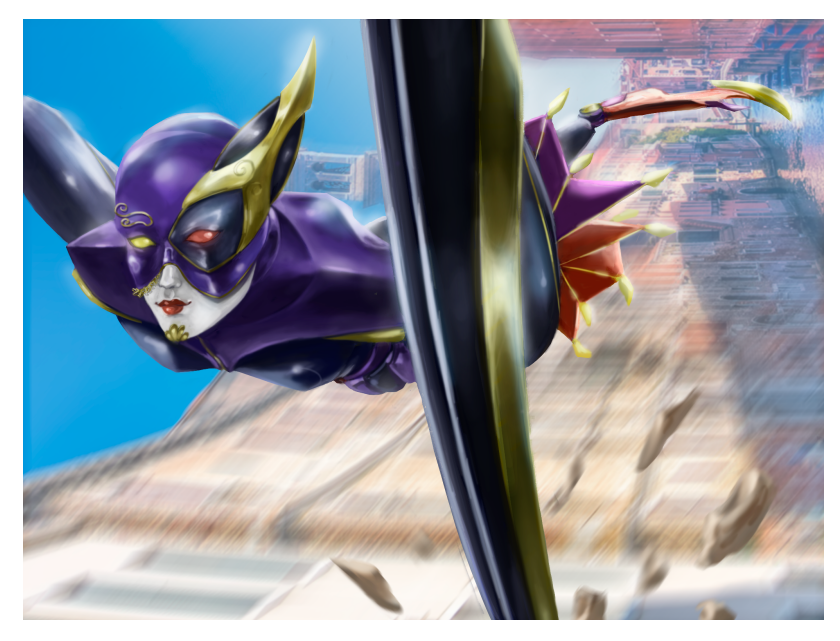

Figura 67: Ilustración nº 4

# **9.2 Producción arte final 3D**

En la siguiente fase de trabajo comienzo con el modelado 3D del personaje diseñado. Con el fin de conseguir un mejor rendimiento de los recursos tecnológicos utilizados, el modelo será *low poly*, por lo que sus piezas estarán poco detalladas. Sin embargo, se esculpirá de la manera más fiel al diseño creado.

Este proceso se llevará a cabo mediante el software *Autodesk 3ds Max*. En primer lugar, preparo la interfaz de trabajo insertando como material de un plano la ficha del personaje para tener la referencia del diseño durante todo el modelado.

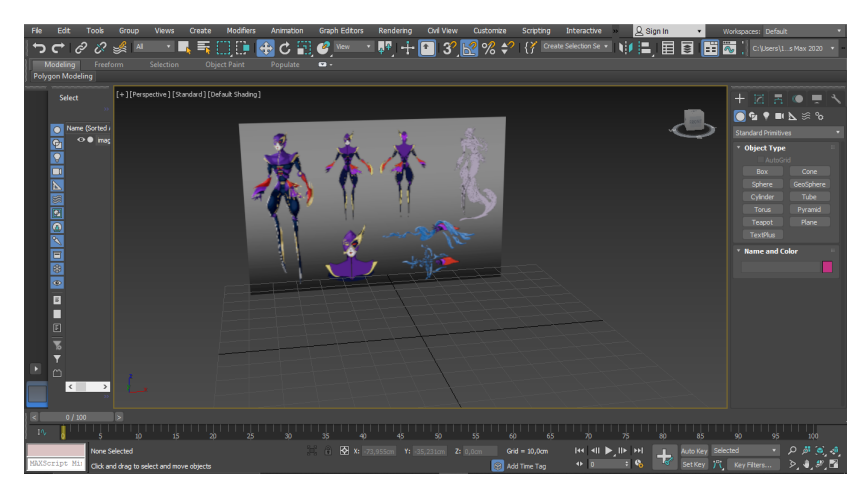

Figura 68: Espacio de trabajo para el modelado del personaje

#### ● *Box modeling*:

La primera parte del modelado consiste en el *box modeling* ("modelado de cajas"): creo cajas y les doy un poco de forma para situar y encajar las diferentes partes corporales del personaje de forma que me sirva como esquema simplificado del resultado final. Además, el personaje será modelado con pose "T" para *riggearlo* y animarlo correctamente.

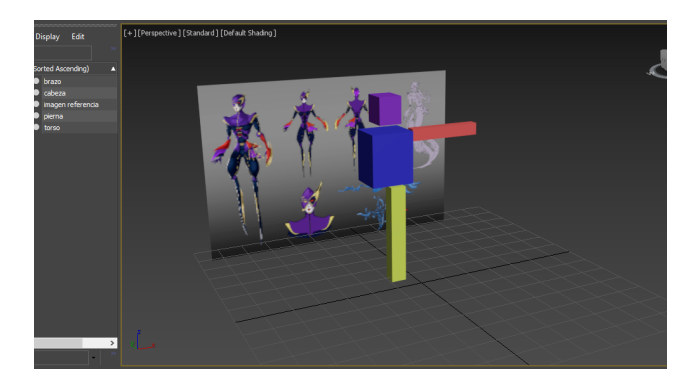

Figura 69: *Box modeling*

Una vez tengo las cajas que utilizaré para cada parte (las extremidades son casi idénticas, por lo que las duplicaré posteriormente), las moldeo y descompongo un poco utilizando el modificador Symmetry en las piezas simétricas para que las modificaciones de un lado del eje se reflejen en el otro. De esta forma ahorro tiempo de trabajo y me garantiza que ambos lados quedan igual.

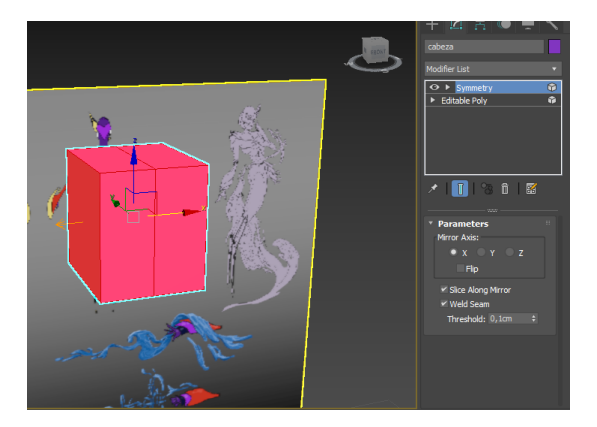

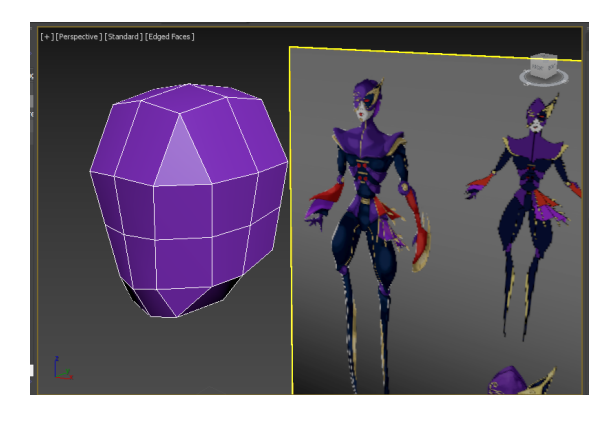

Figura 70: *Box modeling* de la cabeza Figura 71: *Box modeling* de la cabeza

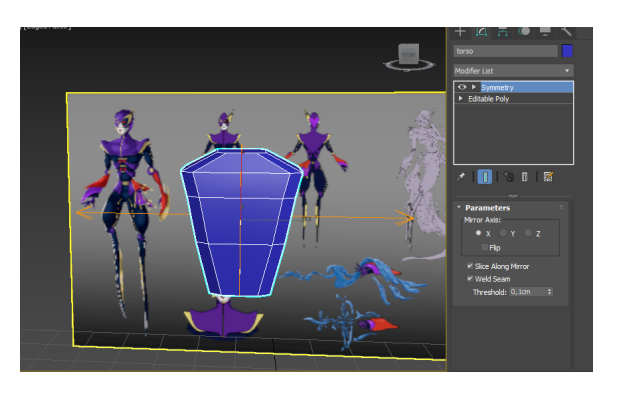

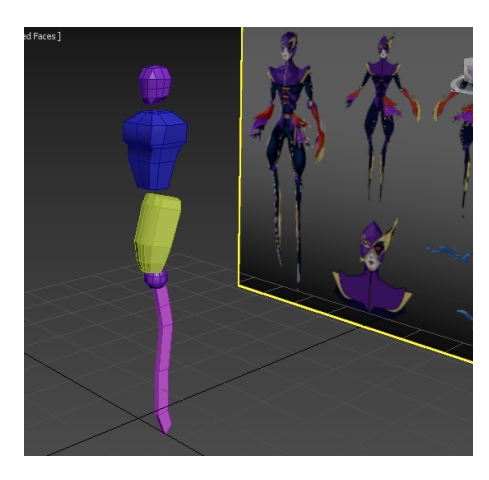

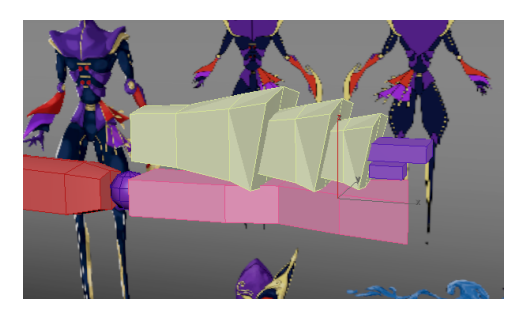

Figura 76: *Box modeling* del brazo derecho **Figura 77:** *Box modeling* en perspectiva

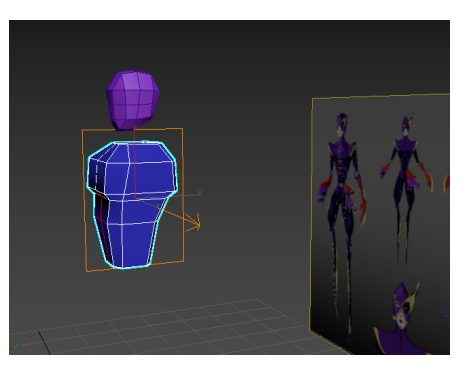

Figura 72: *Box modeling* del torso Figura 73: *Box modeling* del torso

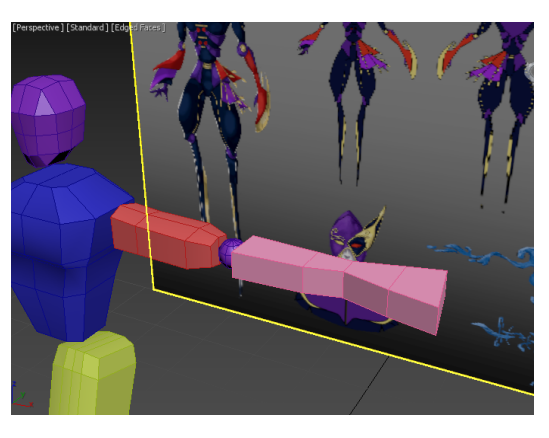

Figura 74: *Box modeling* de las piernas **Figura 75:** *Box modeling* del brazo izquierdo

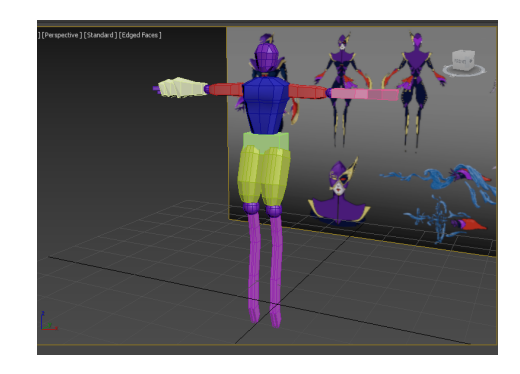

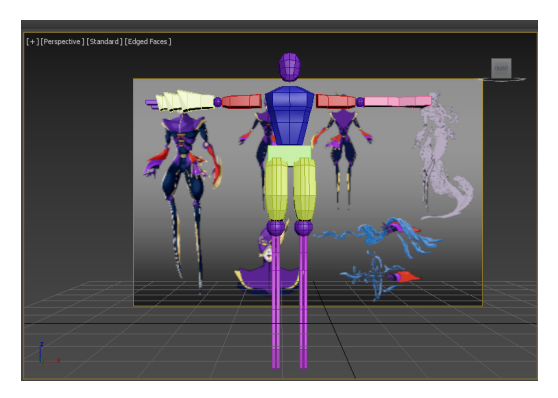

Figura 78: *Box modeling* en vista topográfica frontal

Modelado de la cabeza:

A continuación, empiezo a modelar cada parte corporal de forma más minuciosa. La cabeza y el torso son las piezas con más detalles, por lo que será necesario que cuenten con un número mayor de polígonos para representar los rasgos diseñados.

Para el casco, que tiene tres capas compuestas como la armadura de un armadillo, selecciono las caras que pertenecerán a cada capa y les aplico extrusiones diferentes para que tengan distintos niveles de altura.

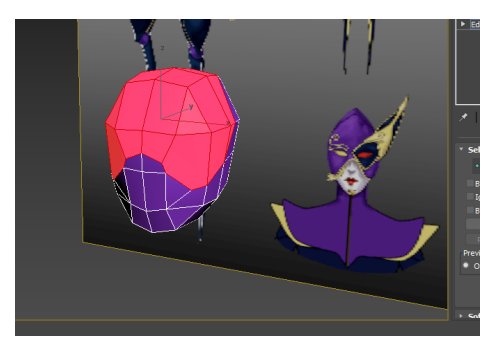

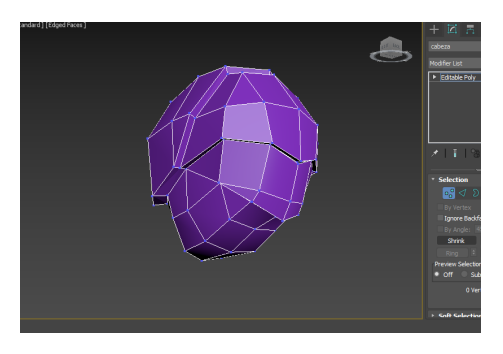

Figura 79: Modelado del casco Figura 80: Modelado del casco

El rostro es la parte más importante del personaje, por lo que requerirá de mayor detalle y poligonaje. Mediante conexiones de vértices, creo nuevas caras y modifico sus posiciones para crear la nariz, los labios y el motivo de la barbilla.

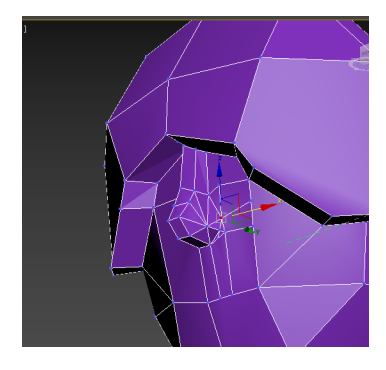

Figura 81: Modelado de la nariz **Figura 82: Modelado de la nariz** 

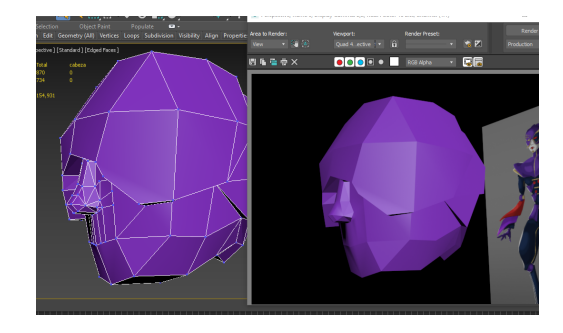

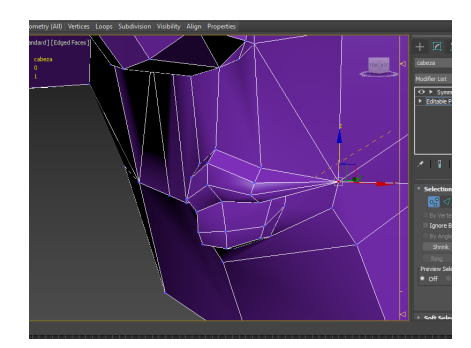

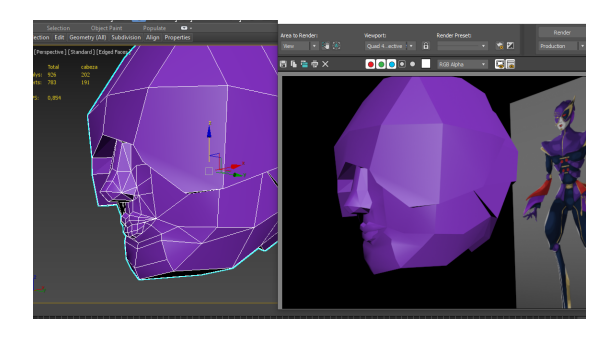

Figura 83: Modelado de los labios Figura 84: Modelado de los labios

Para terminar con la cabeza, añado el detalle en forma de pluma del ojo izquierdo extruyendo caras de la misma manera que el casco.

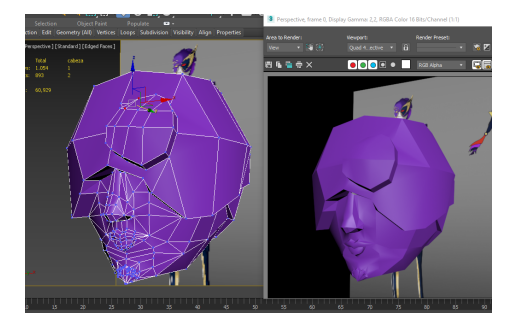

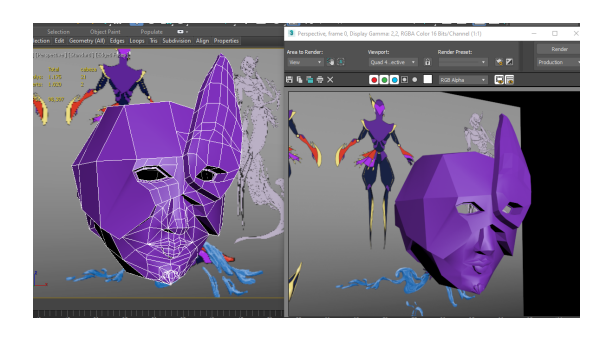

Figura 85: Modelado del casco Figura 86: Modelado del casco

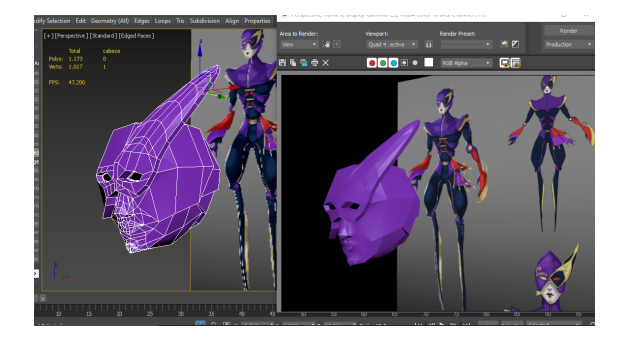

Figura 87: Modelado del casco

● Modelado del torso:

Después, comienzo con el torso. Éste se compone de una armadura que une el pecho, los hombros y la parte baja de la espalda. Lo modelo mediante extrusiones y diferentes modificaciones de las dimensiones.

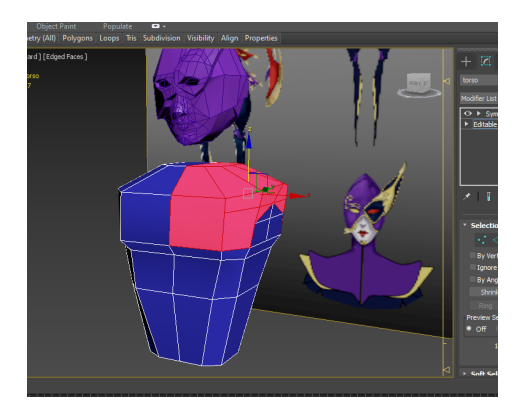

Figura 88: Modelado de la pechera **Figura 89: Modelado de la pechera** 

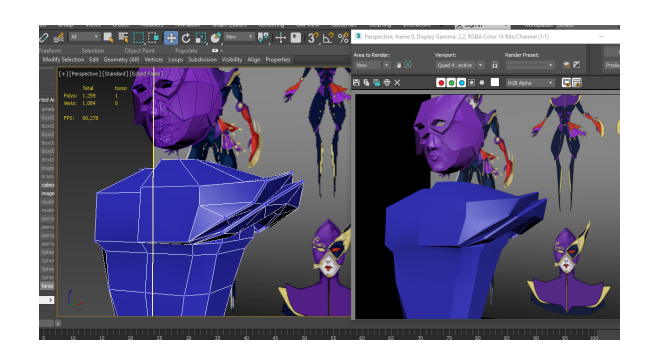

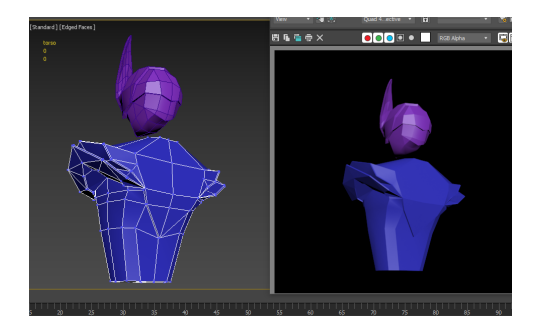

Figura 90: Modelado de la pechera

Para completar el torso añado las piezas que rodean la cintura para crear el corsé que he diseñado. Por delante está unido a unos botones internos y en la espalda se conectan a la armadura anterior.

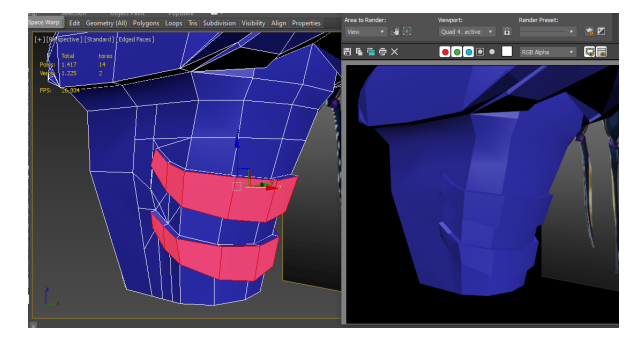

Figura 91: Modelado del corsé Figura 92: Modelado del corsé

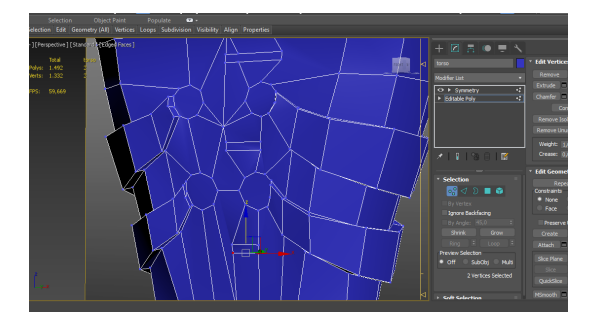

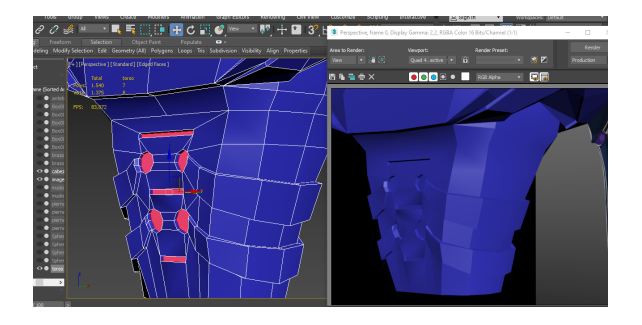

Figura 93: Modelado del corsé Figura 94: Modelado del corsé

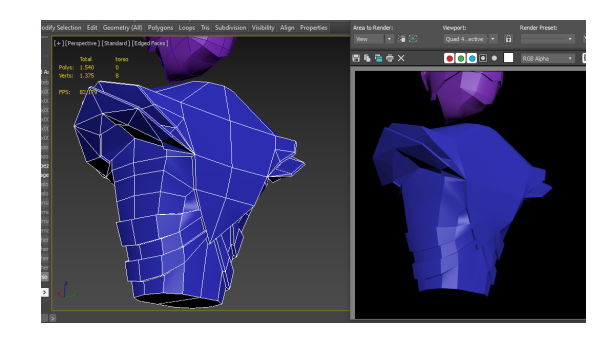

● Modelado de las piernas:

Ambas piernas son iguales, por lo que sólo modelaré una y la copiaré para crear la otra. Termino de dar forma al muslo y "afilo" la parte trasera de los gemelos, ya que éstos corresponden a unas cuchillas. Esta parte de la pierna se compone de dos cuchillas iguales, por lo que la segunda pieza será también una copia.

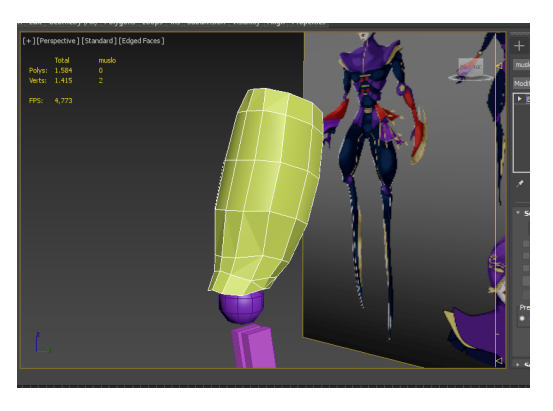

Figura 95: Modelado del muslo

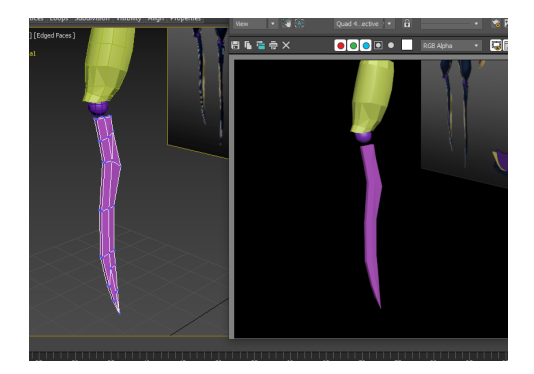

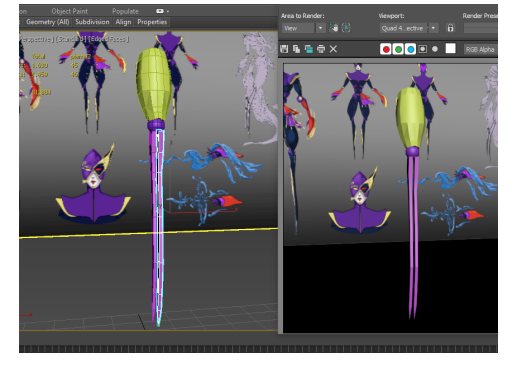

Figura 96: Modelado de las piernas Figura 97: Modelado de las piernas

Para terminar la parte baja del personaje, conecto la pierna con el torso creando una pelvis a continuación del corsé. En esta mitad de la cadera (utilizando el modificador Symmetry), dibujo mediante aristas las formas a las que aplicaré una extrusión posteriormente: el exterior del semicírculo será una cadera y el interior para el pubis.

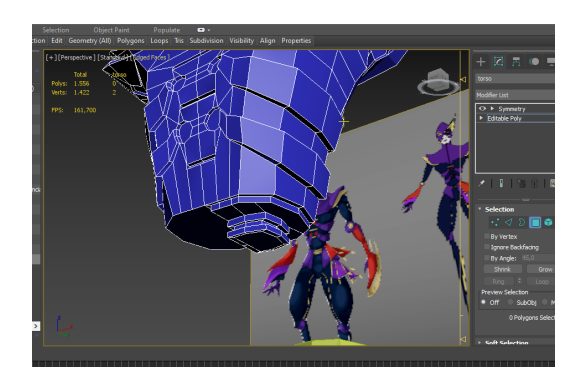

Figura 98: Modelado de la pelvis Figura 99: Modelado de la pelvis

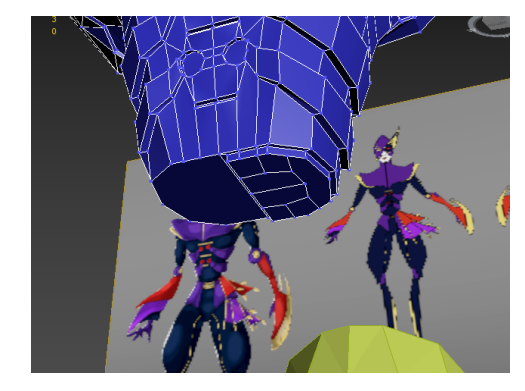

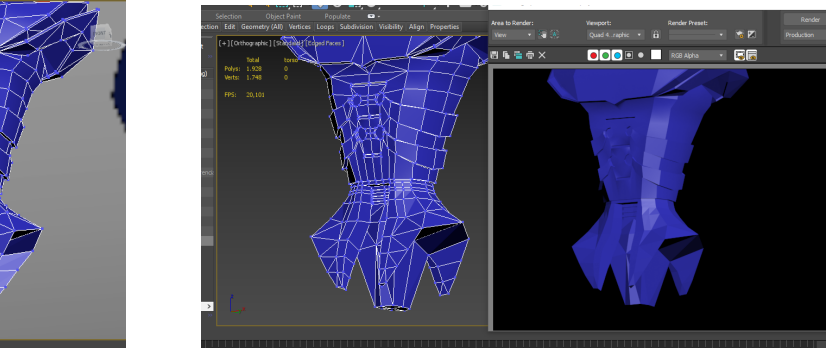

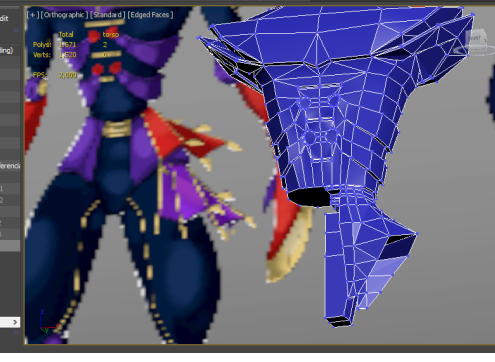

Figura 100: Modelado de la pelvis Figura 101: Modelado de la pelvis

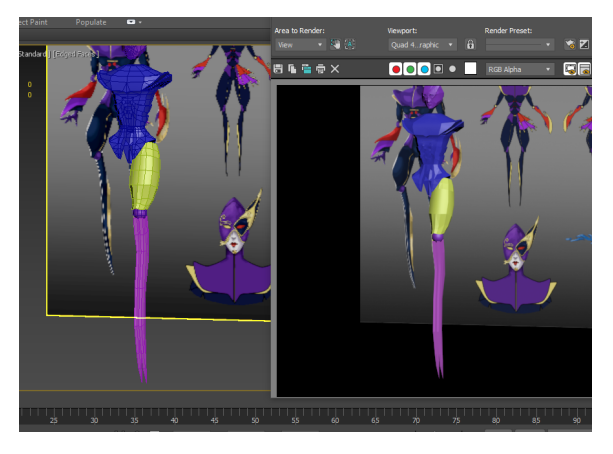

Figura 102: Unión de la pierna

● Modelado del brazo derecho:

A continuación, modelo su brazo y antebrazo derechos mediante extrusiones.

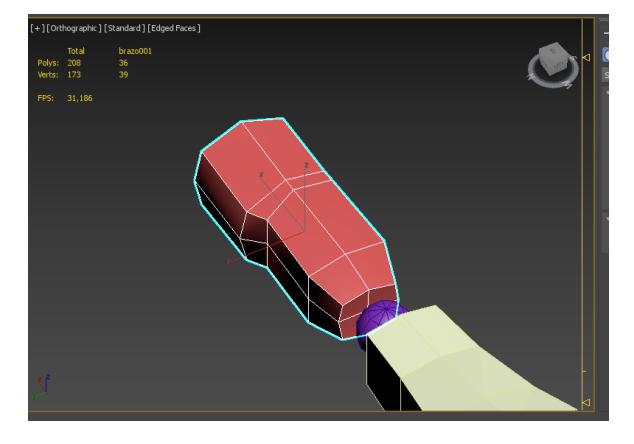

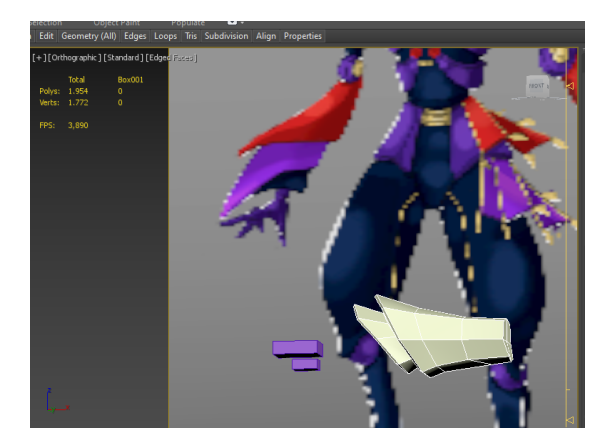

Figura 103: Modelado del brazo derecho Figura 104: Modelado del antebrazo derecho

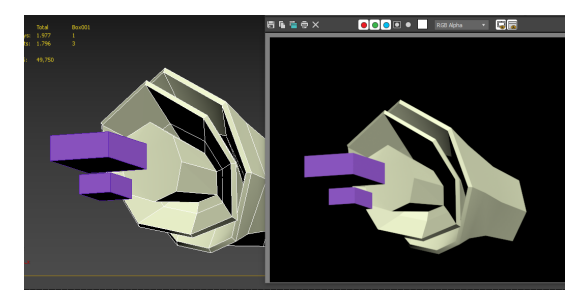

Figura 105: Modelado del antebrazo derecho

Para la mano, dibujo los cinco dedos en una caja mediante conexiones de aristas y las extruyo dando forma a los nudillos.

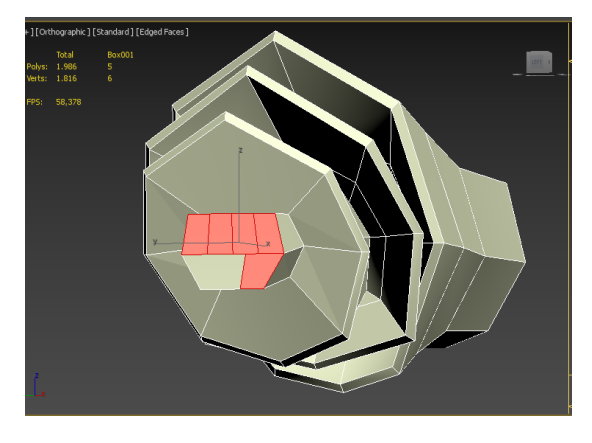

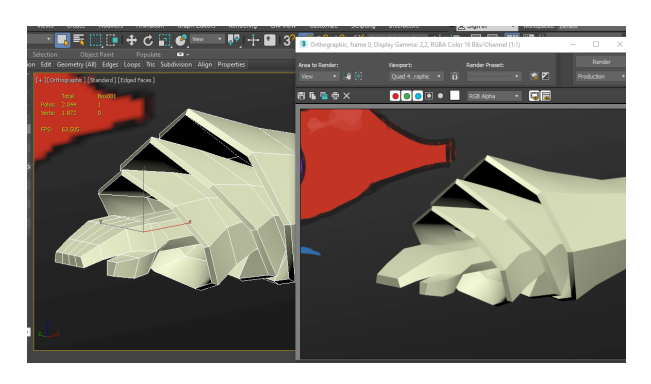

Figura 106: Modelado de la mano derecha Figura 107: Modelado de la mano derecha

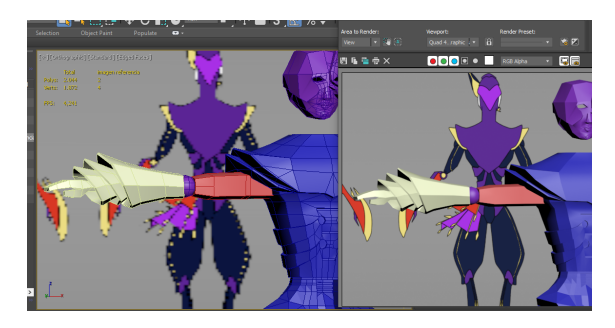

Figura 108: Modelado de la mano derecha

● Modelado del brazo izquierdo:

La otra extremidad se diferencia de la anterior por el antebrazo y la mano, por lo que sólo modelo esta pieza nueva y el resto será una copia del anterior.

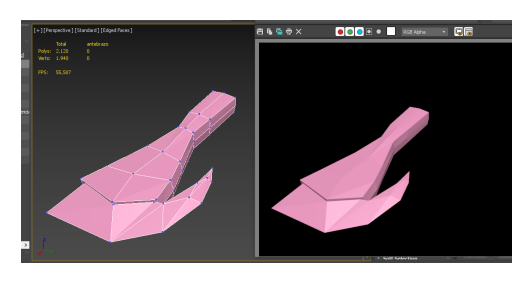

Figura 109: Modelado de la mano izquierda Figura 110: Modelado de la mano izquierda

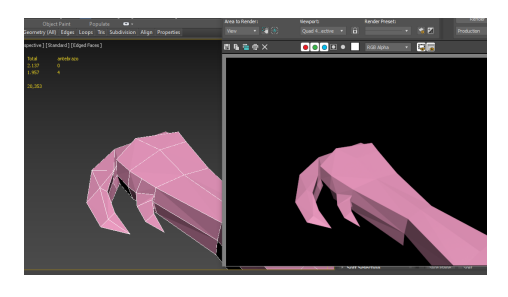

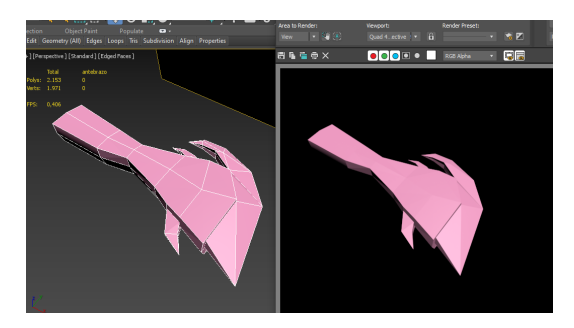

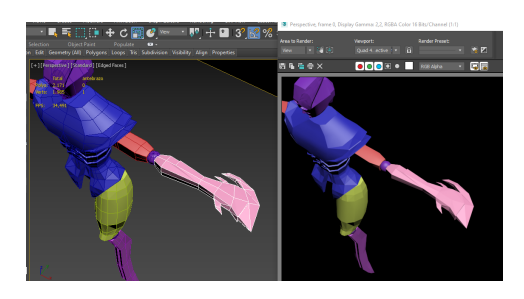

Figura 111: Modelado de la mano izquierda Figura 112: Modelado de la mano izquierda

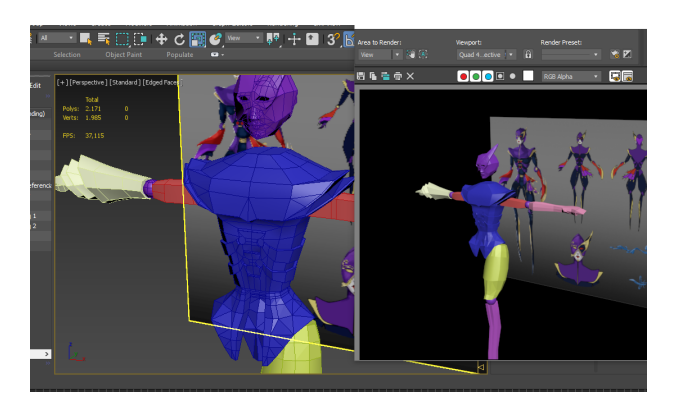

Figura 113: Modelado de la mano izquierda

● Finalización del modelado.

Para terminar con esta fase de trabajo, compongo la estructura completa del personaje con las extremidades duplicadas necesarias y añado el par de volantes de la cadera izquierda.

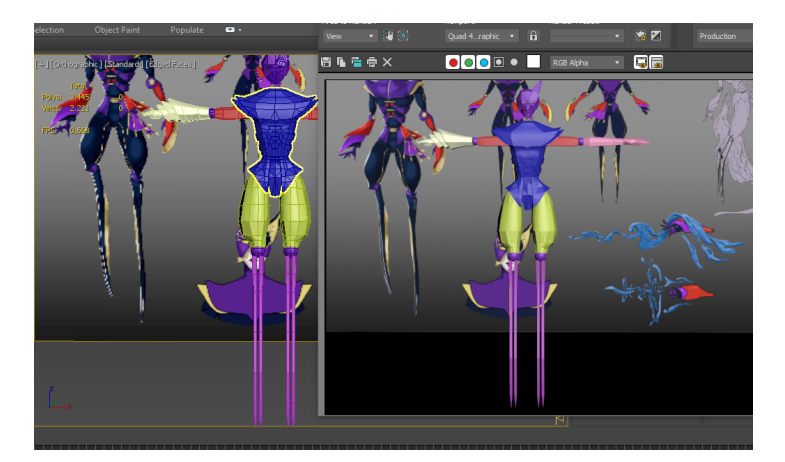

Figura 114: Modelado del personaje

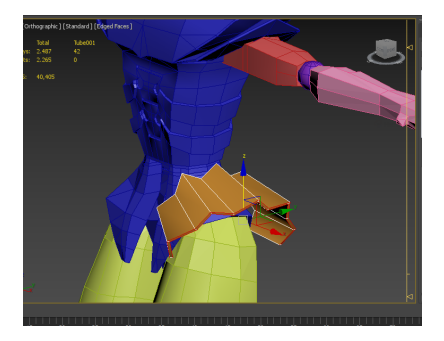

Figura 115: Modelado de los volantes Figura 116: Modelado de los volantes

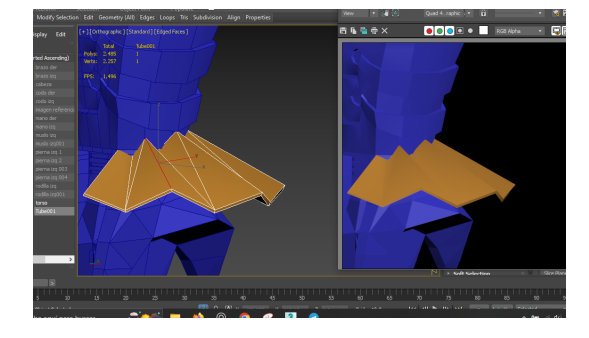

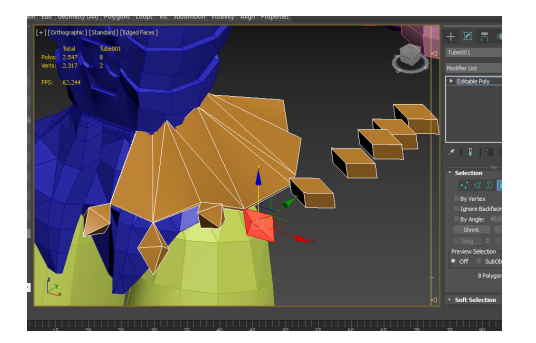

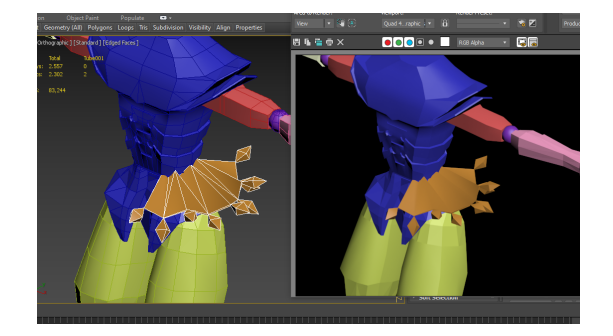

Figura 117: Modelado de los volantes Figura 118: Modelado de los volantes

Cuando termino uno de los volantes, lo duplico y uno esta copia a la parte baja de la cadera.

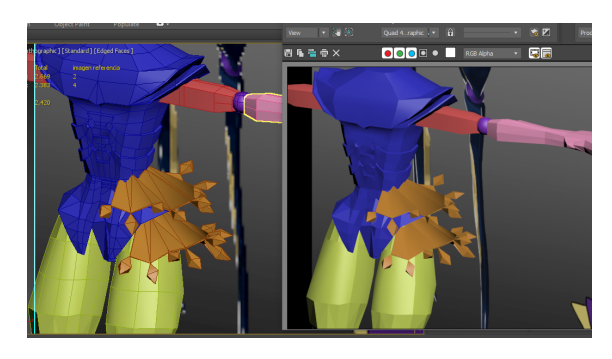

Figura 119: Modelado de los volantes

Por otro lado, añado dos esferas al interior de la máscara para crear los ojos y extruyo el torso verticalmente para construir un cuello y unirlo a la cabeza.

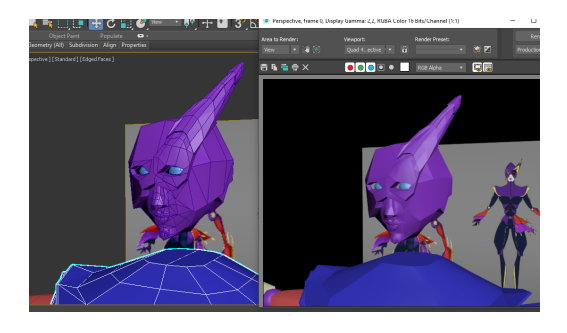

ø

Figura 120: Modelado de los ojos Figura 121: Modelado del cuello

Por último, suavizo las agrupaciones de polígonos que lo necesiten para que su renderizado se vea uniforme y el resultado del texturizado sea más óptimo visualmente. Para ello, selecciono los conjuntos de caras que formen piezas curvas y aplico Smoothing Groups concretos.

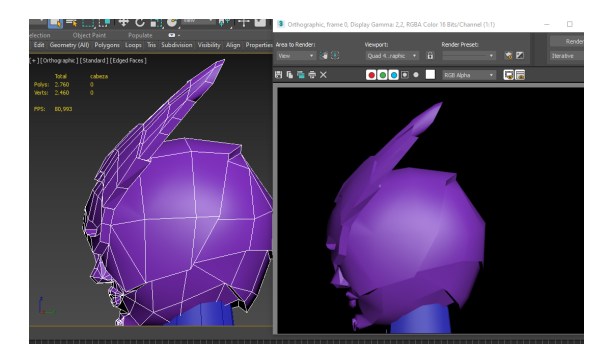

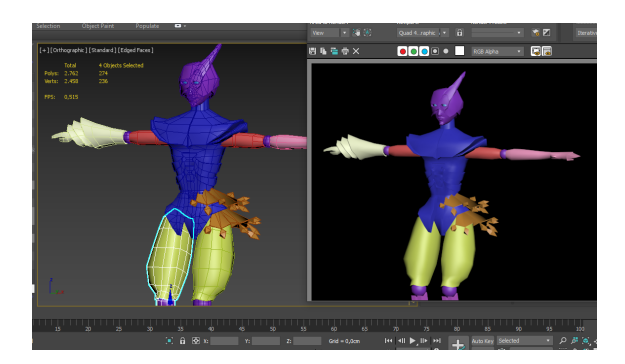

Figura 122: Suavizado de la cabeza Figura 123: Suavizado del tren superior

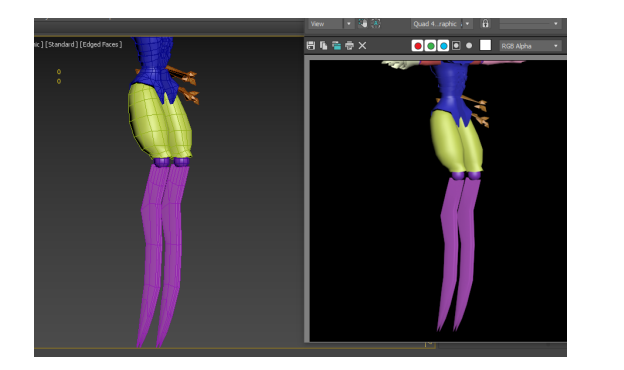

Figura 124: Suavizado del tren inferior Figura 125: Vista trasera del suavizado

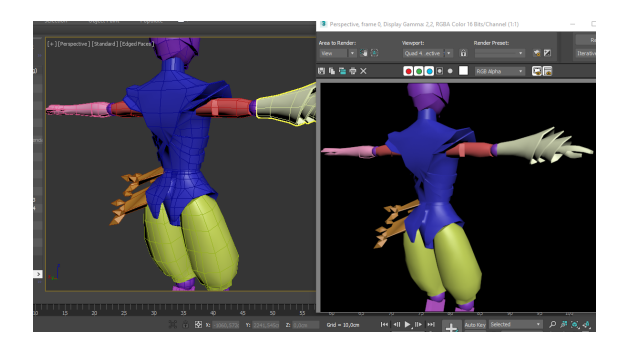

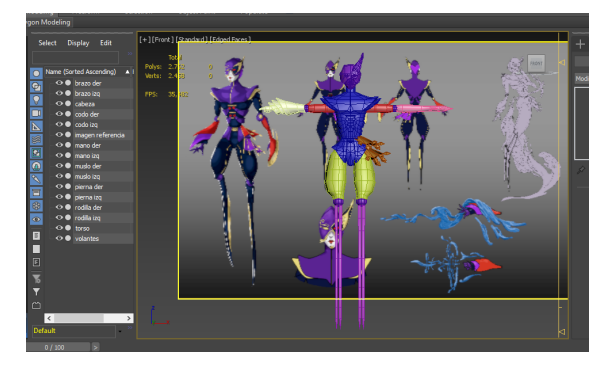

Figura 126: Vista ortográfica frontal del resultado

● Pruebas de texturizado y animación:

Una vez he exportado el modelo 3D en formato FBX desde *Autodesk 3ds Max*, visualizo el resultado en los programas que utilizaré en las siguientes fases de trabajo (texturizado y animación).

En primer lugar, importo el modelo a *Adobe Substance 3D Painter* para comprobar si se aplican correctamente los materiales y cómo se colorean las piezas con los pinceles.

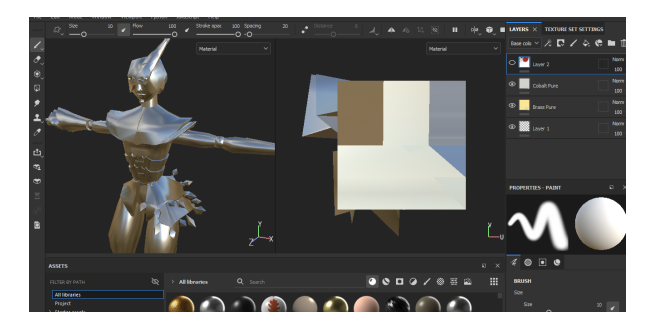

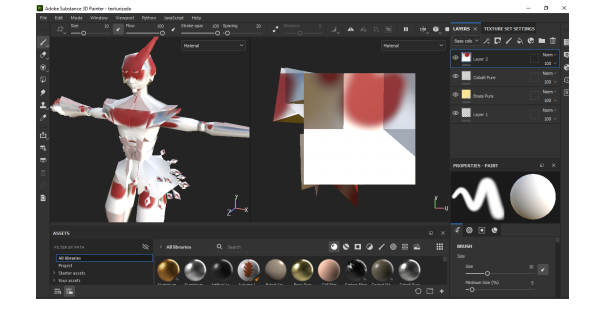

Figura 127: Prueba de aplicación de materiales **Figura 128: Prueba de coloreado con pinceles** 

Los materiales se aplican correctamente pero, dado que el personaje se compone de diferentes tonalidades, decido desplegar las UV's de la malla para colorear cada pieza por separado y asemejarlo lo máximo posible al diseño.

Importo también el modelo a *Mixamo*, software en línea de animación automática, para comprobar cómo *riggea* y se comporta la malla con los diferentes movimientos que aporta el programa.

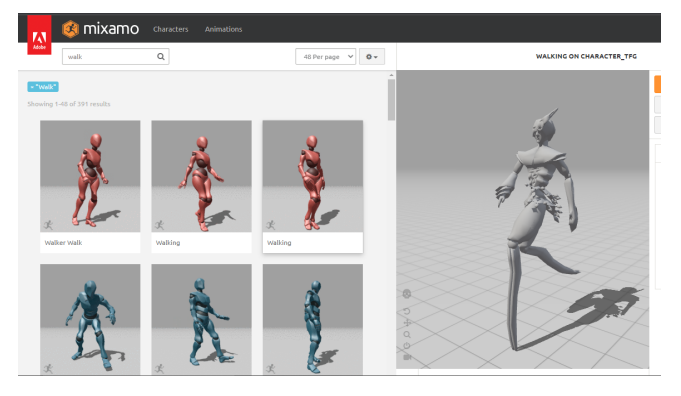

Figura 129: Prueba de animación en *Mixamo*

#### ● Texturizado:

Para completar el modelo 3D y sea más atractivo, aplico texturas metálicas. Como he comprobado anteriormente, en *Autodesk 3ds Max* despliego las UV's de la malla de cada parte corporal y, después, las uno y organizo en el Editor priorizando las piezas que necesitarán más píxeles para detallarlas con mayor resolución (estas piezas ocuparán mayor tamaño en el Editor).

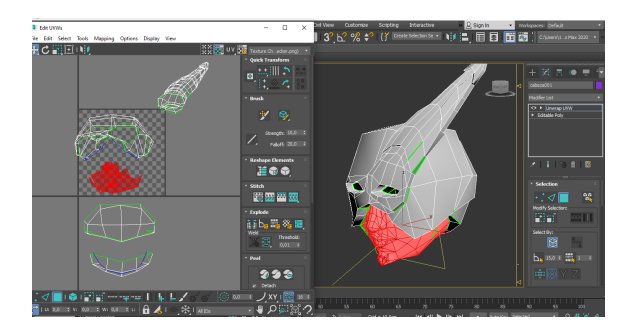

Figura 130: Despliegue de UV's de la cabeza **Figura 131: Despliegue de UV's del torso** 

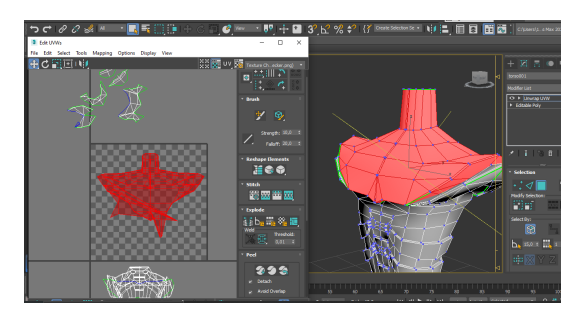

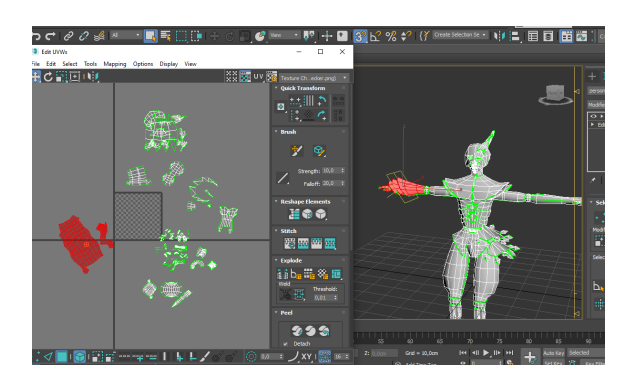

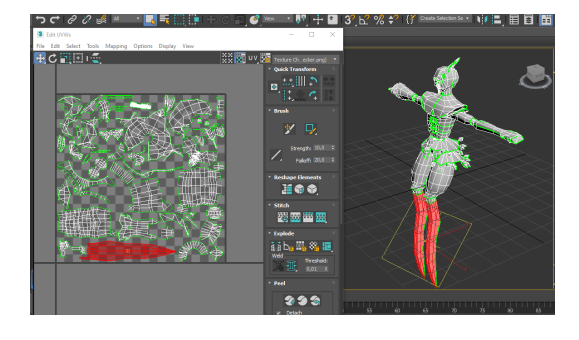

Figura 132: Despliegue de UV's general entre a el Editor Figura 133: Composición de UV's desplegadas en el Editor

Después, aplico un material predefinido a todo el modelo, lo exporto en formato FBX y lo importo a *Adobe Substance 3D Painter*, donde creo un Baked Mesh Maps para crear una imagen de textura con un sombreado automático, aplico un material plástico brillante para el rostro y otro metálico para el resto del cuerpo, y coloreo cada parte mediante diferentes capas.

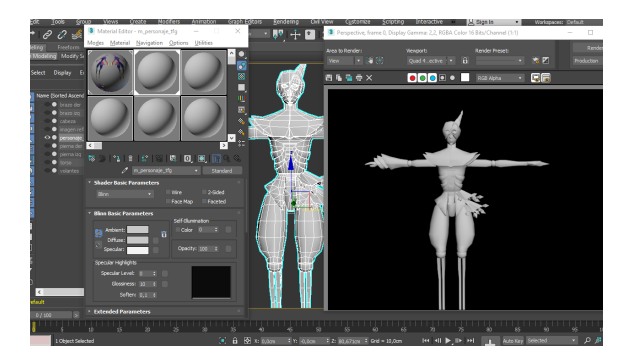

Figura 134: Aplicación de material predefinido **Figura 135: Aplicación de material predefinido** 

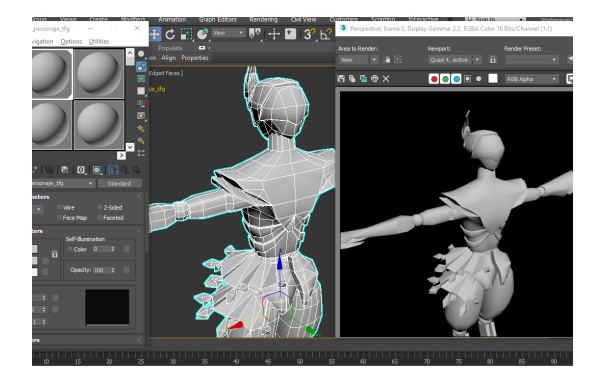

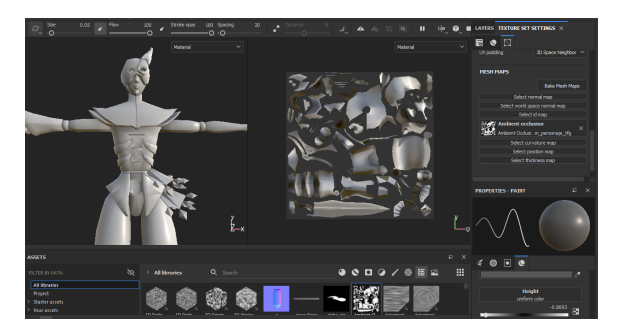

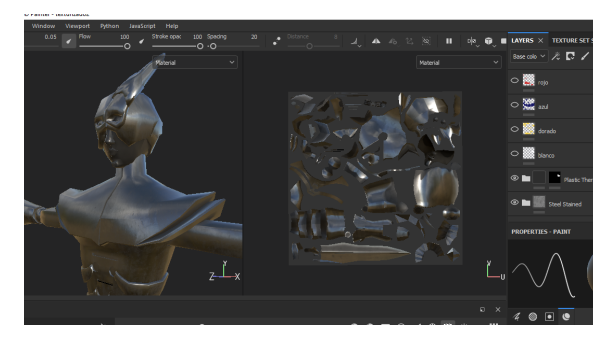

Figura 136: Baked mesh maps Figura 137: Aplicación de materiales

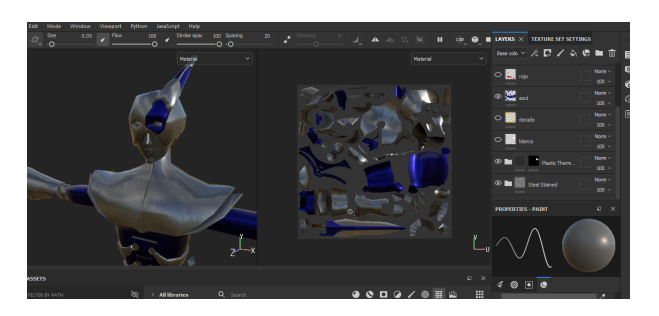

Figura 138: Texturizado Figura 139: Texturizado

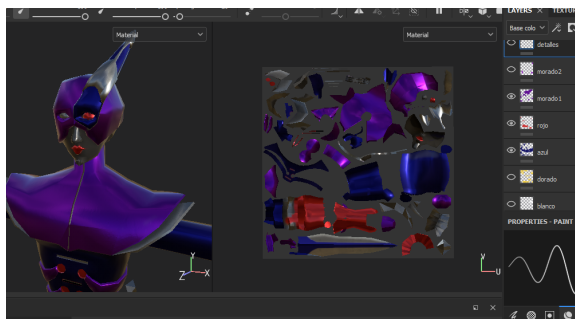

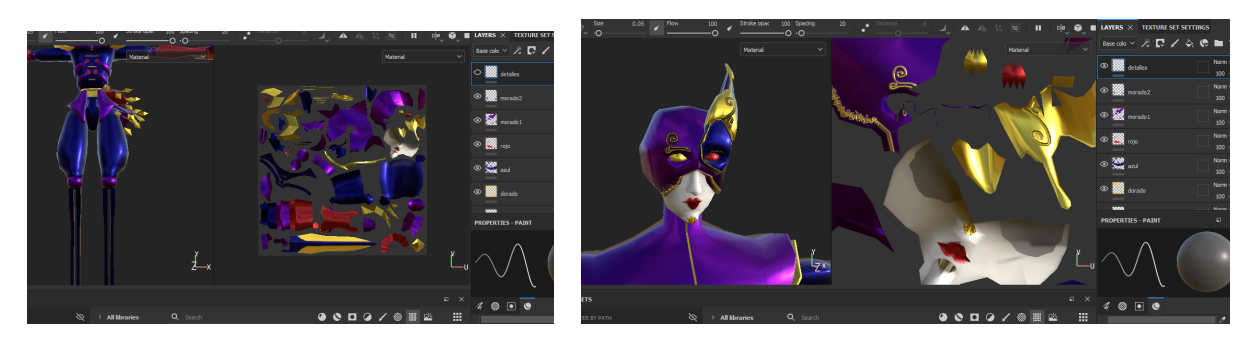

Figura 140: Texturizado **Figura 141: Texturizado** 

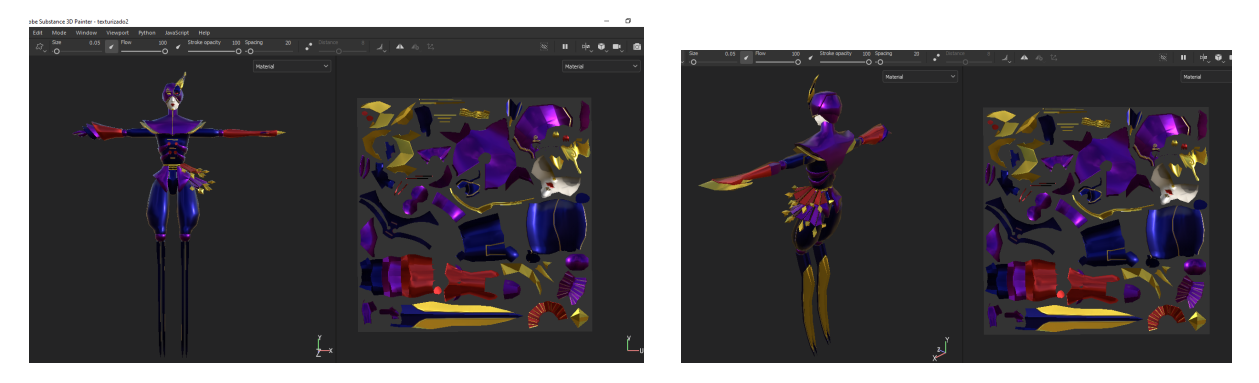

Figura 142: Texturizado Figura 143: Texturizado

Para terminar, exporto las texturas y en *Adobe Photoshop* obtengo el Diffuse superponiendo el Ambient Occlusion sobre el Albedo Transparency con el modo de fusión Multiplicar.

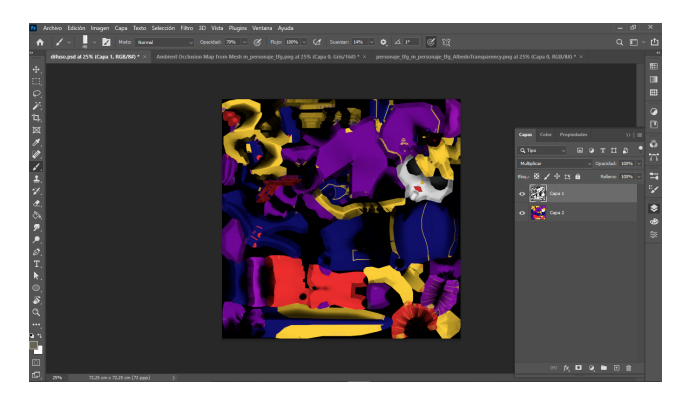

Figura 144: Fusión de texturas en *Adobe Photoshop* Figura 145: Texturas obtenidas

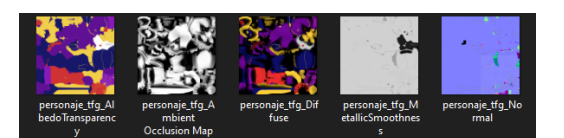

● Animación:

Para dar vida al personaje, importo el modelo 3D a *Mixamo* y lo *riggeo* según las instrucciones que se indican.

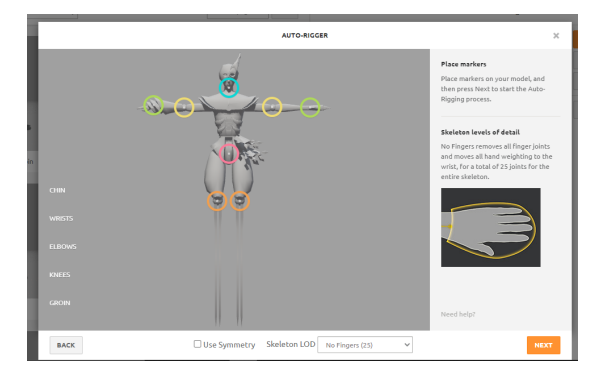

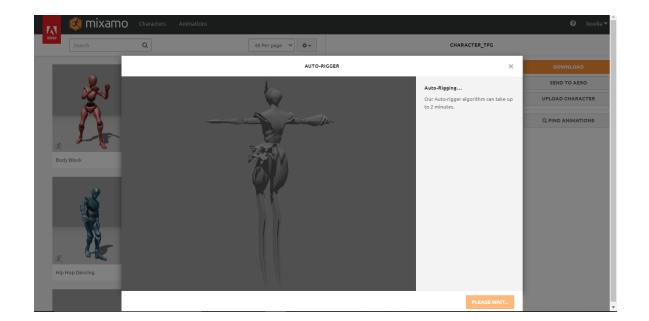

Figura 146: Importación de modelo a *Mixamo* Figura 147: Importación de modelo a *Mixamo*

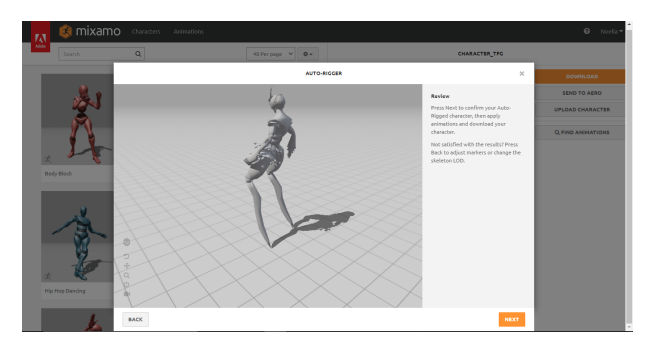

Figura 148: Importación de modelo a *Mixamo*

A continuación, busco y descargo en el catálogo de *Mixamo* animaciones dinámicas y representativas de las habilidades y personalidad del personaje.

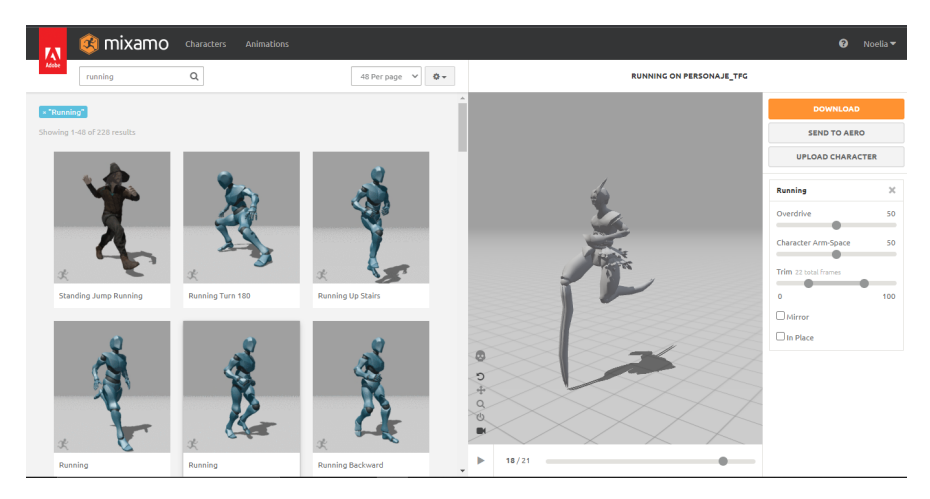

Figura 149: Búsqueda de animaciones en *Mixamo*

Estos archivos animados los importo a *Blender* para aplicar las texturas creadas y modificar diferentes aspectos con mayor libertad gracias a su sistema de nodos. Además, este software permite la exportación al formato FBX con mayor facilidad, configuración que necesitaré para la siguiente y última fase de producción del personaje.

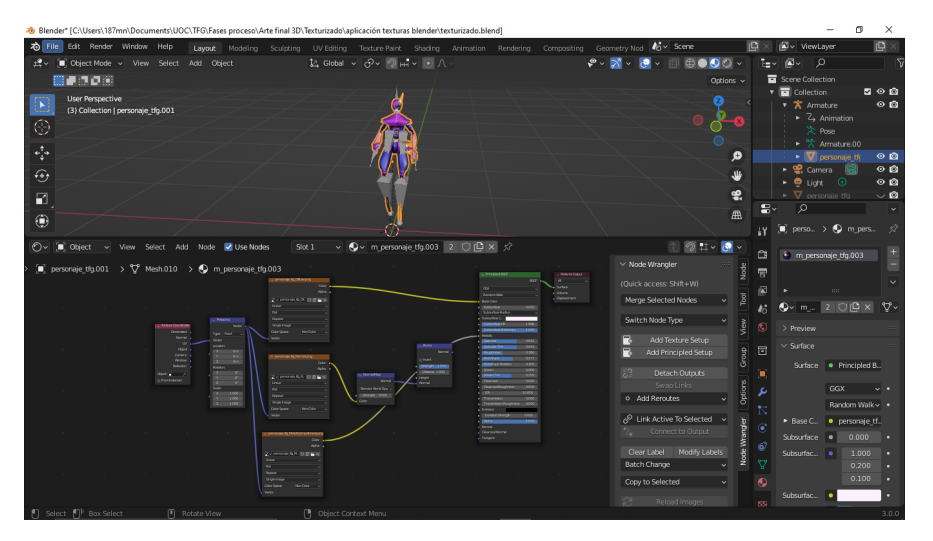

Figura 150: Aplicación de texturas en *Blender*

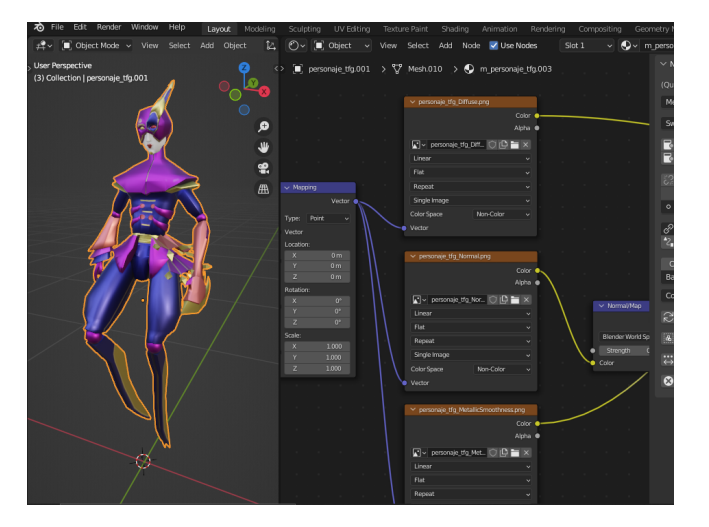

Figura 151: Aplicación de texturas en *Blender*

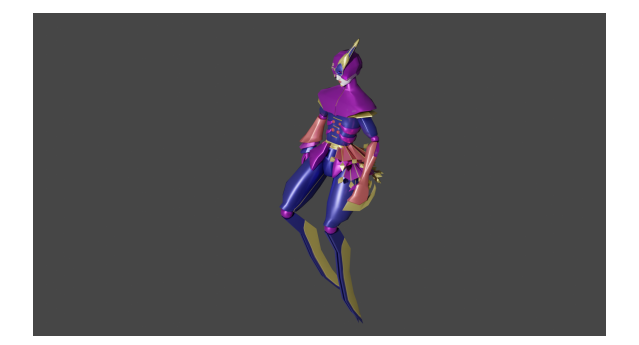

Figura 152: Render

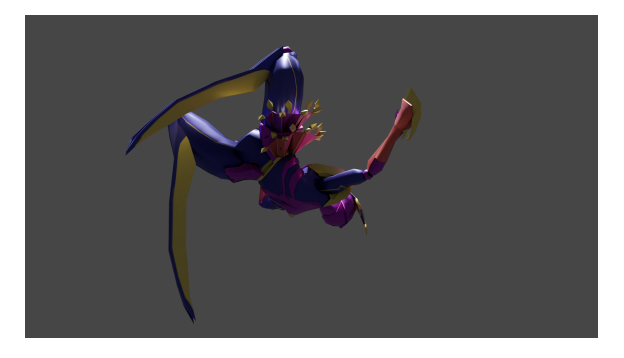

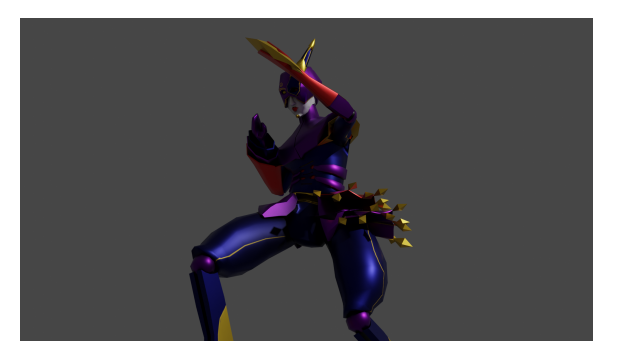

Figura 153: Render Figura 154: Render

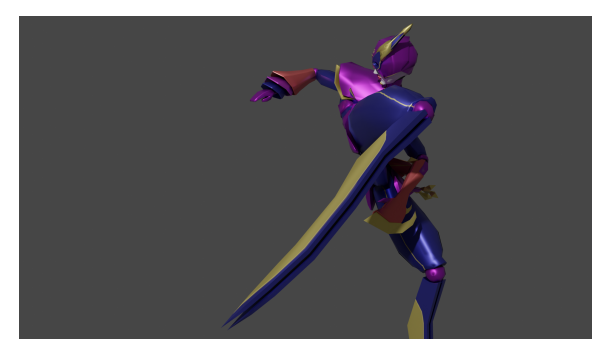

Figura 155: Render Figura 156: Render

### **9.3 Integración del arte final 3D mediante RA**

Tras realizar varias pruebas con diferentes software, opto por utilizar la aplicación *UniteAR*, cuyo procedimiento es más sencillo y consigo una interacción más intuitiva y de mayor facilidad de acceso para el usuario.

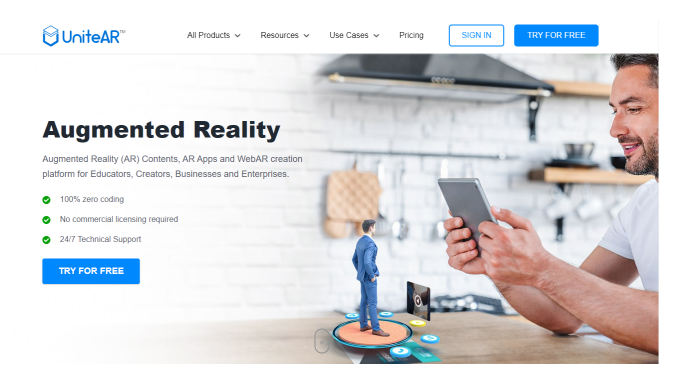

Figura 157: Página principal de *UniteAR*

Creo una cuenta de *UniteAR* y añado un nuevo proyecto. La aplicación me proporciona una interfaz con opciones que me permiten importar las marcas de reconocimiento y los objetos que aparecerán una vez se escaneen con éxito. Estas marcas las he creado en *Adobe Illustrator*: compongo imágenes con mucho contraste (blanco y negro) y con diferentes formas para que la aplicación no tenga dificultades para distinguirlas entre sí.

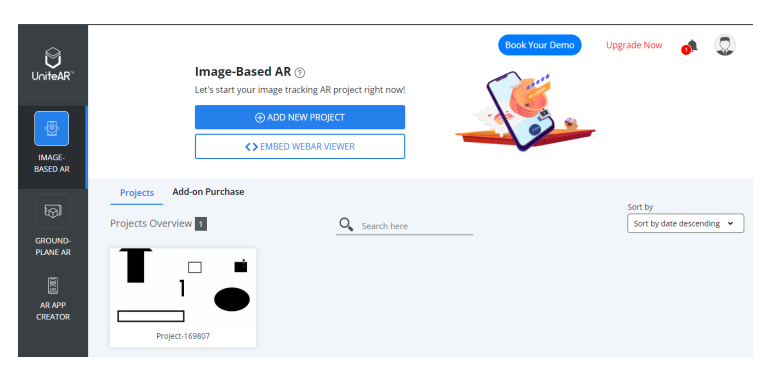

Figura 158: Mi cuenta de *UniteAR*

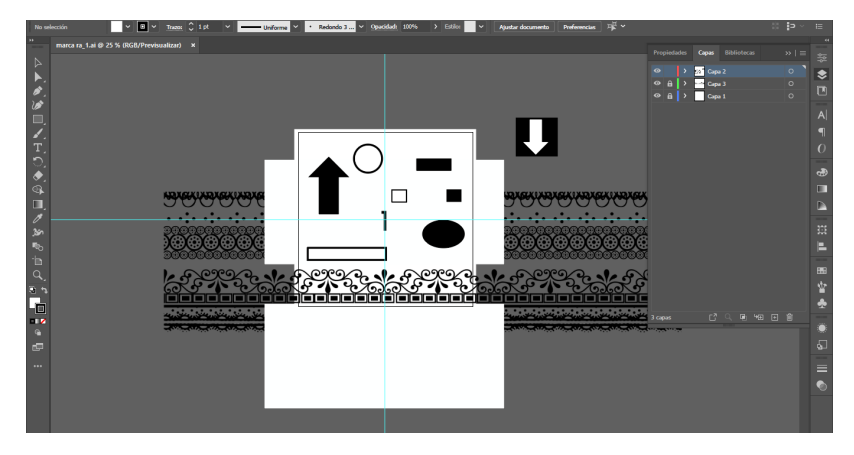

Figura 159: Creación de las marcas de reconocimiento en *Adobe Illustrator*

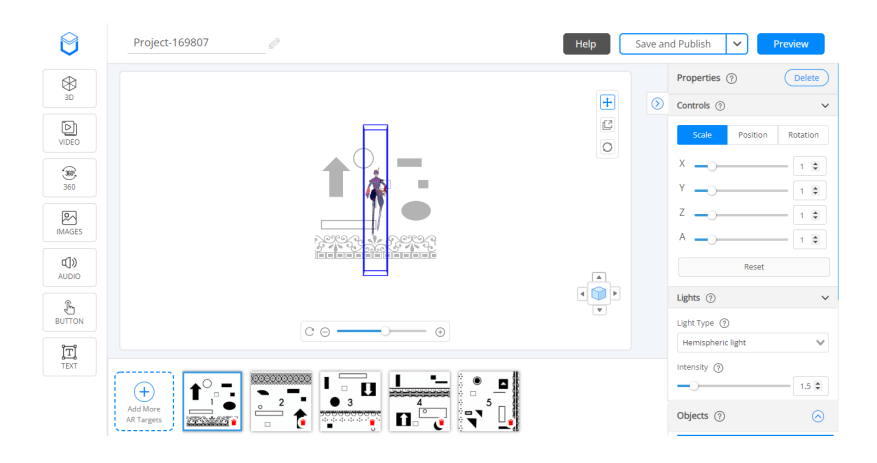

Figura 160: Editor de proyecto de *UniteAR*

Una vez he importado las animaciones y posicionado cada una en una marca, guardo y publico el proyecto para ver una Preview y comprobar el correcto funcionamiento de la realidad aumentada. Descargo en mi dispositivo móvil la aplicación de *UniteAR* y escaneo las marcas del proyecto. Realizo diferentes pruebas para que el usuario se encuentre el modelo y sus animaciones con escalados y posicionamientos adecuados.

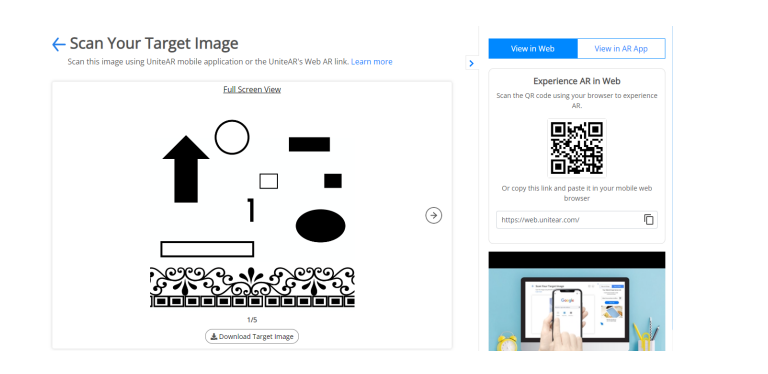

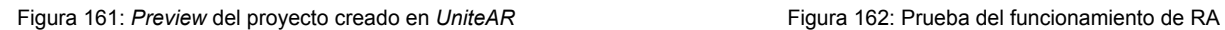

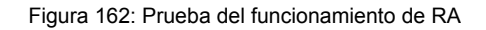

 $\otimes$   $\alpha$ 

### **9.4 Maquetación**

Una vez he completado el desarrollo de todos los contenidos del proyecto, comienzo a construir el producto final del TFG: el *artbook*. En primer lugar, creo composiciones de *wireframes* para cada página del libro con el fin de organizar los elementos principales (las imágenes y los textos) en *Adobe Indesign*. Para ello, tengo en cuenta los pesos visuales de cada elemento para que las páginas estén diseñadas equilibradamente. Paralelamente, creo un libro de estilo para tener claro todos los aspectos visuales y mantener la consistencia estética de principio a fin.

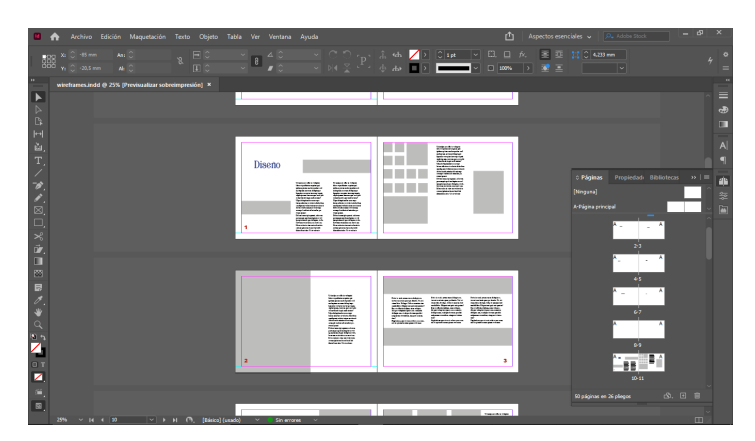

Titulo archaic 1897

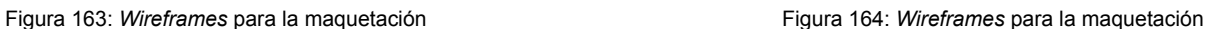

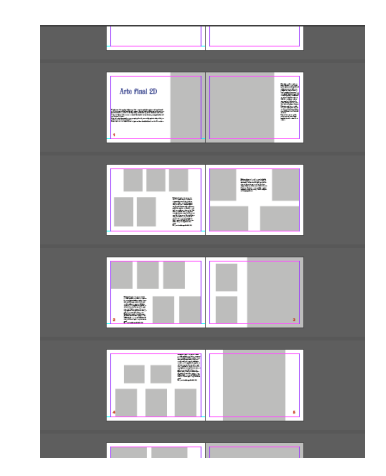

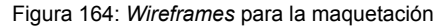

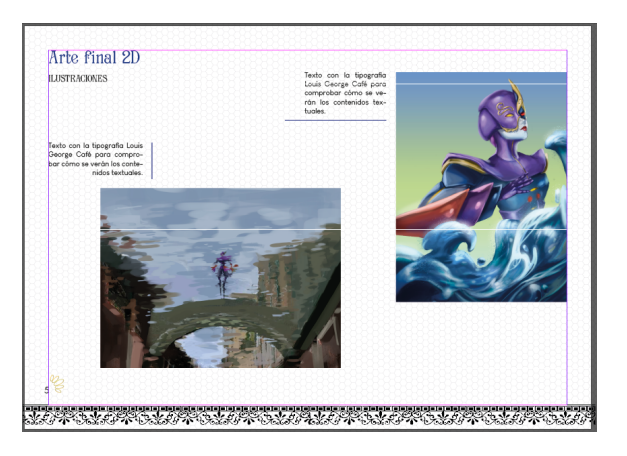

Figura 165: Libro de estilo Figura 166: Ejemplo de aplicación del libro de estilo

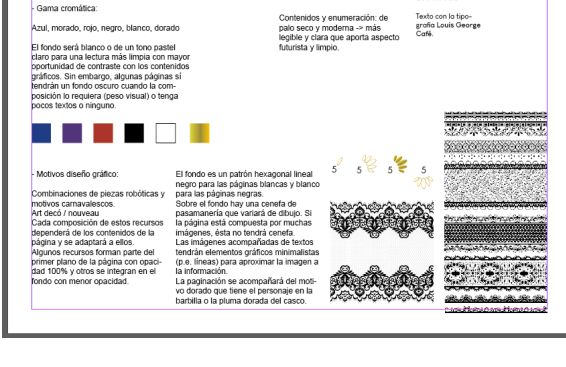

A continuación, dibujo bocetos para la portada y la contraportada. Dado que el libro se trata del propio diseño del personaje, la portada no deberá mostrar demasiado de él. Sin embargo, también tendrá que guardar un toque atractivo para llamar la atención del público y despertar el interés en él para ver su interior. De esta manera, opto por la generación de una portada y contraportada unidas que utilicen una sola imagen, en la cual se represente el brazo más estético del personaje (el derecho) con un estilo abocetado e inacabado para mostrar que el contenido del *artbook* se trata del proceso de creación.

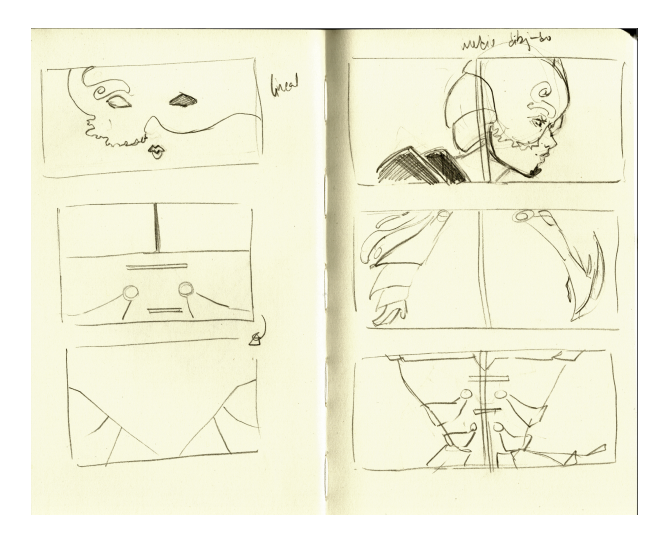

Figura 167: Bocetos para la portada y la contraportada Figura 168: Boceto para la portada y la contraportada

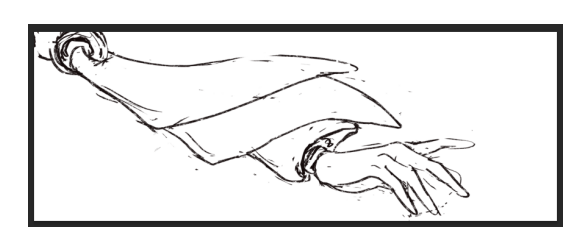

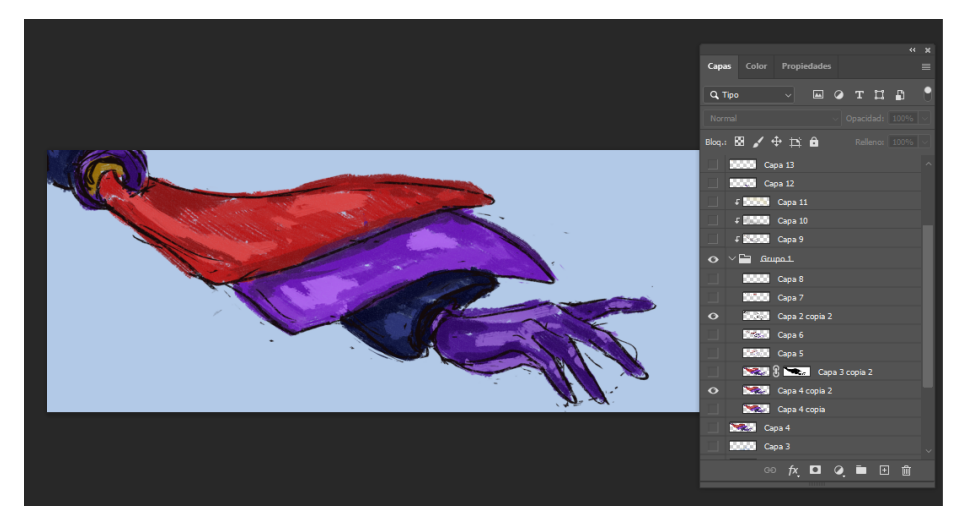

Figura 169: Proceso de creación de la portada y la contraportada en *Adobe Photoshop*

A la ilustración final le aplico un fondo claro para integrar con buen contraste la información de la portada posteriormente en la maquetación y añado, en la parte inferior, una textura de tonos azules para representar el poder acuático del personaje de manera sutil. Además, creo otras versiones para

las hojas de respeto en las que reutilizo esta ilustración con modificaciones cromáticas aplicando capas de ajuste de Niveles, Tono y Curvas.

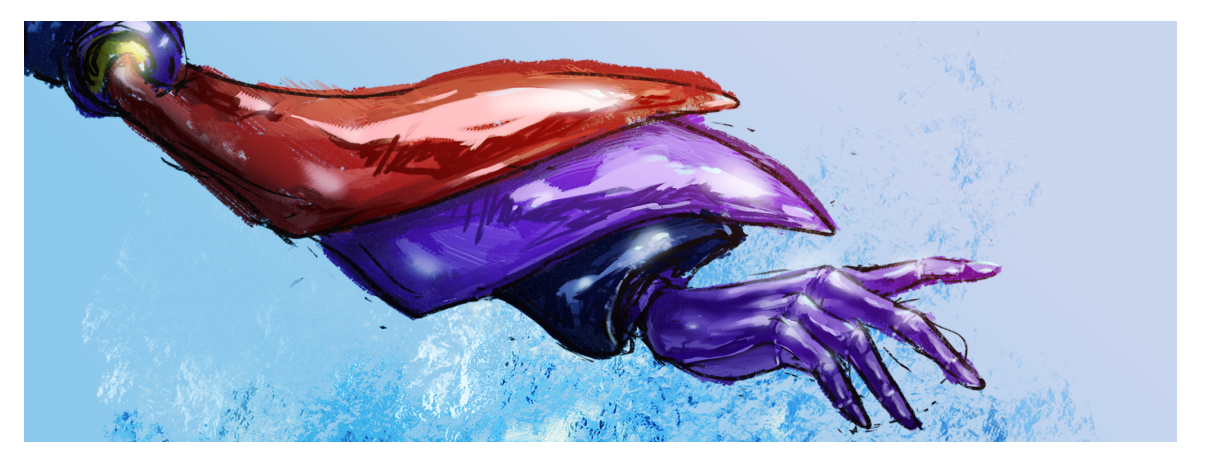

Figura 170: Portada y contraportada

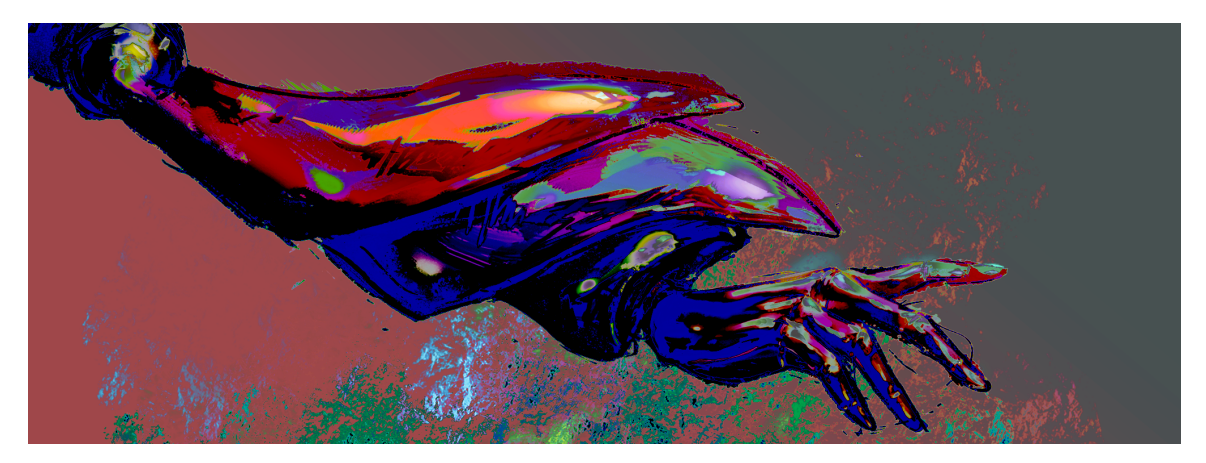

Figura 171: Hojas de respeto, versión 1

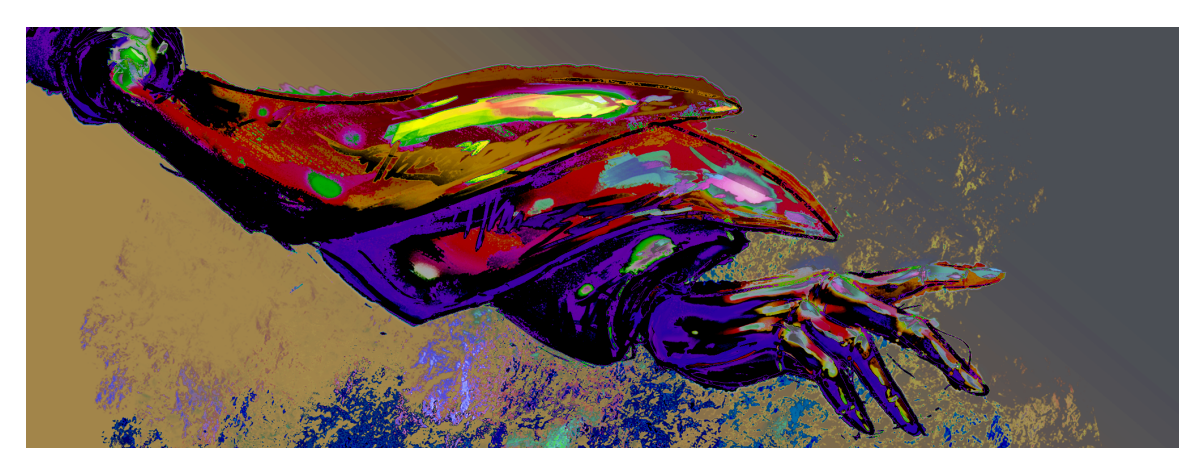

Figura 172: Hojas de respeto, versión 2

Las imágenes y los textos se maquetarán acompañados de una serie de gráficos relacionados con las temáticas del proyecto. Como se ha indicado en el libro de estilo, los fondos de las páginas tendrán una textura de contornos de hexágonos que aportan un aspecto futurista, los cuales, a su vez, se colocarán unidos a diferentes cenefas para crear pasamanerías. Por ello, la composición de hexágonos también representarán el encaje de estos complementos decorativos del vestuario carnavalesco. Busco en diferentes bancos de imágenes diseños cuyas licencias me permitan elaborar estas combinaciones.

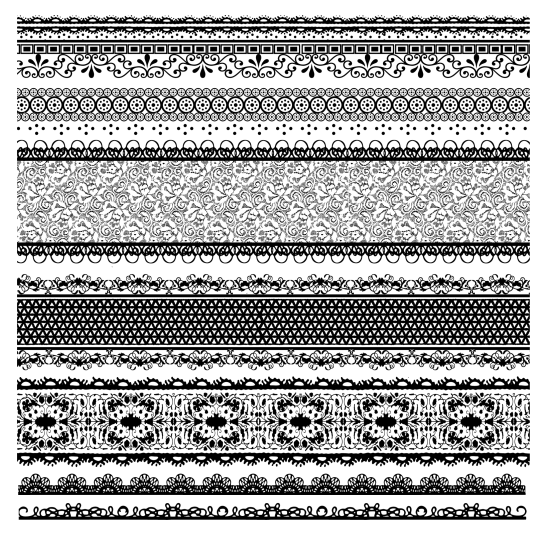

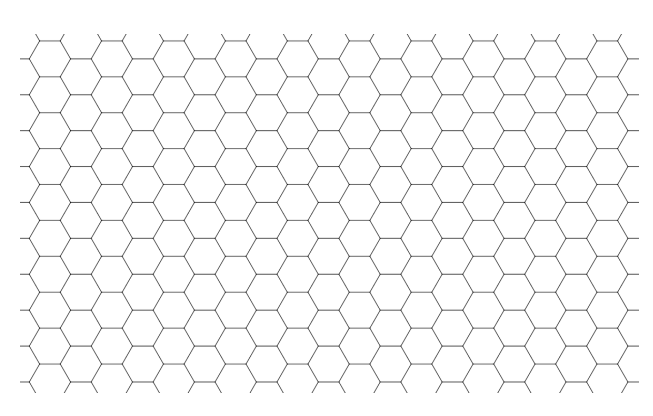

Figura 173: Imagen vectorial de cenefas **Figura 174: Imagen vectorial de hexágonos** 

En *Adobe Illustrator* creo una imagen con un texturizado de hexágonos más pequeños colocando este patrón consecutivamente y, en *Adobe Photoshop*, coloreo tanto esta textura como la de las cenefas con la gama cromática del libro de estilo para utilizar diferentes combinaciones en la maquetación.

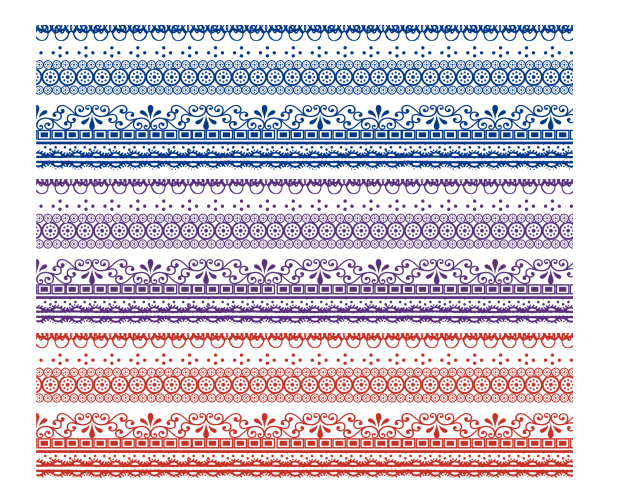

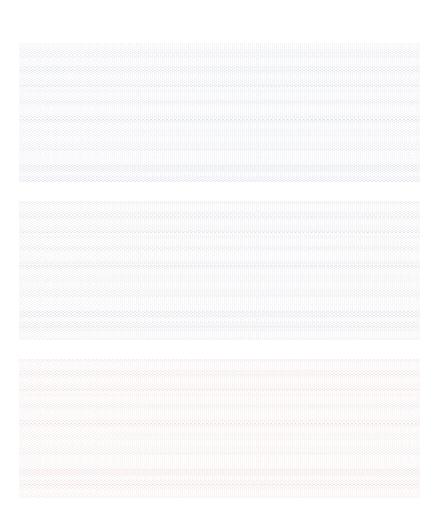

Figura 175: Versiones cromáticas de las cenefas Figura 176: Versiones cromáticas de la textura hexagonal

Empiezo a añadir las imágenes y a crear los textos de cada sección según indiqué en los *wireframes*. Los textos serán breves párrafos para explicar los procesos y guiar al usuario a través del camino que me ha llevado a completar cada fase de trabajo.

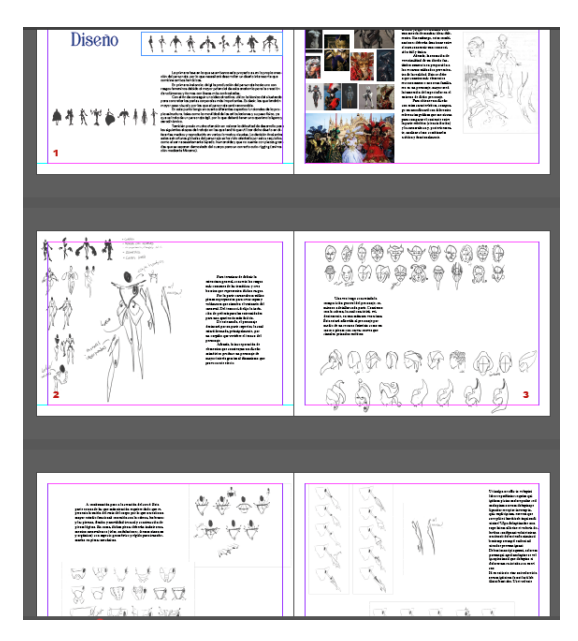

Figura 177: Inserción de imágenes y texto

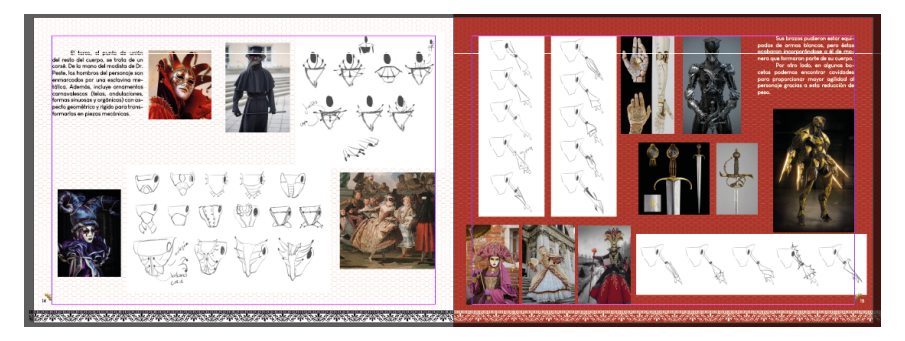

Figura 178: Aplicación de los estilos diseñados

Para terminar, creo un último apartado en el que referencio todas las imágenes externas incorporadas en el *artbook* mediante una bibliografía.

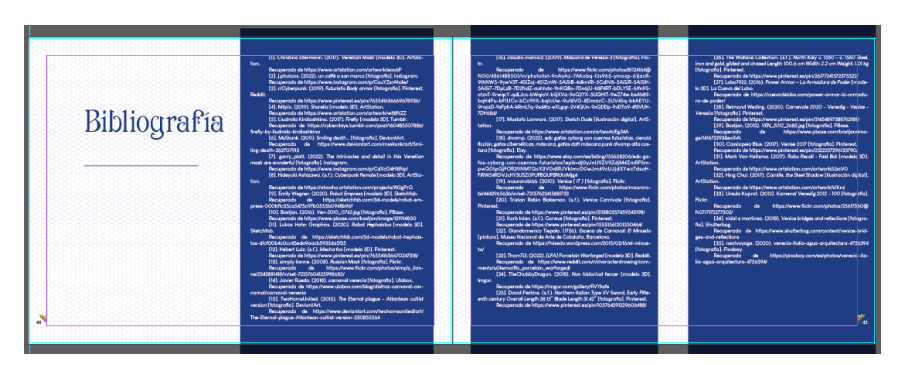

Figura 179: Creación de una bibliografía
# **10. APIs utilizadas**

#### **10.1 Mixamo**

Este software se ha utilizado durante la fase de trabajo *Producción de arte final 3D* para la obtención de las animaciones 3D. Se trata de un software en línea gratuito cuyo acceso solo requiere de la creación de una cuenta. Su sencillo funcionamiento consiste en la importación de un modelo 3D, su posterior *Auto-Rigging* y la búsqueda de las animaciones que representen el movimiento deseado.

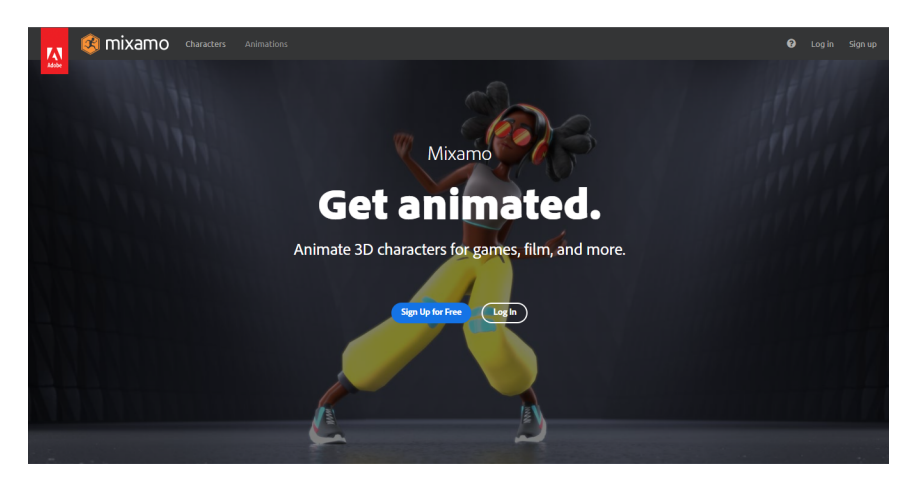

Figura 180: Página principal de Mixamo

Este software ha sido muy útil para el proyecto ya que automatiza el procedimiento de *rigging* y animación y me ha permitido descargar una serie de movimientos muy representativos del personaje creado. Además, posibilita la modificación de ciertos parámetros de estas animaciones para adaptarlas lo mejor posible al proyecto.

# **11. Prototipos**

Durante el desarrollo del proyecto he hecho uso de diferentes planificaciones gráficas previas para las fases de trabajo que lo han requerido, como es el caso del diseño, las ilustraciones y el modelado 3D del personaje y la maquetación de los contenidos del *artbook.*

#### **11.1 Lo-Fi**

- Sketches:
	- o Diseño del personaje:

La primera fase de trabajo consta del diseño del personaje, por lo que elaboro una serie de bocetos que filtro progresivamente hasta conseguir el resultado final.

Comienzo con bocetos en tradicional y la técnica del silueteado para elegir qué partes serán más importantes.

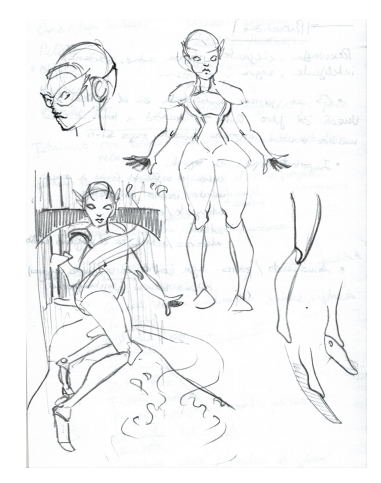

Figura 181: Bocetos iniciales del diseño **Figura 182: Silueteado** Figura 182: Silueteado

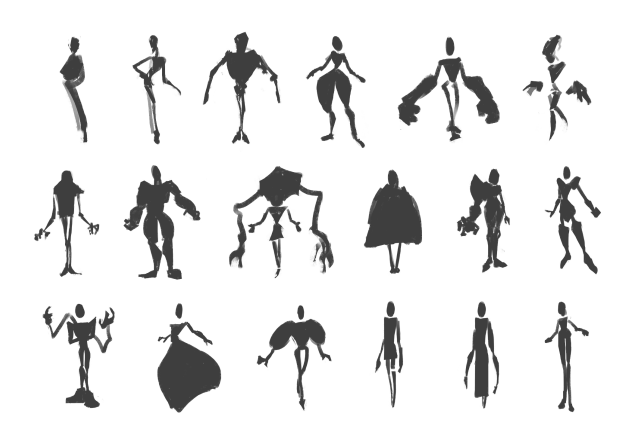

Una vez elegida la estructura básica, boceteo diferentes opciones y concreto en otra serie de dibujos cada parte corporal.

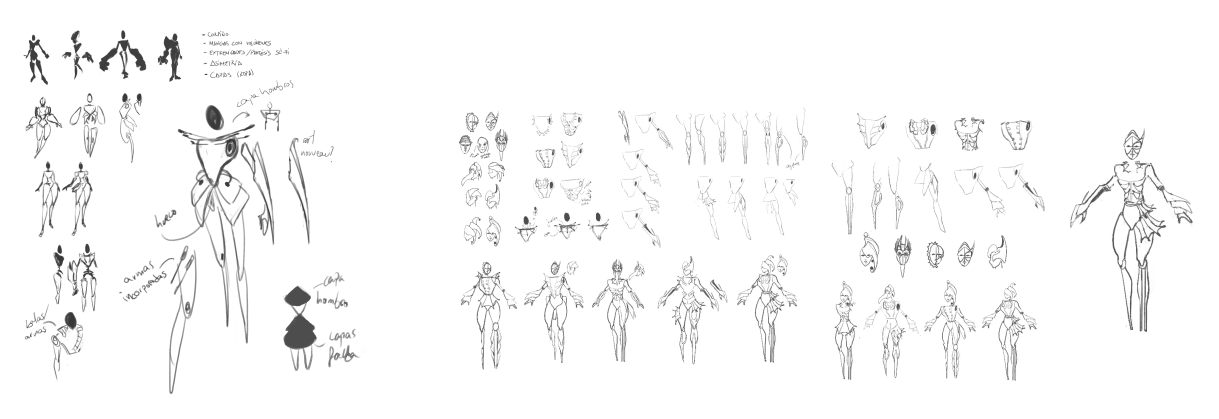

Figura 183: Bocetos iniciales del diseño Figura 184: Diseño del personaje

Después, dibujo el movimiento y las habilidades físicas del personaje.

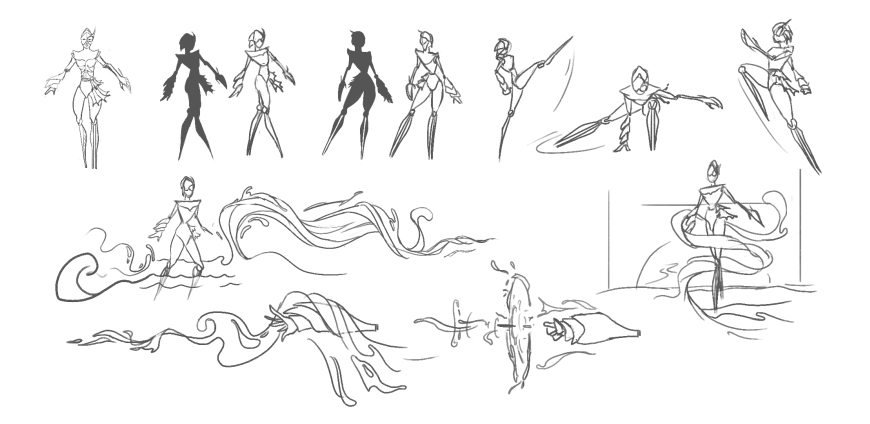

Figura 185: Habilidades de combate

Para terminar con el diseño, hago pruebas de color organizadas de la siguiente manera junto a la paleta de colores utilizada.

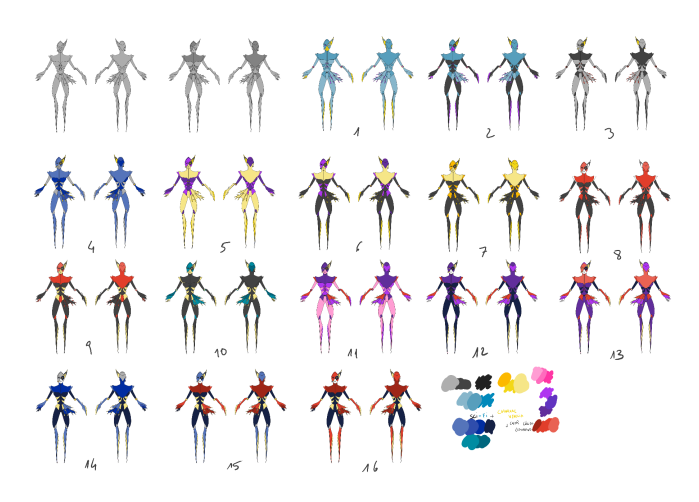

Figura 186: Pruebas de color

o *Thumbnails* del arte final 2D:

Para la elaboración de las ilustraciones, realizo una serie de *thumbnails* para encontrar y elegir composiciones interesantes para representar al personaje y sus cualidades. Comienzo en dibujo tradicional y escaneo estos bocetos para representar en digital los planos de profundidad con colores planos acromáticos.

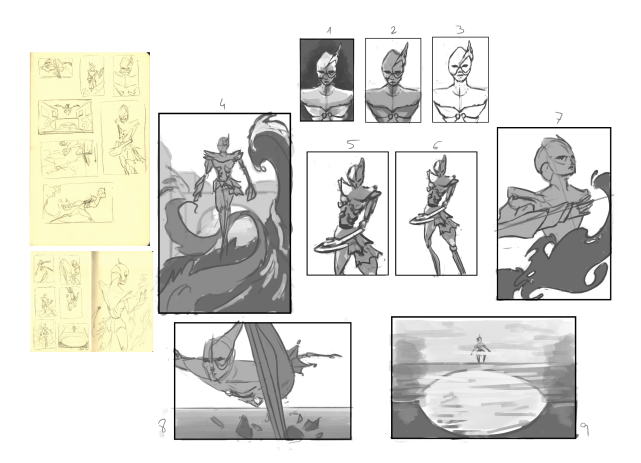

Figura 187: *Thumbnails* para ilustraciones

#### o *Box modeling* del modelado 3D:

Comienzo a modelar el personaje en 3D utilizando la técnica del *box modeling* para organizar este proceso de forma eficiente, de manera que sitúo con cajas sencillas las partes en las que se compone el cuerpo del personaje diseñado. Posteriormente, crearé más poligonaje para detallar el diseño completamente.

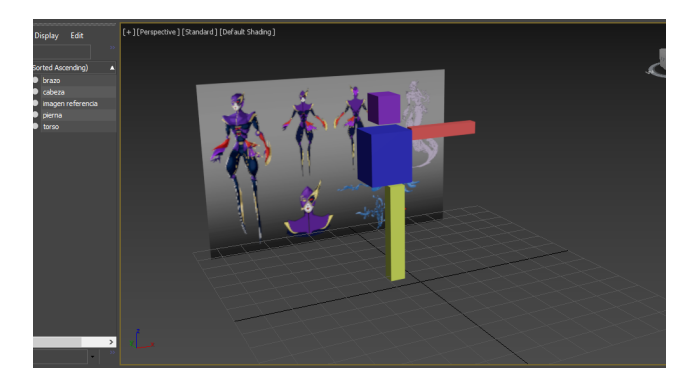

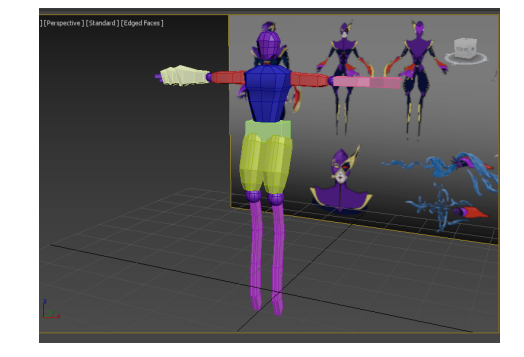

Figura 188: *Box modeling* Figura 189: *Box modeling*

- Wireframes:
	- o Maquetación del *artbook*:

Con el fin de organizar los contenidos que añadiré al *artbook* compongo cada página con *wireframes* para representar las imágenes y los textos. Gracias a este esquema previo, incrusto de forma más eficiente los diferentes contenidos obtenidos en las etapas de desarrollo puesto que ya tengo claras sus posiciones.

**Artbook interactivo del diseño y producción 2D y 3D de un personaje original TFG - Grado Multimedia UOC** María Noelia Anta Carmona

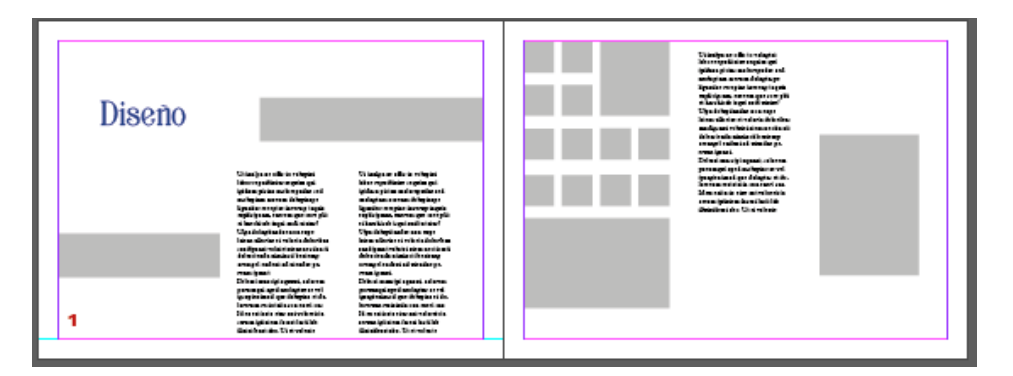

Figura 190: *Wireframes* para la maquetación

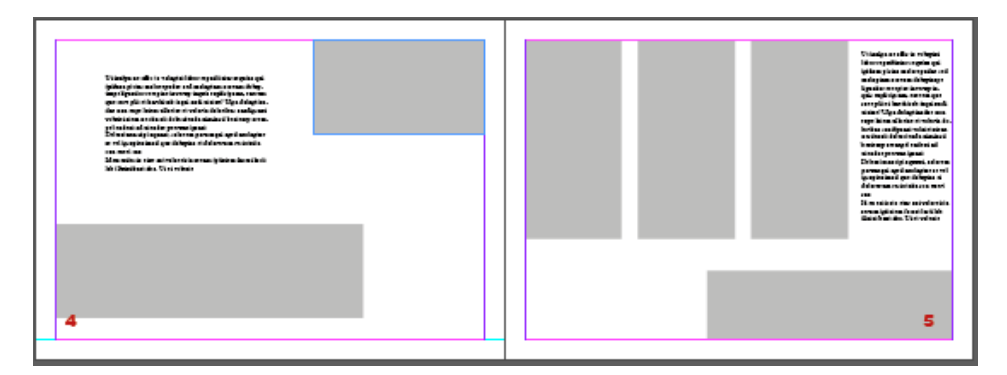

Figura 191: *Wireframes* para la maquetación

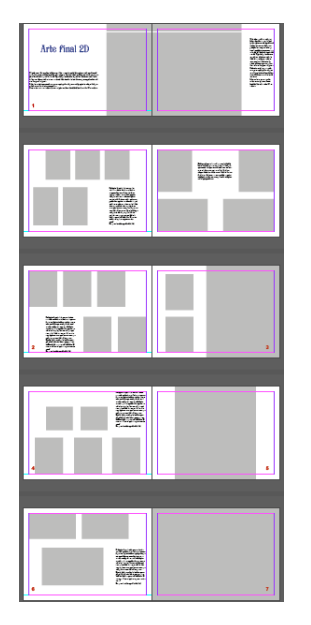

Figura 192: *Wireframes* para la maquetación

# **12. Guiones**

El producto final del proyecto es el *artbook* del personaje original, es decir, un libro compuesto por todo el proceso de diseño y las representaciones de artes finales elaboradas.

Los contenidos del *artbook* son los siguientes:

- Portada.
- Hojas de respeto.
- Portadillas.
- Índice.
- Prólogo.
- Diseño.
	- *○* Concept art.
	- Habilidades de combate.
	- Pruebas de color.
	- Ficha del personaje.
- Arte final 2D.
	- Thumbnails.
	- Ilustración nº 1.
	- Ilustración nº 2.
	- Ilustración nº 3.
	- Ilustración nº 4.
- Arte final 3D.
	- Modelado 3D.
	- Texturizado.
	- Animación 3D.
	- Interacción mediante RA.
- Bibliografía.
- Portadillas.
- Hojas de respeto.
- Contraportada.

#### **13. Perfiles de usuario**

El público objetivo del producto final abarca un rango muy amplio de edad ya que se trata de un objeto común (un libro) que se combina con medios tecnológicos a través de la inclusión de la realidad aumentada. Además, el hecho de tratarse de un libro con pocos elementos textuales, aumenta este aspecto ya que podrá llegar a usuarios que no cuenten con capacidad lectora.

Sin embargo, los perfiles que mejor disfrutarán de este producto son los usuarios de diferentes dispositivos tecnológicos, ya que presentarán menos dificultades para acceder a la interacción de RA. Además, el público que tendrá mejor experiencia se compone de personas interesadas en el arte (histórico y digital actual) y la producción de personajes para el sector audiovisual, tales como los atraídos por los videojuegos o el cine de fantasía y ciencia ficción.

En resumen, los usuarios que más disfrutarán del *artbook* serán las personas ya introducidas en el mundo del arte conceptual ya que tendrán una base para la comprensión de los diferentes contenidos. No obstante, considero que está destinado a todos los públicos ya que una de las finalidades del desarrollo de este proyecto es, precisamente, difundir y llegar al máximo número de usuarios posibles.

# **14. Usabilidad/UX**

El producto final de este proyecto cuenta con un aspecto de interacción libro-usuario. Se trata de la visualización de cinco animaciones 3D del personaje creado a través de realidad aumentada. El usuario puede acceder a esta experiencia interactiva mediante la cámara de su teléfono móvil escaneando las marcas de reconocimiento de las páginas 44 y 45 del *artbook* tras seguir las instrucciones indicadas.

Para la correcta integración de esta actividad se ha tenido en cuenta una serie de aspectos que favorecen tanto el comportamiento de la aplicación como la respuesta del usuario:

#### **14.1 Marcas de reconocimiento**

Estas marcas se han generado a partir de un alto contraste de formas blancas y negras para que sean distinguidas por la cámara del dispositivo y la aplicación las relacione con las marcas registradas en su base de datos.

Además, la composición de estas imágenes también se han fundamentado en la atención del usuario, ya que tienen diseños extraños, abstractos y son muy diferentes a las que ha visto hasta ese momento tras haber leído el resto del libro (se encuentra al final de éste), y tienen, por otro lado, una gama tonal que puede recordar a los códigos convencionales de escáneres (QR, de barras, etc.). De esta forma, junto a las enumeraciones que contienen y las instrucciones textuales que las acompañan, el usuario tiene muchas facilidades para detectar estas marcas como códigos que tiene que escanear.

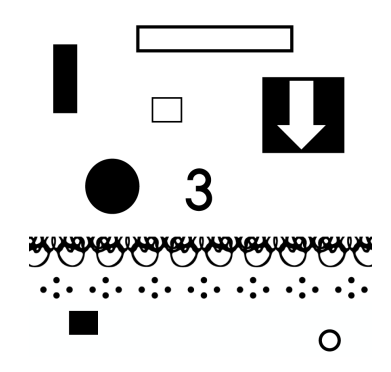

Figura 193: Marca de reconocimiento

#### **14.2 Interacción RA**

La interacción de realidad aumentada se ha integrado en el libro mediante *UniteAR* ya que se trata de una aplicación gratuita muy intuitiva y sencilla de usar. Asimismo, este método me ha permitido la incorporación de las marcas de forma que las animaciones vinculadas a cada una de ellas se encuentran en la nube y permite una interacción más rápida y cómoda tanto para la presentación de la actividad como para la acción por parte del usuario.

Por otro lado, las marcas están colocadas en las páginas con distancias de separación suficientes para que el usuario no tenga problemas al colocar la cámara de su dispositivo frente a ellas y detectarlas.

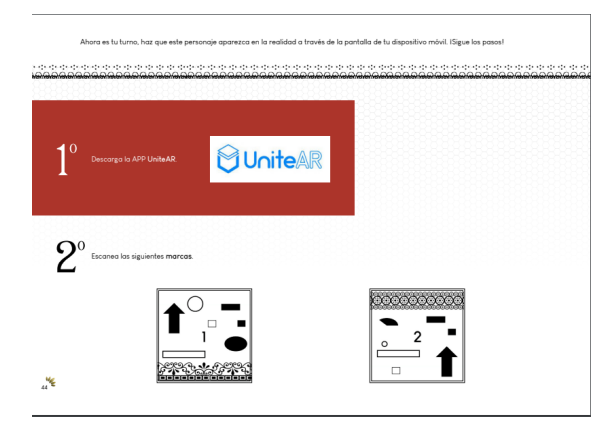

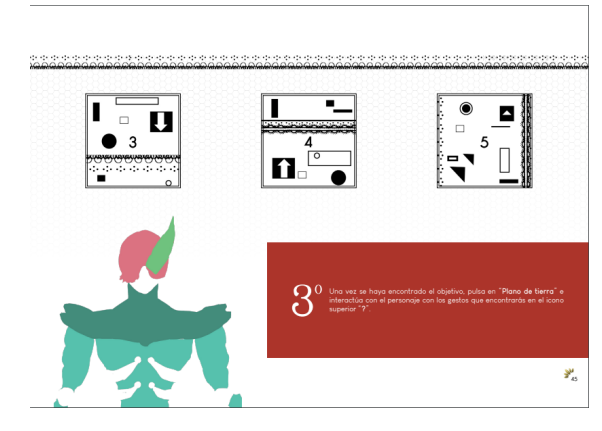

Figura 194: Integración de RA en el *artbook* Figura 195: Integración de RA en el *artbook*

## **15. Requisitos de instalación/implantación/uso**

Los requisitos mínimos para la adecuada utilización de la interacción con realidad aumentada del proyecto son los siguientes:

#### **15.1 Software**

*UniteAR - Augmented Reality App.* Creada por *iBoson Innovations*. Disponible para su descarga e instalación gratuitas en *Play Store*.

#### **15.2 Hardware**

Dispositivo móvil con cámara integrada que cuente con un sistema operativo Android 7.0 o posterior y conexión a Internet.

#### **15.3 Formación / Conocimientos**

Nivel básico en el uso de un dispositivo móvil, su cámara y aplicaciones descargables.

## **16. Instrucciones de instalación/implantación**

Los pasos a seguir para la correcta instalación de la aplicación que permitirá la interacción de libro-usuario con realidad aumentada son:

- Acceder a *Play Store*.
- Encontrar la aplicación a través del buscador de *Play Store* escribiendo en él "UniteAR".
- Seleccionar la aplicación del siguiente logotipo e instalar.

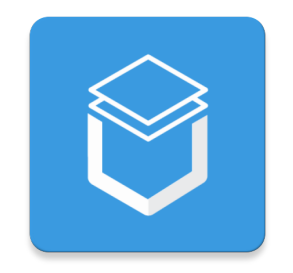

Figura 196: Logotipo de *UniteAR*

## **17. Instrucciones de uso**

Los pasos a seguir para un correcto uso de la aplicación interactiva son los siguientes:

- Abrir la aplicación y leer las diapositivas de presentación.
- Aceptar los permisos para que la aplicación puede utilizar la cámara del dispositivo.
- Seleccionar "Scan target image".
- Colocar el dispositivo frente a una de las marcas del *artbook* para que la cámara del dispositivo la enfoque en el espacio indicado en la aplicación.
- Pulsar "Escanear" y esperar a que detecte la marca.
- Una vez que se indique "Objetivo encontrado", pulsar en el icono ubicado en la parte inferior izquierda "Plano de tierra".
- Esperar a que carguen los contenidos enlazados a la marca.
- Ver las animaciones del personaje e interactuar con ellas mediante los gestos descritos en el icono de la esquina superior derecha "?".

## **18. Proyección al futuro**

En este apartado detallo una serie de sugerencias a favor de ampliar y mejorar el proyecto:

#### **18.1 Desarrollo narrativo**

Aunque el diseño del personaje consiga conectarle a un tipo de personalidad, se podría crear una historia a partir de dicho concepto para aportar mayor profundidad y contexto. De esta forma, por ejemplo, se podrían crear las producciones audiovisuales comentadas a continuación.

#### **18.2 Incorporación del personaje a un videojuego**

Dada la temática y su carácter fantástico, este diseño y modelado 3D podría incluirse en la producción de un videojuego para su integración en este medio. Su perfil cuenta con características físicas llamativas para llegar a ser un personaje interesante en este tipo de entornos audiovisuales. Además, un videojuego futurista ubicado en Venecia en el que aparezcan fases relacionadas con el carnaval podría llegar a ser un producto muy original.

#### **18.3 Corto animado**

El modelo 3D creado tiene potencial para ser *riggeado* y animado a mayor escala, y convertirse en objeto de producción de un corto animado. También se podría tener en cuenta el modelado 3D de los entornos para mantener la consistencia del estilo gráfico, integrar mejor el personaje y conseguir una inmersión audiovisual por parte del espectador.

#### **18.4 Mayor desarrollo de poligonaje**

Considero que el modelo 3D del personaje elaborado puede funcionar mejor con un estilo más estilizado de forma que su estructura quede más suavizada. Sin embargo, esto requeriría de mayor cantidad de polígonos, por lo que el rendimiento de las plataformas de desarrollo podría ralentizarse si se realiza en un sistema informático que no lo soporte, como ha sido mi caso.

# **19. Presupuesto**

En las siguientes tablas se desglosan los presupuestos del equipo humano y técnico que han supuesto la realización completa de este proyecto.

Aunque para la obtención de las animaciones y la integración de realidad aumentada se han utilizado plataformas que automatizan el desarrollo de estas tareas, he añadido los hipotéticos costes que supondrían en caso de haber animado y programado desde cero.

El presupuesto de las licencias del software utilizado se ha calculado en base a las cuotas mensuales y la cantidad jornadas de trabajo que han necesitado los roles que han utilizado dichas plataformas.

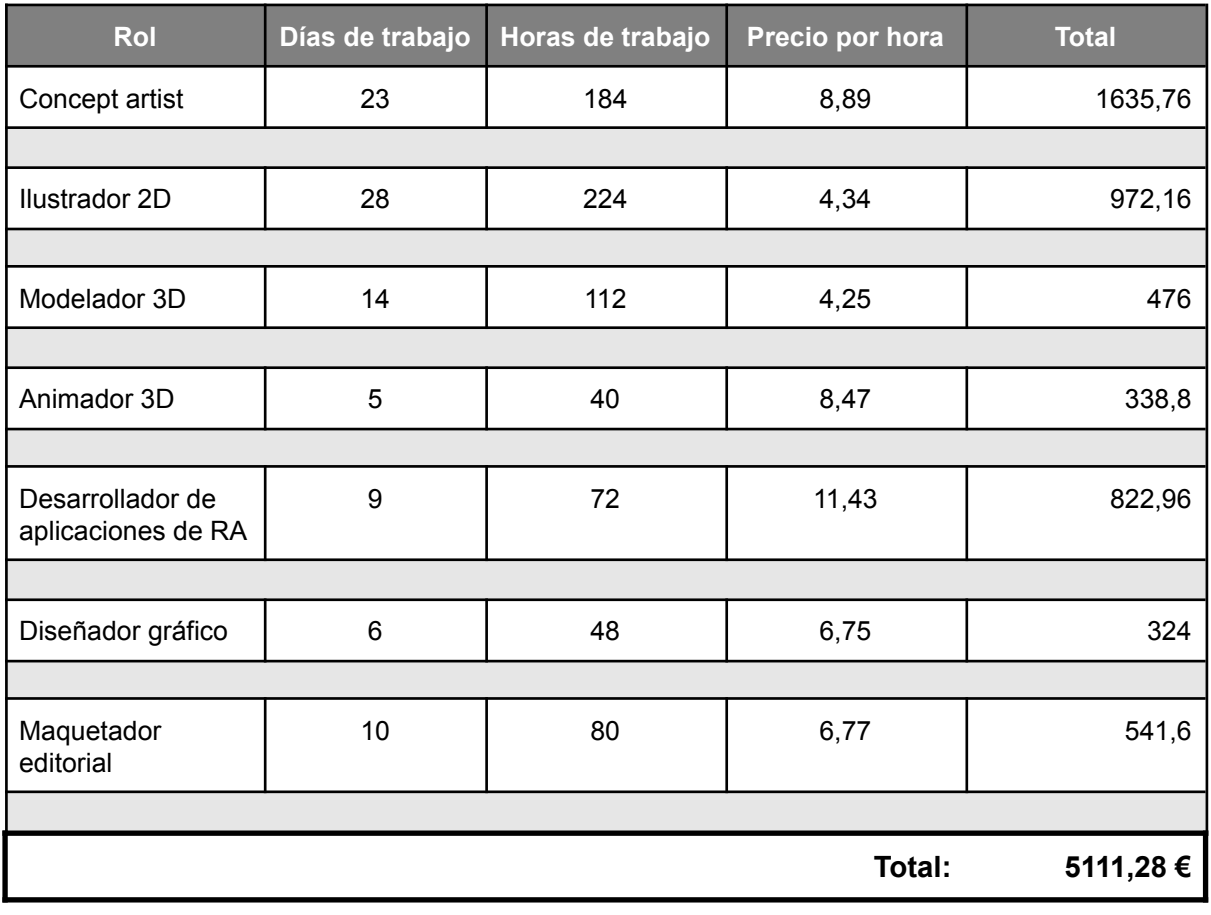

#### Tabla 3: Presupuesto humano

#### Tabla 4: Presupuesto técnico

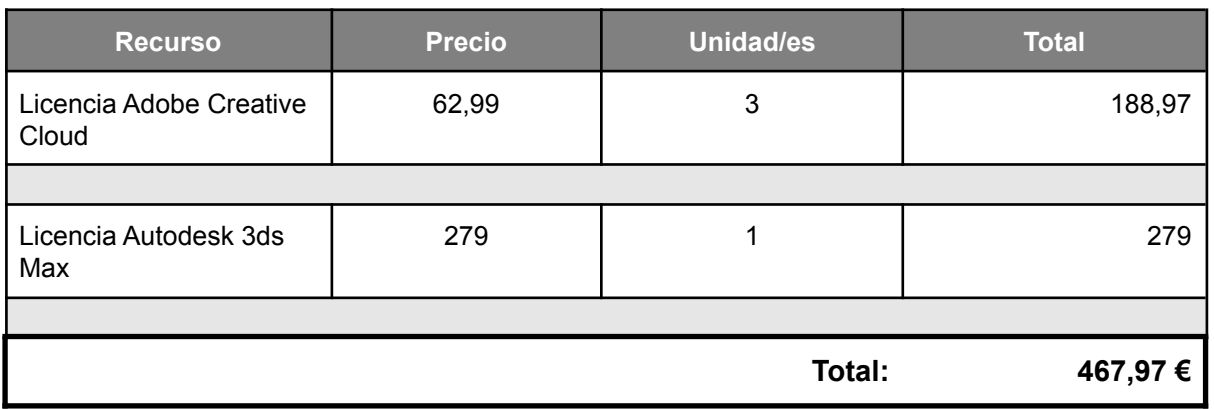

Por tanto, el coste total del proyecto se aproximaría a los 5.579,25 €.

## **20. Análisis de mercado**

En la actualidad, los *artbooks* se han popularizado a consecuencia del auge audiovisual, sobre todo el de proyectos fantásticos como el caso de los videojuegos y películas de animación ya que cuentan con un factor creativo más profundo y pueden crear entornos inverosímiles.

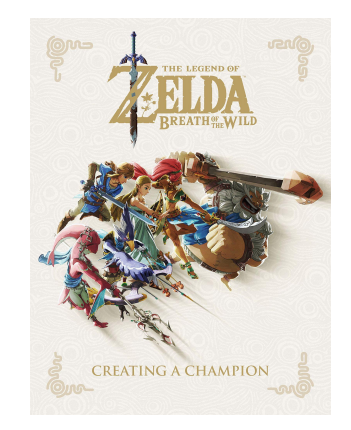

Figura 197: *The Legend of Zelda: Breath of the Wild - Creating a Champion*

Esto también se debe a la proliferación del arte digital, ya que los avances tecnológicos han permitido una mayor accesibilidad de los recursos informáticos en comparación a unos años atrás. De esta manera, el público interesado por aprender acerca de la producción audiovisual también se ha visto incrementado. En resumen, el progreso tecnológico ha aumentado la atracción por la formación de profesiones artísticas y, a su vez, la demanda de productos educativos como los *artbooks*.

Entre la competencia del mercado actual encontramos a Disney, empresa que maqueta y edita un *artbook* por cada largometraje que estrena, de modo que estas publicaciones han conseguido ser coleccionables. Comparando varias tiendas, el precio de estos libros oscila entre los 20 y 35 € cada uno.

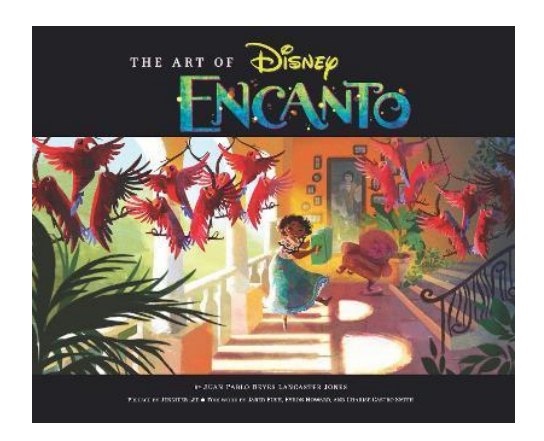

Figura 198: *The Art of Encanto*

Por otro lado, los artistas también desarrollan sus propios *artbooks* de manera autónoma. En ellos plasman su propio estilo gráfico y recopilan sus obras desde una perspectiva más personal sin depender de una compañía externa con requisitos específicos. Un ejemplo de estos casos es el del artista Zheng Wei Gu, más conocido por su nick en redes sociales como Guweiz. En su libro de arte recopila sus propias ilustraciones y crea una experiencia inmersiva en el lector con la que lo transporta al mundo ficticio creado por el autor. Este tipo de publicaciones tienen un precio medio de 32 €.

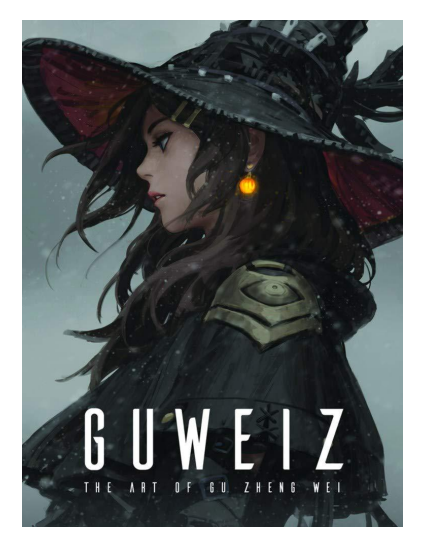

Figura 199: *Guweiz: The Art of Gu Zheng Wei*

Debido a estas características, considero que el *artbook* elaborado en mi proyecto encaja en el sector de estas últimas producciones comentadas. Sin embargo, el precio en este caso se ajusta al perfil y repercusión social del artista.

# **21. Conclusión/-nes**

La elaboración de este proyecto ha supuesto ser un destacable desafío ya que he realizado tareas de diferentes roles profesionales del campo artístico. Sin embargo, de esta forma he tenido la oportunidad de aprender de ello resolviendo todas las producciones planificadas satisfactoriamente en cada una de las áreas tecnológicas.

Considero que lo más importante para un proyecto es disfrutar del proceso. Poder crear todas estas elaboraciones hasta llegar a la maquetación final donde conecto todos los contenidos ha supuesto ser un camino tedioso pero gratificante, lo cual lo compensa con creces. Además ahora, desde una perspectiva más general, me siento orgullosa de haber sido capaz de cumplir los plazos planificados, los objetivos propuestos y de completar el desarrollo de un libro.

Por último, destacar la importancia de este proyecto en mi carrera profesional, la cual ha conseguido una gran motivación como consecuencia de la elaboración de este producto final. De esta manera, espero seguir aprendiendo sobre la producción audiovisual y animo a los estudiantes a emprender con experiencias de este tipo.

# **Anejo 1. Entregables del proyecto**

Producto final del proyecto:

- Nombre: TFG\_ProductoFinal
- Tipo de archivo: PDF

Producto final del proyecto exportado en un modo de visualización de paginación en pliegos:

- Nombre: TFG\_ProductoFinal\_Pliegos
- Tipo de archivo: PDF

Carpeta compuesta por todos los contenidos finales y algunos parciales creados en cada fase de trabajo organizados en sus subcarpetas correspondientes:

- Nombre: Fases de desarrollo
	- Subcarpeta 1: 1 Diseño
	- Subcarpeta 2: 2 Arte final 2D
	- Subcarpeta 3: 3 Arte final 3D
	- Subcarpeta 4: 4 Maquetación

#### **Anejo 2. Capturas de pantalla**

En este apartado resumo el proceso del proyecto en varias capturas de pantalla.

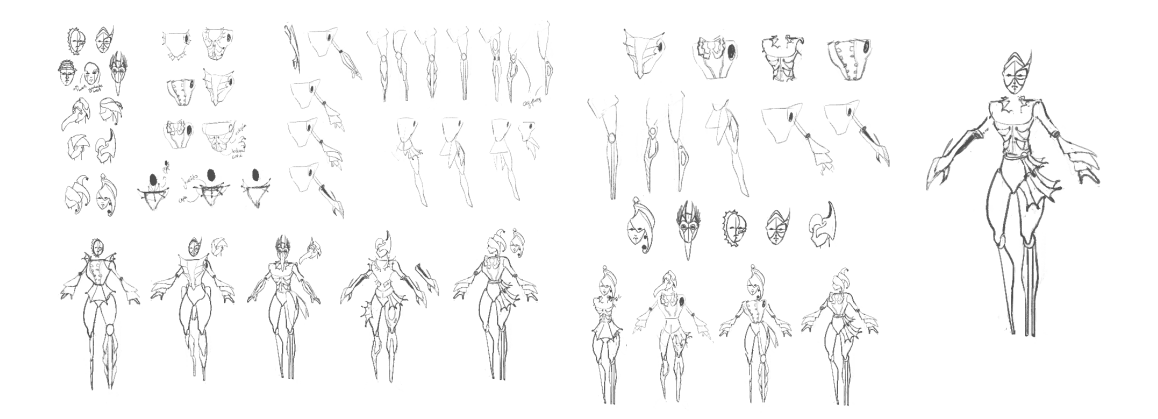

Figura 200: Definición del diseño del personaje

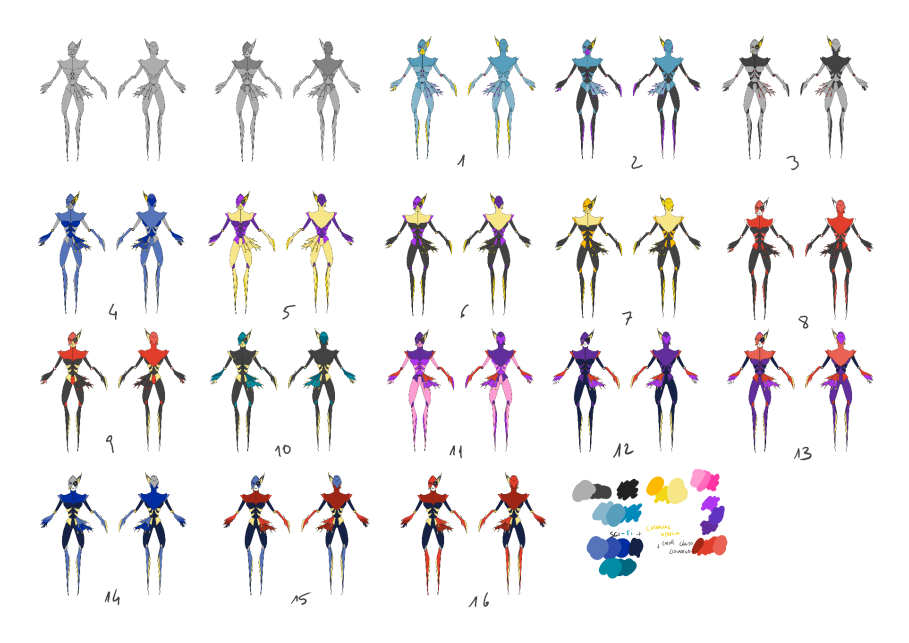

Figura 201: Pruebas de color para la gama cromática del personaje

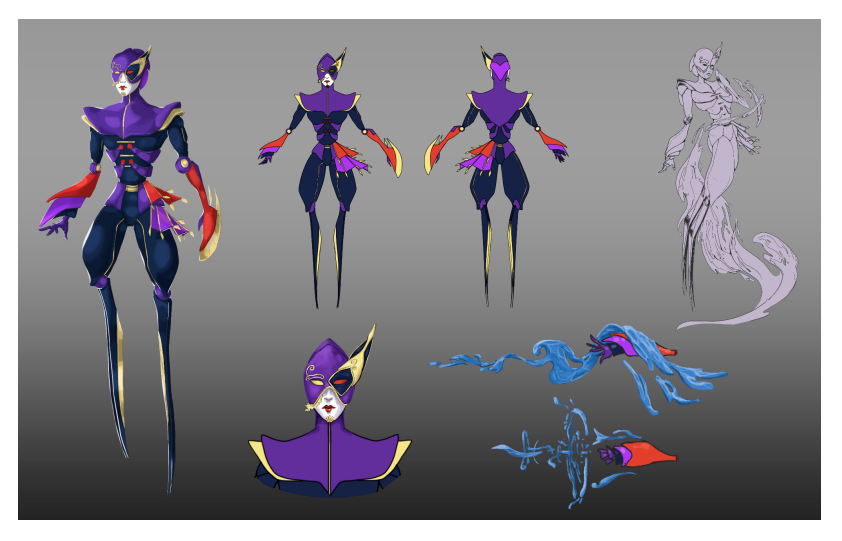

Figura 202: Ficha del personaje

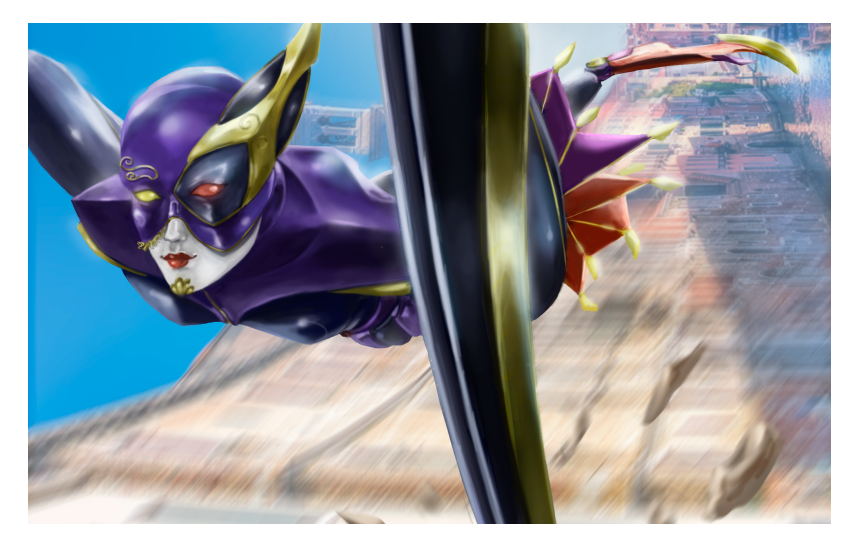

Figura 203: Ilustración nº 4 para el arte final 2D

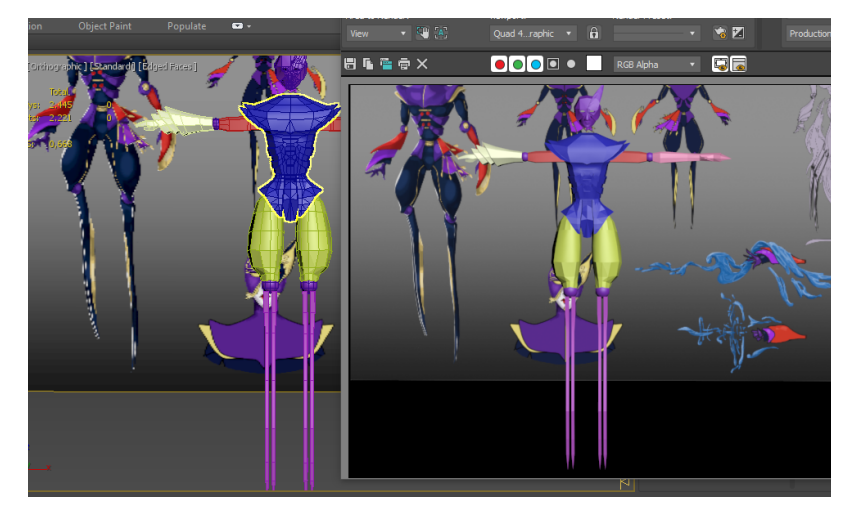

Figura 204: Modelado 3D del personaje

**Artbook interactivo del diseño y producción 2D y 3D de un personaje original TFG - Grado Multimedia UOC** María Noelia Anta Carmona

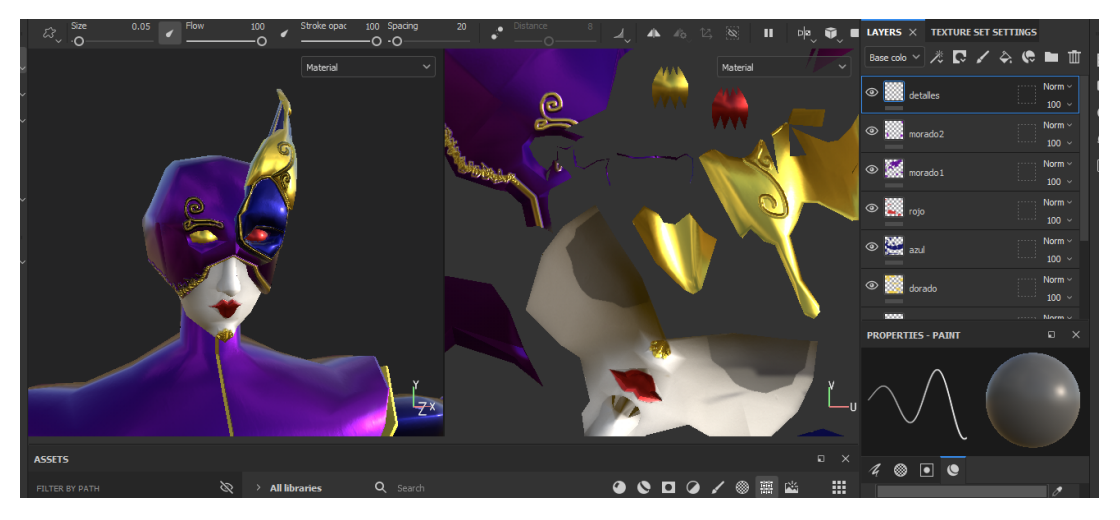

Figura 205: Texturizado del personaje

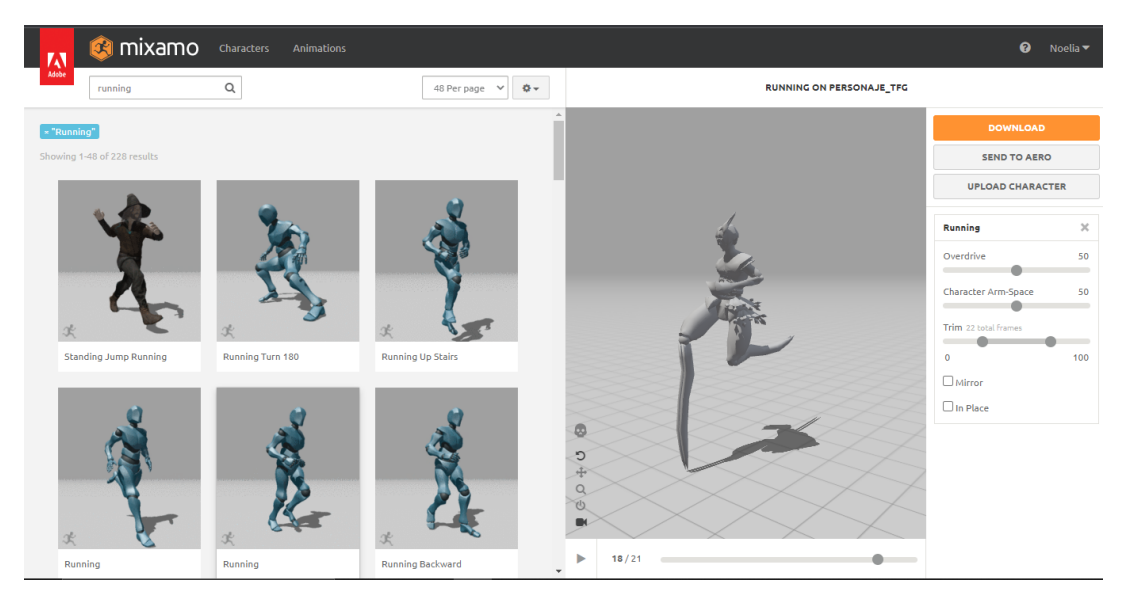

Figura 206: Animación 3D del personaje

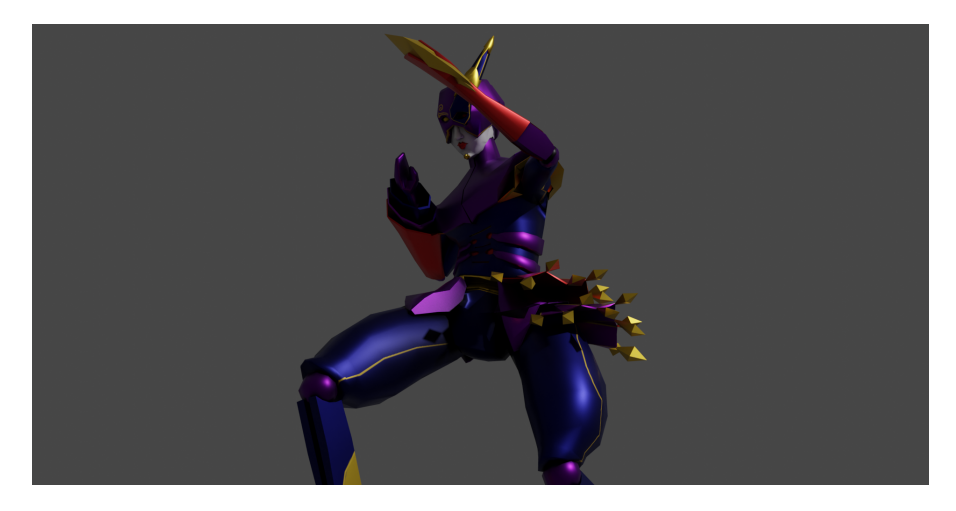

Figura 207: Render

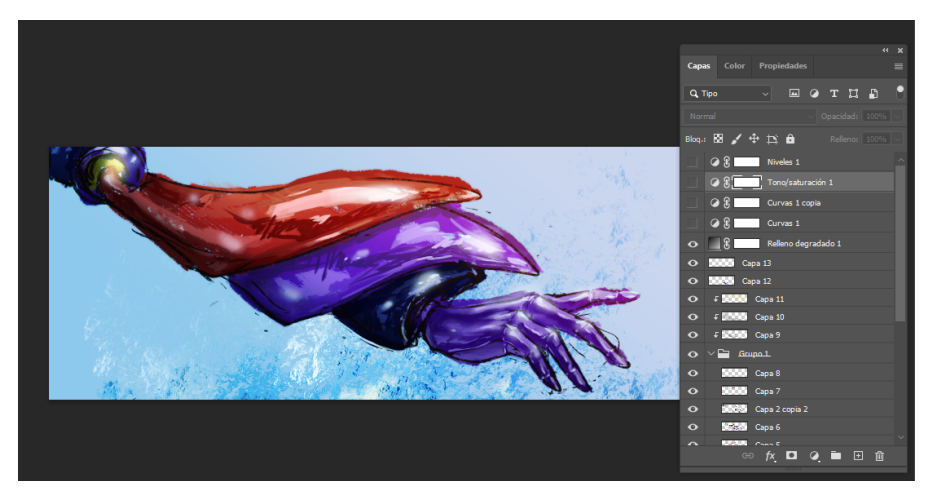

Figura 208: Creación de la portada y la contraportada del *artbook*

## **Anejo 3. Libro de estilos**

En este apartado defino el estilo gráfico que tendrá el producto final del proyecto para una maquetación visualmente consistente y atractiva.

● Temática:

Combinación del Carnaval de Venecia y el futurismo.

Gama cromática:

Creada a partir de los colores destacados de las temáticas. Se aplicarán a los fondos y textos con el fin de crear contrastes legibles y mantener composiciones equilibradas.

Azul: #203c85. Rojo: #ac342a. Morado: #51347a. Blanco: #ffffff. Negro: #000000. Degradado de dorado.

● Tipografía:

Contraste entre títulos con tipografía ornamental con serifa y párrafos descriptivos con tipografía moderna de palo seco.

Títulos: Archaic 1897, 55 pt. Textos descriptivos: Louis George Café, 11 pt. Otros textos (paginación y piés de fotos): Louis George Café, 6-9 pt.

● Gráficos decorativos:

Los contenidos principales estarán acompañados de motivos decorativos propios de las temáticas seleccionadas. Estos son composiciones hexagonales que aportarán un aspecto futurista al *artbook*, los cuales estarán unidos a patrones vectoriales de cenefas para crear, a su vez, pasamanerías, elementos complementarios propios de los vestuarios carnavalescos.

Además, la paginación contará con un pequeño detalle vectorial que representa el motivo dorado que tiene el personaje diseñado en la barbilla.

# **Anejo 4. Bibliografía**

Mercado, P. (2019). Las Etapas para Desarrollar un Videojuego. Recuperado de <https://www.industriaanimacion.com/2019/09/las-etapas-para-desarrollar-un-videojuego/> Hisour. (s.f.). Arte conceptual. Recuperado de [https://www.hisour.com/es/concept-art-17591/#:~:text=El%20t%C3%A9rmino%20%C2%ABarte%20c](https://www.hisour.com/es/concept-art-17591/#:~:text=El%20t%C3%A9rmino%20%C2%ABarte%20conceptual%C2%BB%20fue,%C3%A1rea%20que%20a%C3%BAn%20no%20existe) [onceptual%C2%BB%20fue,%C3%A1rea%20que%20a%C3%BAn%20no%20existe](https://www.hisour.com/es/concept-art-17591/#:~:text=El%20t%C3%A9rmino%20%C2%ABarte%20conceptual%C2%BB%20fue,%C3%A1rea%20que%20a%C3%BAn%20no%20existe) Wikipedia. (2022). Arte conceptual (diseño gráfico). Recuperado de [https://es.wikipedia.org/wiki/Arte\\_conceptual\\_\(dise%C3%B1o\\_gr%C3%A1fico\)](https://es.wikipedia.org/wiki/Arte_conceptual_(dise%C3%B1o_gr%C3%A1fico)) Arteneo. (2015). Concept Art: ¿qué es y por qué es tan importante?. Recuperado de <https://www.arteneo.com/blog/concept-art-que-es-por-que-es-importante/> Calvo santos, M. (2015). Arte conceptual. Recuperado de <https://historia-arte.com/movimientos/arte-conceptual> Grapsas, T. (2019). Conoce la realidad aumentada y las posibilidades de interacción que la hacen sobresalir en el mundo digital. Recuperado de <https://rockcontent.com/es/blog/realidad-aumentada/> Lázaro, M. (2016). Historia y valor de la tecnología 3D en el aula. Recuperado de [https://grupo-ae.com/historia-y-valor-de-la-tecnologia-3d-en-el-aula/4899007260/#:~:text=La%20tecn](https://grupo-ae.com/historia-y-valor-de-la-tecnologia-3d-en-el-aula/4899007260/#:~:text=La%20tecnolog%C3%ADa%203D%20tiene%20su,tiempo%20qued%C3%B3%20en%20el%20olvido) [olog%C3%ADa%203D%20tiene%20su,tiempo%20qued%C3%B3%20en%20el%20olvido](https://grupo-ae.com/historia-y-valor-de-la-tecnologia-3d-en-el-aula/4899007260/#:~:text=La%20tecnolog%C3%ADa%203D%20tiene%20su,tiempo%20qued%C3%B3%20en%20el%20olvido) Wikipedia. (2022). Modelado 3D. Recuperado de https://es.wikipedia.org/wiki/Modelado 3D Centro Pixels. (2019). ¿Qué es Concept Art?. Recuperado de <https://centropixels.com/que-es-concept-art/> martinjuliov. (2019). ¿Qué es el [Concept](https://www.domestika.org/es/blog/1928-que-es-el-concept-art) Art?. Recuperado de [https://www.domestika.org/es/blog/1928-que-es-el-concept-art#:~:text=Una%20ilustraci%C3%B3n%2](https://www.domestika.org/es/blog/1928-que-es-el-concept-art#:~:text=Una%20ilustraci%C3%B3n%20puede%20funcionar%20sola,tienen%20que%20ver%20las%20cosas) [0puede%20funcionar%20sola,tienen%20que%20ver%20las%20cosas](https://www.domestika.org/es/blog/1928-que-es-el-concept-art#:~:text=Una%20ilustraci%C3%B3n%20puede%20funcionar%20sola,tienen%20que%20ver%20las%20cosas) JFRTeam. (2016). Artbooks de videojuegos. Recuperado de [https://as.com/meristation/2016/09/28/reportajes/1475042400\\_158072.html](https://as.com/meristation/2016/09/28/reportajes/1475042400_158072.html) Wikipedia. (2022). Partes del libro. Recuperado de [https://es.wikipedia.org/wiki/Partes\\_del\\_libro](https://es.wikipedia.org/wiki/Partes_del_libro) Hablemos de Islas. (s.f.). Venecia: historia, ubicación, clima, turismo, playas, bandera y más. Recuperado de <https://hablemosdeislas.com/c-europa/venecia/> Hisour. (s.f.). Máscaras y disfraces en el Carnaval de Venecia. Recuperado de <https://www.hisour.com/es/masks-and-costume-in-the-carnival-of-venice-60343/> Juncà, G. (2017). El cine transmedia expande sus historias más allá de la pantalla. Recuperado de [https://www.lavanguardia.com/economia/innovacion/20171122/433080045405/cine-transmedia-histori](https://www.lavanguardia.com/economia/innovacion/20171122/433080045405/cine-transmedia-historia-pantalla.html) [a-pantalla.html](https://www.lavanguardia.com/economia/innovacion/20171122/433080045405/cine-transmedia-historia-pantalla.html) On [Technology](https://ontechnologyandmedia.com/) and Media. (2016). The Mr. Robot VR Experience, Storytelling, and the Future of Immersive **Media.** Media. Recuperado de de

[https://ontechnologyandmedia.com/2016/07/31/the-mr-robot-vr-experience-storytelling-and-the-future](https://ontechnologyandmedia.com/2016/07/31/the-mr-robot-vr-experience-storytelling-and-the-future-of-immersive-media/)[of-immersive-media/](https://ontechnologyandmedia.com/2016/07/31/the-mr-robot-vr-experience-storytelling-and-the-future-of-immersive-media/)

Playz.es. (2017). La serie transmedia de RTVE.es 'Si Fueras Tú', un éxito de audiencia digital y en el mercado internacional. Recuperado de [https://www.rtve.es/playz/20171020/serie-transmedia-rtvees-si-fueras-tu-exito-audiencia-digital-merca](https://www.rtve.es/playz/20171020/serie-transmedia-rtvees-si-fueras-tu-exito-audiencia-digital-mercado-internacional/1629468.shtml) [do-internacional/1629468.shtml](https://www.rtve.es/playz/20171020/serie-transmedia-rtvees-si-fueras-tu-exito-audiencia-digital-mercado-internacional/1629468.shtml)

Pereira, A. (2021). La evolución de la narrativa transmedia en la ficción televisiva. Recuperado de <https://www.formulatv.com/noticias/evolucion-narrativa-transmedia-ficcion-televisiva-109635/>

How to watch. (s.f.). Cómo Transmitir US Netflix En Un Fire Stick. Recuperado de <https://how-to.watch/es/transmitir-us-netflix-fire-stick/>

Velasco, L. (2021). Desarrollo Visual: El Arte de Soul | Diseño de Personajes, Concept Art y Making of. Recuperado de <https://www.notodoanimacion.es/el-arte-de-soul-diseno-de-personajes-concept-art/> Costa, K. (2022). Portal prop - Concept of Capsella Lights of Lucern. Recuperado de <https://www.artstation.com/artwork/9NPrNO>

Rueda, J. (2018). carnaval venecia. Recuperado de <https://www.ulabox.com/blog/disfraz-carnaval-carnamal/carnaval-venecia>

Cervi, M. (2021). Carnaval de Venecia: Las máscaras más populares de Italia. Recuperado de [https://www.hundredrooms.com/inspiracion/eventos-y-festivos/carnaval-de-venecia-guia-para-la-fiesta](https://www.hundredrooms.com/inspiracion/eventos-y-festivos/carnaval-de-venecia-guia-para-la-fiesta/) [/](https://www.hundredrooms.com/inspiracion/eventos-y-festivos/carnaval-de-venecia-guia-para-la-fiesta/)

Meisterdrucke. (s.f.). Carnaval Escena El Minueto. Recuperado de [https://www.meisterdrucke.es/impresion-art%C3%ADstica/Giovanni-Domenico-Tiepolo/804508/Carna](https://www.meisterdrucke.es/impresion-art%C3%ADstica/Giovanni-Domenico-Tiepolo/804508/Carnaval-Escena-El-Minueto.html) [val-Escena-El-Minueto.html](https://www.meisterdrucke.es/impresion-art%C3%ADstica/Giovanni-Domenico-Tiepolo/804508/Carnaval-Escena-El-Minueto.html)

MoMA. (s.f.) [Georges](https://www.moma.org/artists/3918) Méliès. Recuperado de [https://www.moma.org/collection/works/38327?artist\\_id=3918&page=1&sov\\_referrer=artist](https://www.moma.org/collection/works/38327?artist_id=3918&page=1&sov_referrer=artist)

Mr. Rogers. (2014). Model Sheets: 1920s, 30s, & 40s. Recuperado de <https://reedart.wordpress.com/2014/11/13/vintage-model-sheets-vol-1/>

Colga, E. (s.f.). Lucian - The Purifier. Recuperado de <https://emeraldeon.com/pages/worksample>

yonghow. (2019). Spider-Man : Into The Spiderverse – The Art Of The Movie Book Review. Recuperado de la contrada de la contrada de la contrada de la contrada de la contrada de la contrada de la contrada de la contrada de la contrada de la contrada de la contrada de la contrada de la contrada de la contrada d

<https://halcyonrealms.com/books/spider-man-into-the-spiderverse-the-art-of-the-movie-book-review/>

Arros. F. (2022). El primer episodio de Moon Knight incluye un easter egg en un código QR. Recuperado de la contrada de la contrada de la contrada de la contrada de la contrada de la contrada de la contrada de la contrada de la contrada de la contrada de la contrada de la contrada de la contrada de la contrada d

[https://www.latercera.com/mouse/el-primer-episodio-de-moon-knight-incluye-un-easter-egg-en-un-cod](https://www.latercera.com/mouse/el-primer-episodio-de-moon-knight-incluye-un-easter-egg-en-un-codigo-qr/) [igo-qr/](https://www.latercera.com/mouse/el-primer-episodio-de-moon-knight-incluye-un-easter-egg-en-un-codigo-qr/)

A Martinez, V. (2018). Venice bridges and reflections Recuperado de <https://www.shutterbug.com/content/venice-bridges-and-reflections>

nextvoyage. (2020). Venecia Italia Agua. Recuperado de <https://pixabay.com/es/photos/venecia-italia-agua-arquitectura-4756394/>

Santasusana Gallardo, J. R. (2015). MUJERES DE ARMAS TOMAR: CHICAS GATO Y OTRAS MUJERES FELINAS EN LOS CÓMICS DE SUPERHÉROES. Recuperado de <http://janonomar.blogspot.com/2015/07/mujeres-de-armas-tomar-chicas-gato-y.html>

Pérez, J. (2021). Todas las heroínas de Marvel: de la más poderosa a la menos. Recuperado de [https://www.gq.com.mx/entretenimiento/articulo/heroinas-marvel-cuales-son-las-mejores-super-heroe](https://www.gq.com.mx/entretenimiento/articulo/heroinas-marvel-cuales-son-las-mejores-super-heroes-mujeres) [s-mujeres](https://www.gq.com.mx/entretenimiento/articulo/heroinas-marvel-cuales-son-las-mejores-super-heroes-mujeres)

Festival de Cómic de Úbeda. (2018). Autoras destacan la apertura del cómic por irrupción de mujeres en el género. Recuperado de

<http://comicubedabaeza.blogspot.com/2018/07/autoras-destacan-la-apertura-del-comic.html>

AFP. (2022). Río de Janeiro aplaza sus desfiles de Carnaval para abril por la pandemia. Recuperado de

[https://www.elnacional.com/mundo/rio-de-janeiro-aplaza-sus-desfiles-de-carnaval-para-abril-por-la-pa](https://www.elnacional.com/mundo/rio-de-janeiro-aplaza-sus-desfiles-de-carnaval-para-abril-por-la-pandemia/) [ndemia/](https://www.elnacional.com/mundo/rio-de-janeiro-aplaza-sus-desfiles-de-carnaval-para-abril-por-la-pandemia/)

France 24. (2021). Cancelan el Carnaval de Río de Janeiro a causa de la pandemia. Recuperado de [https://www.france24.com/es/europa/20210121-covid19-comisi%C3%B3n-europea-restricciones-movi](https://www.france24.com/es/europa/20210121-covid19-comisi%C3%B3n-europea-restricciones-movilidad) [lidad](https://www.france24.com/es/europa/20210121-covid19-comisi%C3%B3n-europea-restricciones-movilidad)

UniteAR: Augmented Reality. (2020). How to create augmented reality for Education. Recuperado de [https://www.youtube.com/watch?v=TED49ny1DT0&ab\\_channel=UniteAR%3AAugmentedReality](https://www.youtube.com/watch?v=TED49ny1DT0&ab_channel=UniteAR%3AAugmentedReality)

Rakiz Farooq. (2019). Export Animation from Blender to UE4. [Recuperado](https://www.youtube.com/c/RakizFarooq) de [https://www.youtube.com/watch?v=Z9BYQMox7zo&ab\\_channel=RakizFarooq](https://www.youtube.com/watch?v=Z9BYQMox7zo&ab_channel=RakizFarooq)

[GameDevTraum.](https://www.youtube.com/c/GameDevTraum) (2020). { Exportar modelo en formato FBX con TEXTURAS INCLUÍDAS en Blender }. [Recuperado](https://www.youtube.com/c/GameDevTraum) de [https://www.youtube.com/watch?v=MglPVfdR11k&ab\\_channel=GameDevTraum](https://www.youtube.com/watch?v=MglPVfdR11k&ab_channel=GameDevTraum)

Aprende Blender. (2021). Cómo poner texturas en Blender. Recuperado de [https://www.youtube.com/watch?v=C2l-Wsug23M&ab\\_channel=AprendeBlender](https://www.youtube.com/watch?v=C2l-Wsug23M&ab_channel=AprendeBlender)